# **Discman PDA**

# Udvikling af PDA software til kontrol af DISCOS overvågningssystemer

# POWERSEINSE<sup>-</sup>

Bachelorprojekt i IT Glen Lauridsen – s032261

Vejleder: Bjarne Poulsen 21. Maj 2007

Institut for Informatik og Matematisk Modellering.

Danmark Tekniske Universitet.

# Indhold

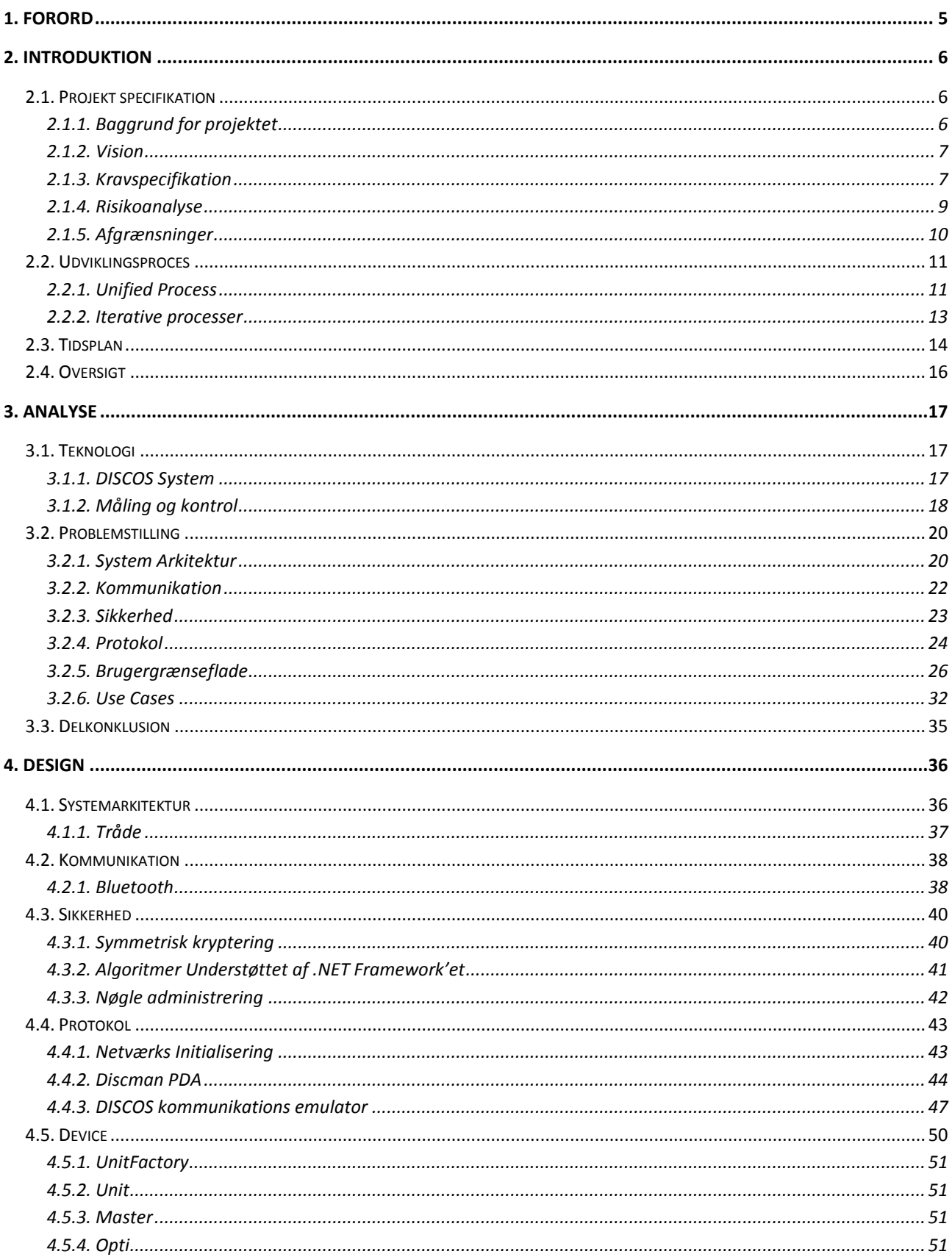

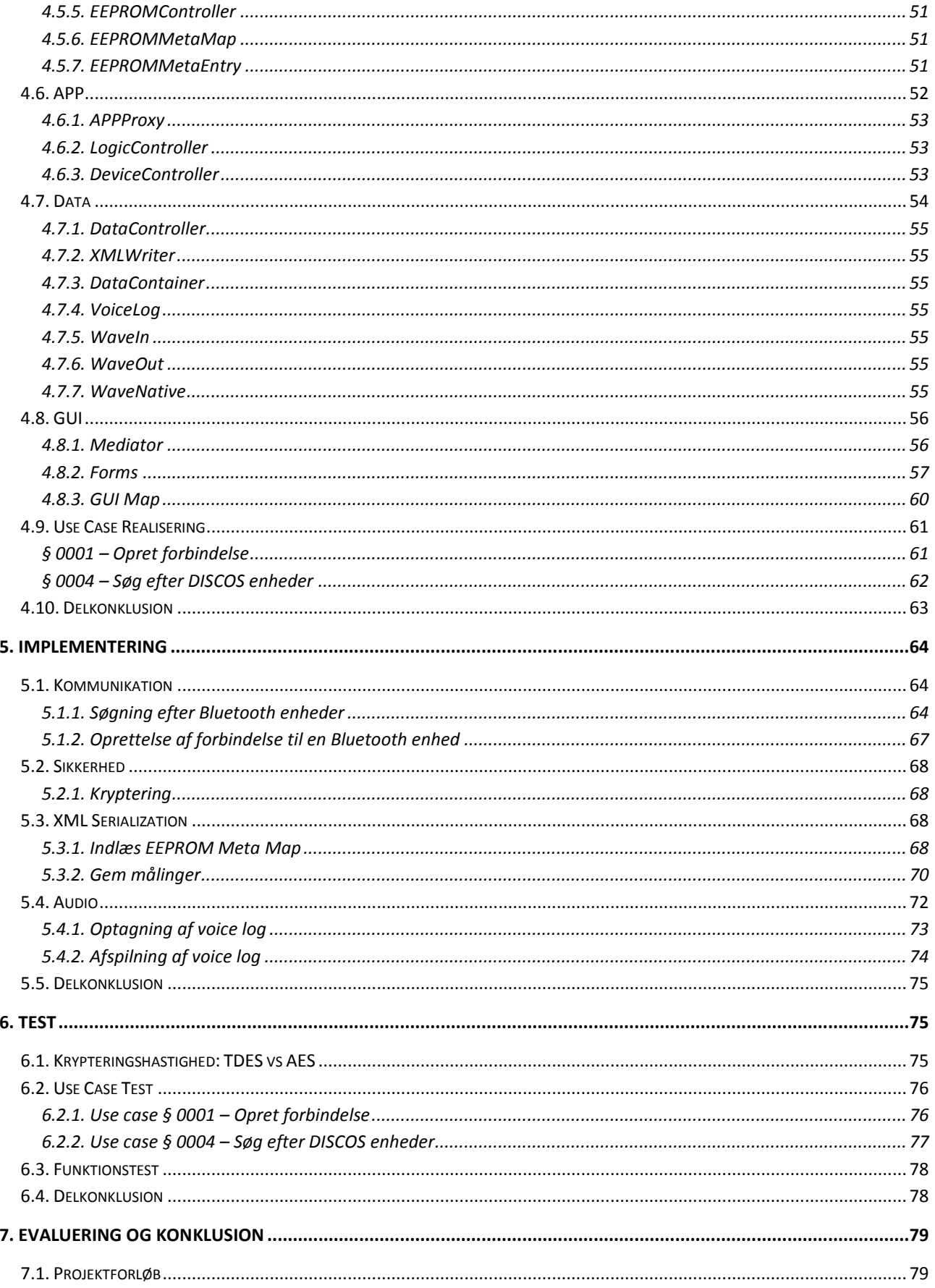

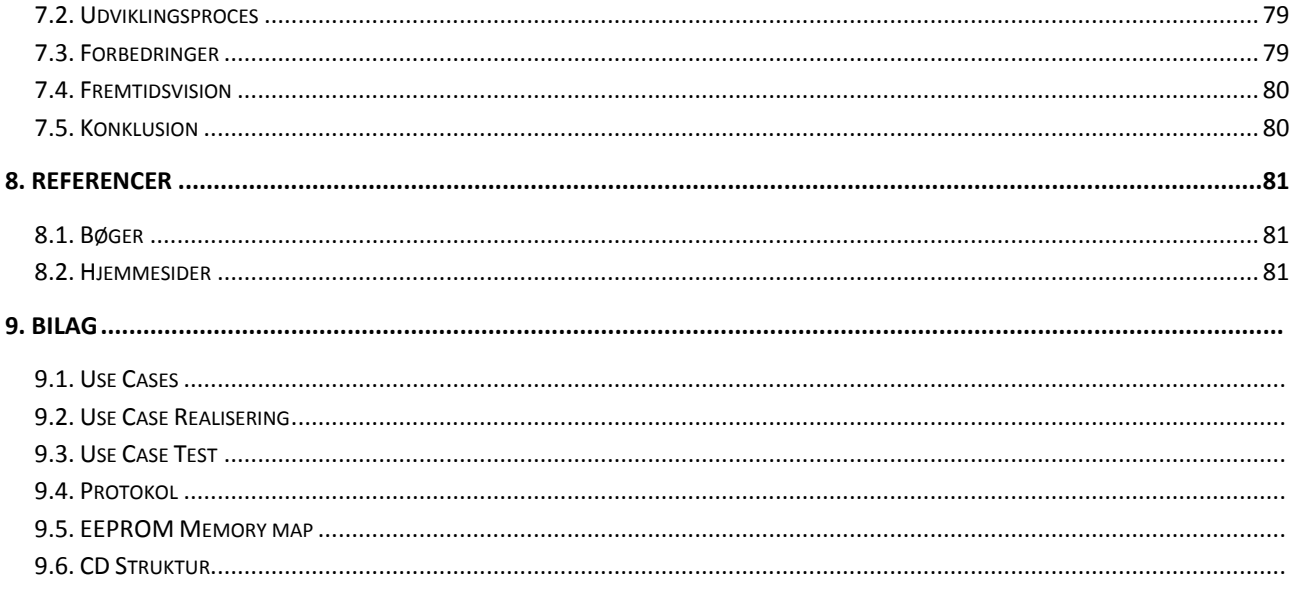

# **Figur liste**

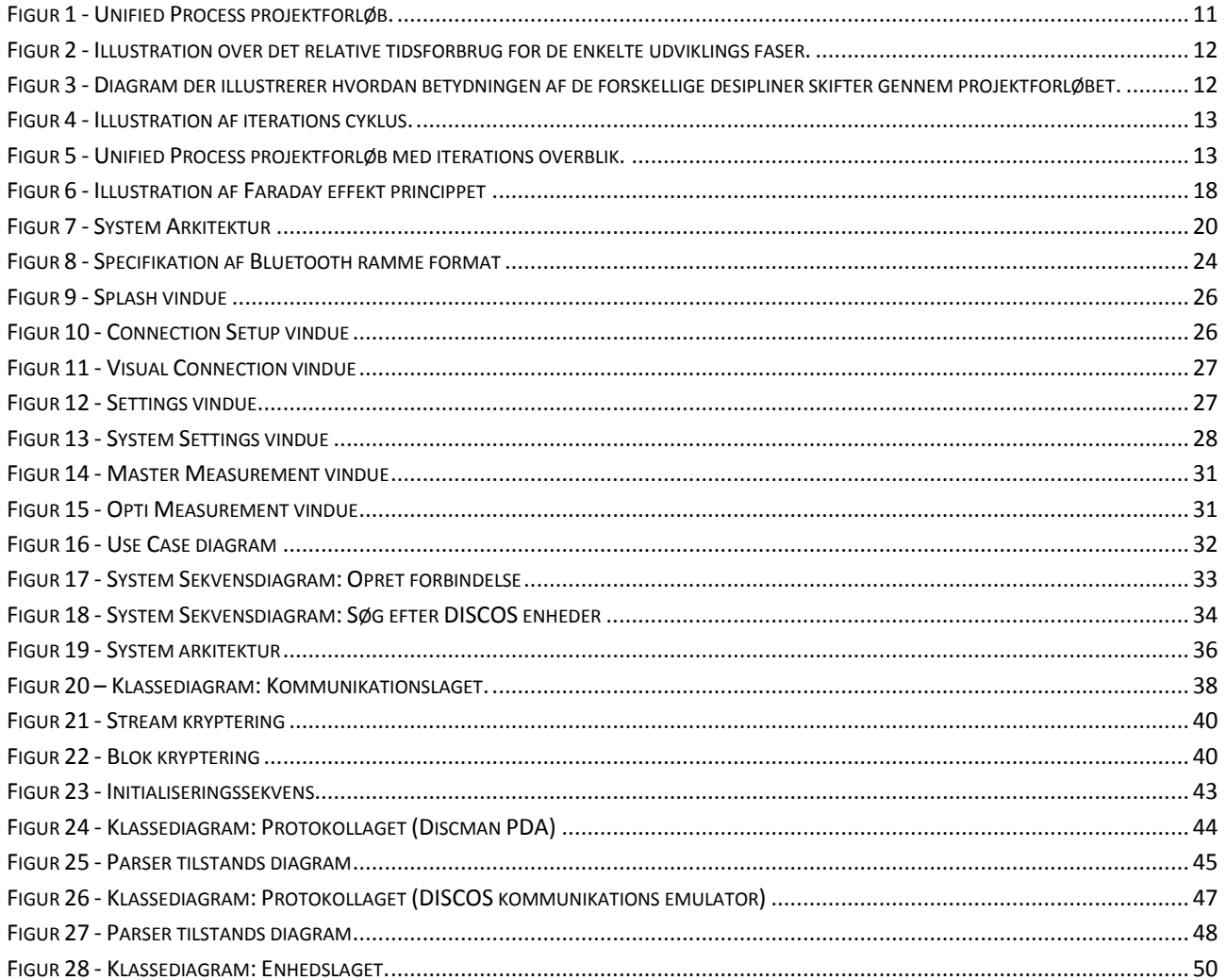

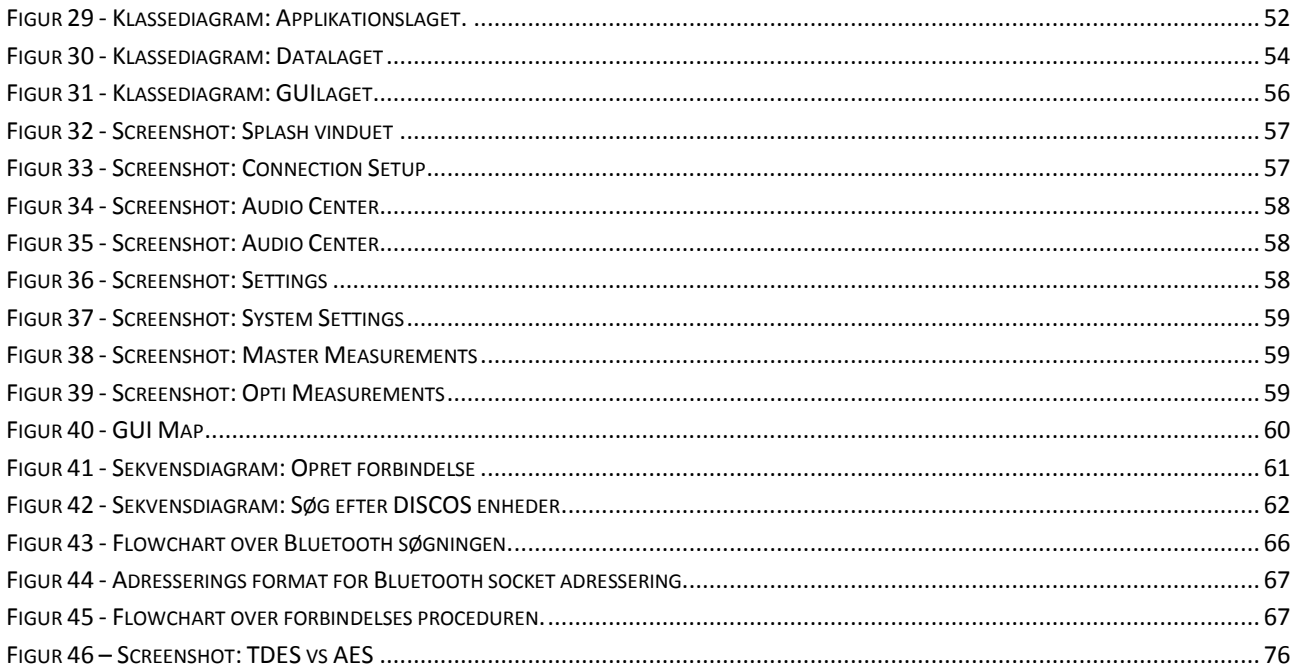

# **Tabel liste**

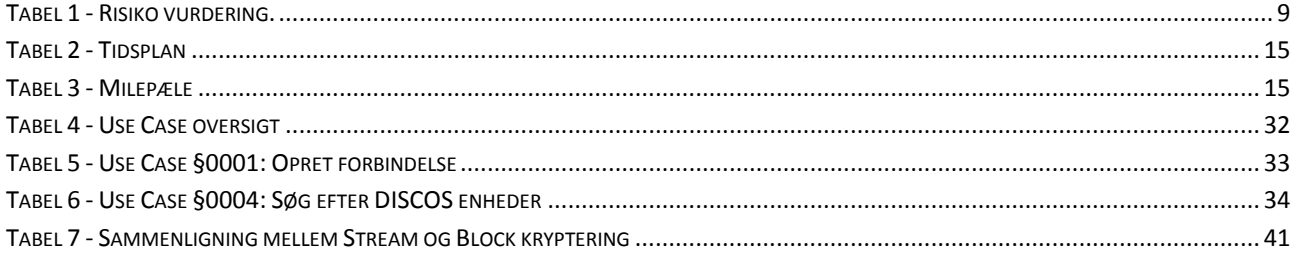

# 1. **Forord**

<span id="page-5-0"></span>Denne rapport er udarbejdet af Glen Lauridsen i forbindelse med bachelorprojektet på Diplom IT retningen, ved Instituttet for Informatik og Matematisk Modellering på Danmarks Tekniske Universitet. Rapporten er udarbejdet ud fra de på instituttet tillærte færdigheder inden for IT.

Projektet er blevet gennemført i samarbejde med virksomhederne PowerSense A/S, der har stillet lokaler og udstyr til rådighed gennem projektperioden og Kasmatic Innovation A/S der har bidraget med feedback i forhold til de tekniske elementer i projektet. Kontakten mellem Kasmatic Innovation A/S og Glen Lauridsen blev oprettet i 4. semester af uddannelsen, da Glen Lauridsen blev ansat som studentermedhjælper. Kontakten mellem PowerSense A/S og Glen Lauridsen er opstået i forbindelse med tidligere projekter, der er blevet gennemført i sammenarbejde mellem Kasmatic Innovation A/S og PowerSense A/S.

Rapporten beskriver implementeringen af en prototype til en PDA applikation, der skal benyttes til kontrol af DISCOS overvågningssystemer. Applikationen baserer sig på den trådløse kommunikationsstandard Bluetooth, hvilket introducerer nogle sikkerheds kritiske elementer der skal varetages. Rapporten dækker udviklingen fra analyse fasen, frem til implementering og test af applikationen.

Udviklingen af et sådant system bunder i en kommende kommunikationsplatform til DISCOS systemet, der vil komme til at understøtte en trådløs kommunikationsstandard. Dette skal åbne op og illustrerer mulighederne indenfor den nye kommunikationsplatform samtidig med at systemet skal udgøre et brugervenligt redskab til vedligeholdelse af de enkelte DISCOS systemer.

# 2. **Introduktion**

<span id="page-6-0"></span>Formålet med dette kapitel er at give en introduktion til projektet.

Desuden vil den udviklingsprocedure, der benyttes blive belyst, med henblik på at give en bedre forståelse for den valgte tilgang til projektet.

## <span id="page-6-1"></span>2.1. **Projekt specifikation**

De følgende afsnit vil være med til at opstille nogle rammer for, hvordan projektet skal udformes. Disse vil blive baseret på virksomhedens (PowerSense) intentioner med projektet samt, hvordan disse skal opnås. Dette vil endvidere være med til at belyse de enkelte krav til projektet og være med til at udpege, hvilke risici projektet medfører.

#### <span id="page-6-2"></span>2.1.1. **Baggrund for projektet**

PowerSense er en virksomhed der udvikler og producerer høj kvalitets overvågnings- og kontrolsystemer til forsyningsindustrien. PowerSense DISCOS systemet er et integreret overvågnings- og kontrolsystem til strømfordelingsnetværker. Systemet giver mulighed for fjernkontrol og fjernmonitorering af eksisterende mellemspændings og lavspændings strømfordelingsnetværk.

Ved konfigurering og vedligeholdelse af DISCOS systemer benytter PowerSense sig af en software applikation kaldet Discman Laptop. Denne er specifikt udviklet til en bærbar PC til brug som et konfigureringsredskab til DISCOS systemet. Dette har gjort at funktionaliteten af applikationen er blevet prioriteret højere end selve brugervenligheden. Det kræver dermed en vis erfaring at betjene dette produkt, hvilket betyder at det kun er de specifikke teknikere, der administrerer DISCOS systemerne, der kan betjene programmet. Disse har som regel en ingeniørmæssig baggrund, der gør dem i stand til at sætte sig ind i programmets opbygning og de deri anvendte teknikker.

For at forenkle vedligeholdelsen af DISCOS systemerne er der derfor behov for en light version af dette produkt, der i stedet lanceres til den daglige medarbejder. Produktet skal fokusere på brugervenlighed, så det kan håndteres af medarbejdere, der ikke har den store indsigt i systemets anvendte teknikker. Produktet skal benyttes som det almene redskab til vedligeholdelsen af DISCOS systemet, og vil derfor have en væsentlig begrænsning i funktionaliteten i forhold til det eksisterende produkt. Dermed vil Discman Laptop udelukkende blive benyttet af administratorer ved opsætning og konfigurering af DISCOS systemet, mens det nye produkt vil blive benyttet af den daglige medarbejder, der skal foretage rutine undersøgelser af systemet.

PowerSense lancerer i en nær fremtid en ny kommunikationsplatform til DISCOS systemet, der kommer til at understøtte nogle forskellige kommunikationsstandarder, herunder en trådløs standard. Den kommende kommunikationsplatform vil introducere nogle nye muligheder for udvikling af teknologiske løsninger/produkter til DISCOS systemet, som vil gøre DISCOS systemet mere alsidig og være med til at øge funktionaliteten af systemet væsentlig.

Dette projekt er blevet sat i gang for at opbygge en prototype til et trådløst produkt, der tager udgangspunkt i udviklingen af en light version af det eksisterende Discman system, og som kombinerer dette med den kommende kommunikationsplatform. Projektet skal være med til at illustrere nogle af de muligheder der følger med den nye platform, og samtidigt være med til at belyse nogle af de

sikkerhedsmæssige behov der introduceres i forbindelse med indføringen af en trådløs kommunikations standard.

#### <span id="page-7-0"></span>2.1.2. **Vision**

Den overordnede vision for projektet er at konstruere grundlaget for et nyt produkt, der vil være med til at fremme perspektivet for DISCOS systemet og dermed være med til at skabe en mere brugervenlig tilgang til systemet. På basis af projektet vil det dermed på længere sigt være muligt at lancere et nyt produkt i sammenhæng med den nye kommunikationsplatform.

Projektet skal være med til at afdække de sikkerhedsmæssige risici, der opstår i forbindelse med indføringen af en trådløs kommunikations standard, for dermed at skabe en handlingsplan til, hvordan disse kan blive elimineret.

Derudover er forhåbningerne at projektet udmunder i en prototype af Discman PDA applikationen, der fremstår som et intuitivt og brugervenligt redskab til vedligeholdelse af DISCOS systemet. Denne prototype vil desuden være med til at demonstrere mulighederne og fordelene ved, at indføre mobile enheder i brugen af DISCOS systemet.

#### <span id="page-7-1"></span>2.1.3. **Kravspecifikation**

Der skal udvikles en PDA applikation til vedligeholdelse af DISCOS overvågningssystemer. Applikationen skal lanceres hovedsagelig til brug af teknikere og servicearbejdere, men dog også andre folk med tilknytning til DISCOS systemet. Produktet skal bruges i forbindelse med kontrol og vedligeholdelses procedure af transformerstationerne, samt som demonstrationsredskab i forbindelse med markedsføringen af DISCOS produkterne.

Der skal udvikles 2 versioner af applikationen:

- Service mode: Dette skal være et system der specifikt benyttes af servicearbejdere, og som derfor  $\bullet$ indeholder de mest anvendte informationer omkring DISCOS systemet, herunder de mest almene målinger. Det er endvidere muligt at indstille de mest almindelige ikke kritiske systemindstillinger.
- $\bullet$ Administrator mode: Dette skal være en udvidet version af systemet i forhold til service mode versionen. Denne version giver mulighed for at se yderligere informationer omkring DISCOS systemet, og gør det muligt at justere nogle ekstra indstillinger. Denne version vil hovedsageligt være tilgængelig til virksomhedens interne teknikere.

#### *Platform*

Applikationen skal udvikles på Windows Mobile 5.0 platformen, der benytter sig af .NET Compact Framework'et. Dette Framework udgør en begrænset udgave af det fulde .NET Framework, designet specifik til mobile enheder. .NET Framework'et er et software komponent, der indeholder klasse biblioteker til håndtering af forskellige programmeringsbehov vedrørende Windows platformen. Komponentet benyttes desuden til at håndtere eksekveringen af applikationer skrevet specifikt til dette Framework. Implementeringen af applikationen vil foregå via Visual Studio og C#.

#### *Brugerflade*

Brugerfladen skal være enkel og overskuelig (brugervenlig), således folk uden direkte kendskab til applikationen kan håndtere og manøvrere gennem de forskellige elementer af applikationen. Desuden skal der fokuseres på at gøre brugerfladen så intuitiv som muligt, så de forskellige system funktionaliteter tilpasses til den ønskede platform. Dette vil f.eks. indebære muligheden for at indføre forskellige sprog indstillinger.

#### *Kommunikation*

Kommunikationen mellem DISCOS systemet og PDA applikationen vil i dette projekt foregå via Bluetooth, dog skal systemet konstrueres, så der vil være mulighed for at udskifte kommunikationsdelen med en anden trådløs standard.

Da der er store begrænsninger i den måde, hvorpå Bluetooth portene er specificeret i Windows Mobile 5.0, skal der fokuseres på at finde en alternativ måde at håndtere Bluetooth kommunikationen på.

Da der på nuværende tidspunkt ikke er blevet konstrueret noget DISCOS kommunikationsmodul skal der i stedet udvikles en PC løsning, der skal emulere DISCOS kommunikationsmodulet. Denne løsning vil bestå i at der udvikles en applikation, som skal køre på en PC med et installeret Bluetooth og PCAN interface. PC applikationen skal sørge for at konvertere beskeder mellem Bluetooth og CAN BUS forbindelsen, hvilket derved gør det muligt, at forbinde kommunikationen mellem PDA'en og DISCOS systemet. Dette skal så udmunde i en koncept idé der illustrerer, hvordan dette vil kunne implementeres i det kommende kommunikationsmodul.

#### *Sikkerhed*

Da der kommunikeres via en trådløs forbindelse skal der fokuseres på sikkerheden af denne forbindelse. Dette skal være med til at sikre at informationer sendt via den trådløse forbindelse, ikke bliver opsnappet af en tredje part, som derved kan skaffe sig adgang til DISCOS systemet.

Dette er et højtprioriteret område, da en tredje part ellers ville have mulighed for at ændre i konfigurationen af DISCOS systemet. For at tilgå denne sikkerhedsmæssige risiko skal de data der sendes over den trådløse forbindelse krypteres. Dette vil medføre, at der skal opstilles en nøgle håndteringsplan, som gør det muligt for virksomheden at vedligeholde sikkerheden af det samlede system.

#### *Datahåndtering*

Såfremt der skal foretages test målinger af DISCOS systemet, skal der være mulighed for at PDA applikationen automatisk kan foretage målingerne. Dette skal fungere ved at de enkelte værdier automatisk opdateres, når der er foretaget et vist antal målinger.

Det skal derudover være muligt at optage/gemme de målte værdier, over en bestemt periode, fra DISCOS systemet for senere at kunne analysere disse.

#### *Voice Log*

Såfremt at PDA'en har en indbygget mikrofon, skal det være muligt at optage en talebesked i forbindelse med vedligeholdelses rutiner, af de enkelte DISCOS systemer. Denne feature skal bruges til at indtale resultatet af test målingerne for den enkelte transformerstation, så det senere kan blive ajourført.

#### 2.1.4. **Risikoanalyse**

<span id="page-9-0"></span>Ud fra den specificerede kravspecifikation er der blevet udført en risikoanalyse, der skal fastslå hvilke områder af projektet, der er de kritiske i forbindelse med udviklingen. Derved vil de mest essentielle elementer blive designet og implementeret først.

Risikoanalysen baserer sig på følgende vurderingsskala:

- $\bullet$ Høj risiko krav
	- o Essentielle krav, som er yderst nødvendige for implementeringen. Normalt implementeres disse krav altid først.
- Mellem risiko krav
	- o Krav som ikke nødvendigvis er essentielle, men som stadig kan vise sig at være en udfordring at implementere.
- Lav risiko krav
	- o Ikke essentielle krav, som ikke er nødvendige for implementeringen, men som vil kunne forbedre udgaven. Implementeres ofte kun i senere versioner.

I den følgende liste er de vigtigste høj risiko og mellem risiko elementer blevet beskrevet.

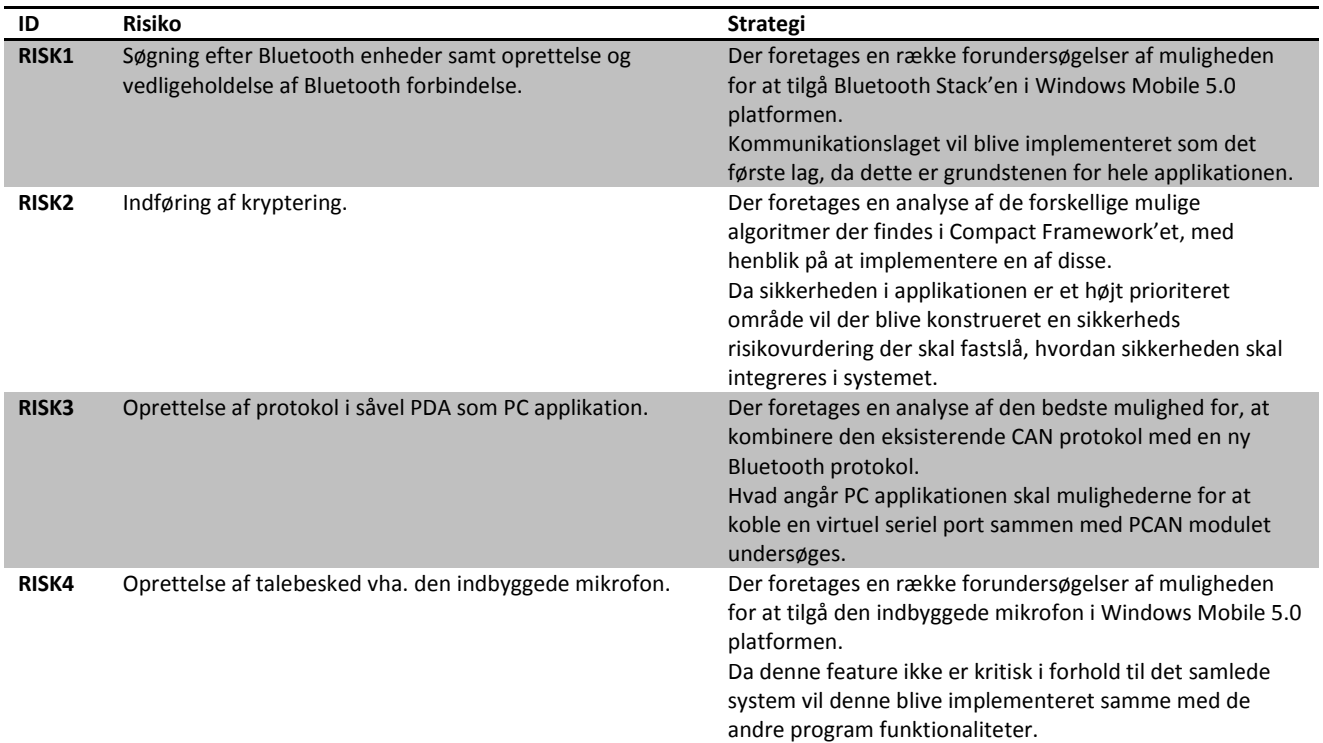

<span id="page-9-1"></span>**Tabel 1 - Risiko vurdering.**

RISK 1-3 vil blive designet og implementeret først for at sikre at applikationens kernefunktionalitet kommer til at fungere efter hensigten. Dette er en nødvendighed i forhold til at kunne implementere de resterende programfunktionaliteter, da disse skal bygges ovenpå denne struktur.

RISK 4 er en "nice to have" feature, der vil blive implementeret såfremt at der ikke opstår for mange komplikationer under udviklingen af RISK 1-3.

#### <span id="page-10-0"></span>2.1.5. **Afgrænsninger**

Den udviklede prototype vil ikke indeholde alle de ønskede funktionaliteter, og vil dermed ikke kunne lanceres som et funktionelt produkt. Det endelige resultat vil derimod nærmere udgøre en koncept prototype, der illustrerer mulighederne for det endelige produkt og dermed skabe grundlaget for produktet.

Afgrænsninger i projektet i forhold til det endelige produkt:

- Der vil blive udviklet en PC løsning til at emulere DISCOS kommunikationsenheden, da der ikke  $\bullet$ forefindes noget DISCOS modul, der på nuværende tidspunkt kan kommunikere via Bluetooth.
- Der vil ikke blive implementeret nogen form for nøgle håndtering i DISCOS systemet. Der vil i stedet  $\bullet$ blive benyttet en fast specificeret nøgle.
- Det vil ikke være muligt at skrive nye værdier til EEPROM'en, dog vil logikken til at gennemføre skrivningen blive implementeret. Dette vil sige at begrænsningen vil foreligge i brugerfladen. Årsagen for dette valg ligger i at det ville være nødvendigt er lave et omfattende undtagelses system, der validere samtlige bruger indtastninger i forhold til det specifikke felt.
- Brugerfladen vil kun have et engelsk sprog interface. Der vil dog blive taget højde for at  $\bullet$ applikationen skal understøtte flere sprog på længere sigt.

#### <span id="page-11-0"></span>2.2. **Udviklingsproces**

Dette afsnit specificerer, hvilken type udviklings proces, der vil blive benyttet for at sikre udviklingen af et velstruktureret software produkt. Denne proces udgør kernen i dette projekt, og er med til at sikre såvel kvaliteten af produktet samt strukturen af hele udviklingsforløbet.

#### <span id="page-11-1"></span>2.2.1. **Unified Process**

Der vil i dette projekt blive arbejdet med Unified Process (UP), hvilket er en software udviklings proces, der benytter sig af nogle specifikke redskaber til at opbygge velstrukturerede software applikationer. UP modellen er desuden med til at sikre at opstillede tidsplaner bliver overholdt, og at der udvikles i den rigtige retning i forhold til projekt specifikationen. Det elementære i UP modellen er dog ikke at gå 100 % efter den opstillede model, og dermed benytte sig af alle de introducerede redskaber, men derimod kun at benytte de elementer der kan bidrage til struktureringen af det specifikke projekt.

En af de grundlæggende idéer i UP er at de mest risikofyldte elementer i softwaren bliver varetaget allerede tidligt i forløbet. Denne proces kaldes for "Risk-Driven development" og er med til at sikre at der ikke opstår nogen uforudsete problemer i udviklingsforløbet.

Derudover er UP ensbetydende med iterativ udvikling, hvilket baserer sig på at opbygge software produkter gennem adskillige iterationer. Der forefindes en uddybende beskrivelse af iterativ udvikling i det efterfølgende afsnit.

UP introducerer 4 forskellige udviklingsfaser der tilsammen udgør følgende projektforløb:

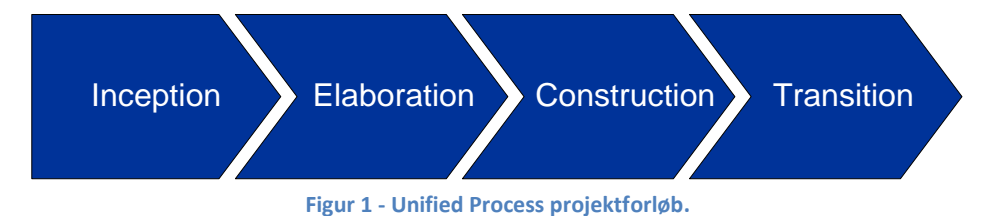

<span id="page-11-2"></span>Inception

- o Etabler en business case for projektet.
- o Opret projekt rammer og afgrænsninger.
- o Opret en oversigt over Use Cases og krav der skal indgå i designet.
- o Opbyg en overordnet systemarkitektur.
- o Fortag en risikoanalyse af de enkelte systemelementer.
- o Etabler en foreløbig tids estimering af projektet.
- Elaboration
	- o Design, implementer og valider en overordnet systemarkitektur.
	- o Fortag en uddybende undersøgelse af de enkelte krav til systemet.
	- o Design og implementer projektets høj risiko elementer.
	- o Opbyg en projektplan for det resterende udviklingsforløb (Construction fasen).
- Construction
	- o Beskriv de resterende krav til systemet.
	- o Sikre at systemet imødekommer brugernes og virksomhedens behov.
	- o Implementer og test de resterende dele af projektet.
- Transition
	- o Beta test systemet med henblik på at validere bruger/virksomheds forventninger.
	- o Frigiv produktet.

Figuren nedenfor illustrerer sammenhængen mellem de 4 fasers tids og ressource behov.

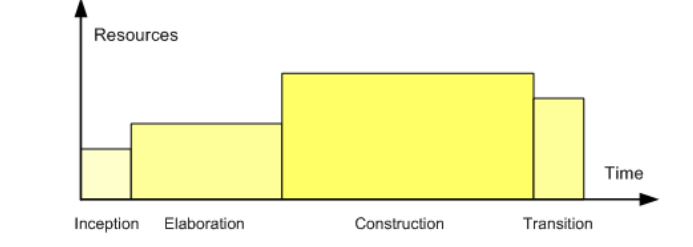

**Figur 2 - Illustration over det relative tidsforbrug for de enkelte udviklings faser.<sup>1</sup>**

<span id="page-12-0"></span>Gennem projektforløbet skifter de enkelte iterationer fokus fra i starten at fokusere på krav og design til implementering og test. Figuren nedenfor illustrerer denne proces.

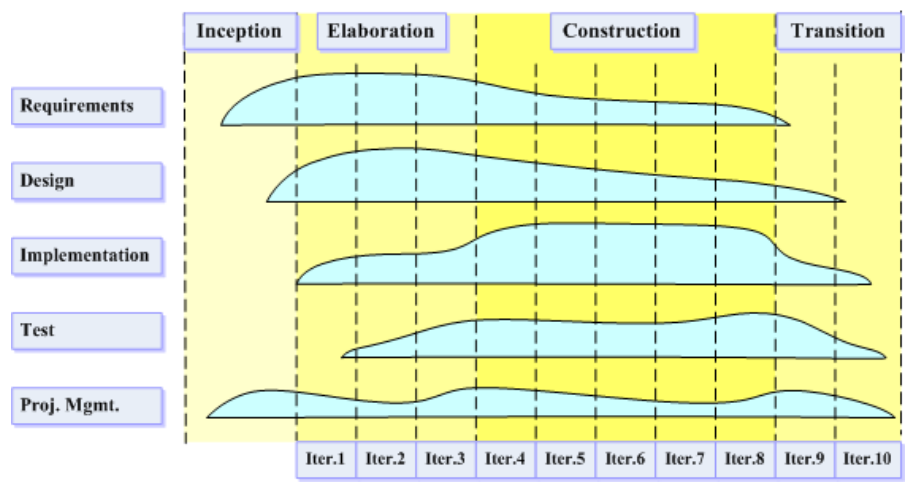

<span id="page-12-1"></span>**Figur 3 - Diagram der illustrerer hvordan betydningen af de forskellige desipliner skifter gennem projektforløbet.<sup>2</sup>**

 1 Reference[: \[3\]](#page-81-3)

<sup>&</sup>lt;sup>2</sup> Reference[: \[4\]](#page-81-4)

#### <span id="page-13-0"></span>2.2.2. **Iterative processer**

Iterativ udvikling forgår ved at oprette et software produkt gennem adskillige mindre dele, iterationer. Hver iteration består som hovedregel af 4 overordnede opgaver, som er Planlægning, Analyse/Design, Implementering og Test og evaluering. Nedenfor ses en figur der illustrerer iterations cyklusen.

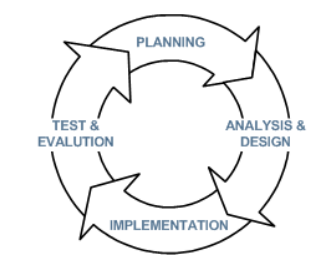

**Figur 4 - Illustration af iterations cyklus.**

<span id="page-13-1"></span>Derved består det endelige program af adskillige mini releases, der alle har været igennem et omfattende udviklingsforløb. Dette sikre såvel kvaliteten af de enkelte dele som det endelige produkt og sikre at udviklingen forløb efter hensigten.

Følgende figur illustrerer sammenholdet mellem de enkelte faser i Unified Process projektforløbet og antallet af iterationer.

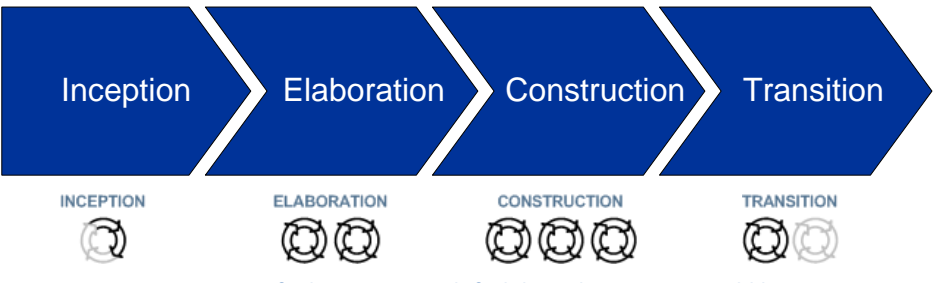

**Figur 5 - Unified Process projektforløb med iterations overblik.**

<span id="page-13-2"></span>I inception fasen vil det kun være halvdelen af opgaverne i den iterative proces der er relevant, da der i denne fase som sagt fokuseres på at oprette specifikationen for selve projektet, og der derfor ikke vil indgå nogen form for implementering.

Elaboration fasen er den næststørste fase, der kan bestå af adskillige iterationer alt afhængig af de identificerede høj risiko områder.

Construction fasen er den største fase, der derved vil bestå af de fleste iterationer i forbindelse med implementering og test af de resterende softwarekomponenter.

Transition fasen kan variere i antallet af iterationer alt efter, hvor mange rettelser/releases software produktet skal igennem før det godkendes af kunden.

#### <span id="page-14-0"></span>2.3. **Tidsplan**

Tidsplanen er opstillet i forhold til den overordnede system arkitektur, og baserer sig på at udmåle tidsforbruget for de enkelte moduler, der indgår i projektet. Dette gør det nemmere at estimere tidsforbruget for hele projektforløbet i stedet for at basere tidsplanen på de fire faser i Unified Process modellen.

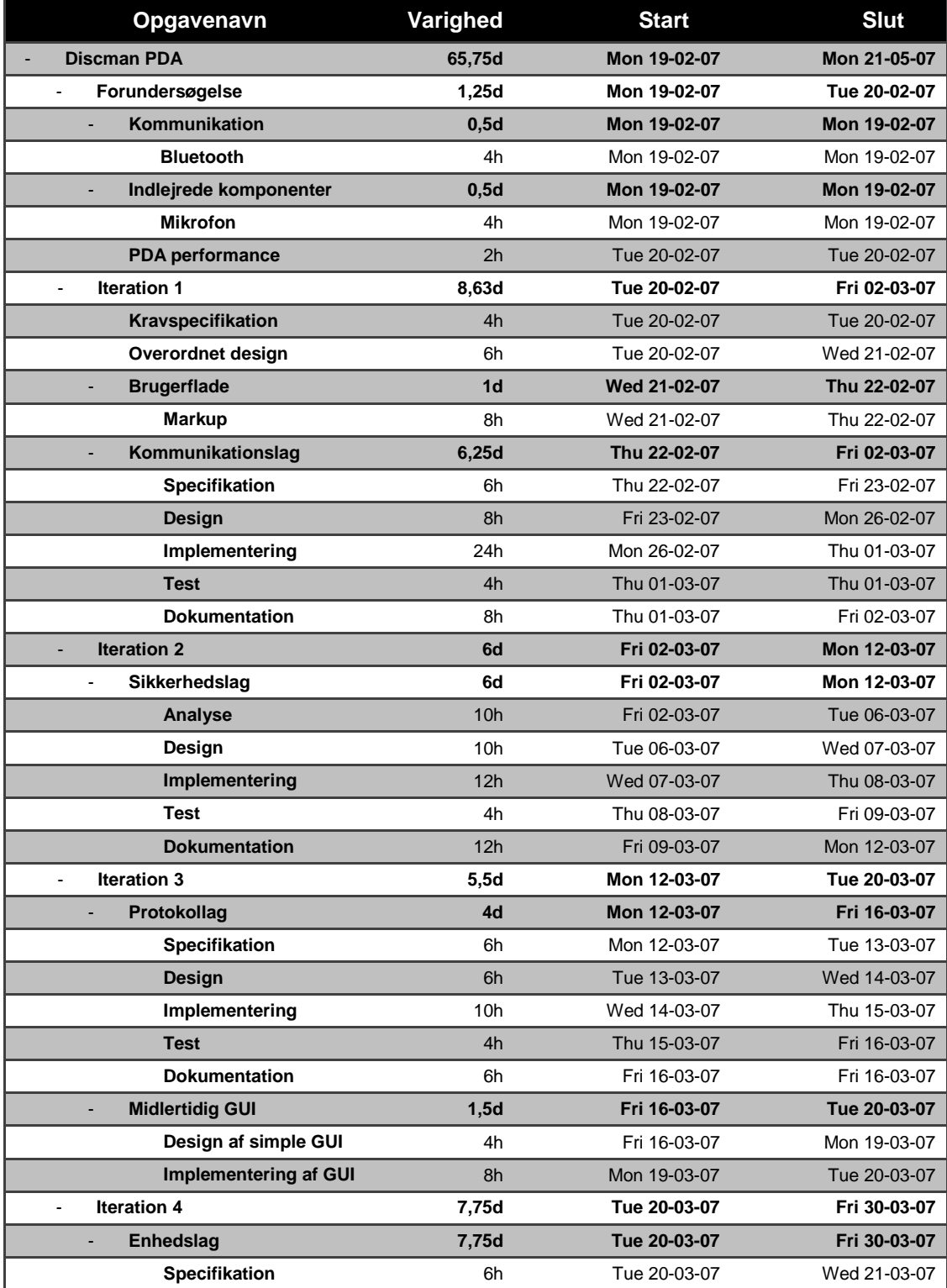

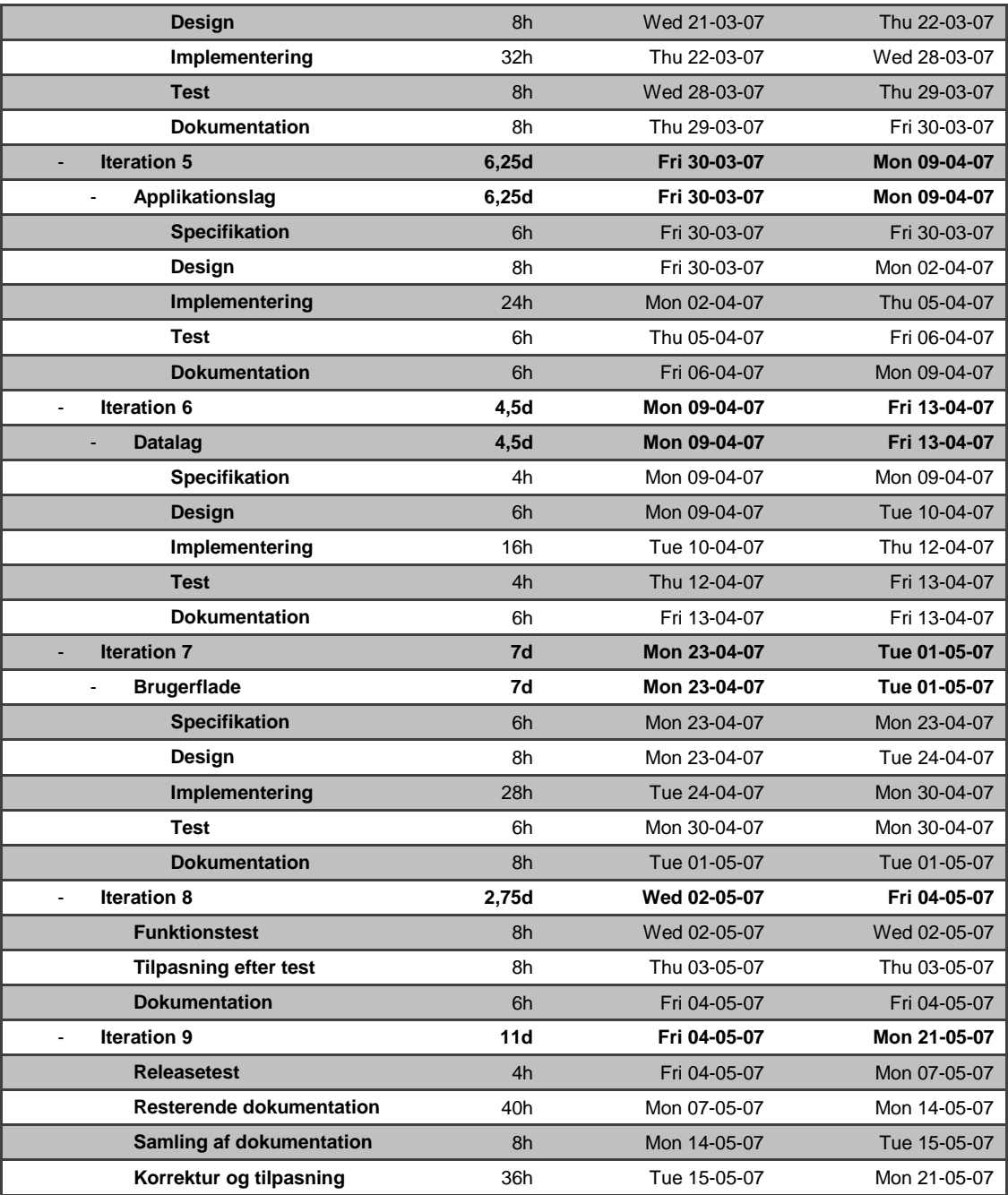

**Tabel 2 - Tidsplan**

<span id="page-15-0"></span>For at skabe en relativ sammenhæng mellem tidsplanen og Unified Process projektforløbet er følgende plan over milepæle opstillet.

<span id="page-15-1"></span>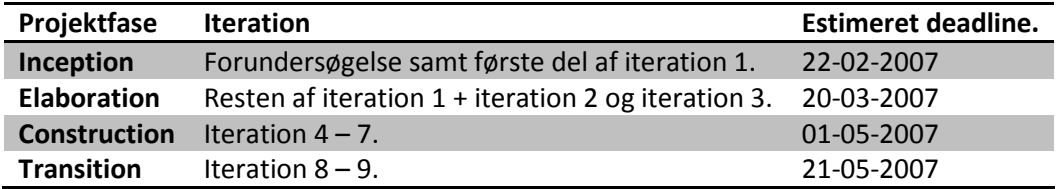

**Tabel 3 - Milepæle**

# <span id="page-16-0"></span>2.4. **Oversigt**

Dette afsnit beskriver kort de enkelte kapitler i rapporten, hvilket vil være med til at belyse rapport strukturen.

- Analyse i dette kapitel vil de enkelte problemstillinger blive analyseret og beskrevet. Der tages  $\bullet$ udgangspunkt i kravspecifikationen fra dette kapitel.
- Design i dette kapitel vil der i forhold til de specificerede problemstillinger blive oprettet nogle  $\bullet$ løsningsmodeller. Disse vil specificere, hvordan der skal tages hånd om de enkelte problemstillinger, med henblik på en detaljeret og struktureret løsning.
- Implementering i dette kapitel vil den færdige implementerede løsning til nogle af  $\bullet$ kerneelementerne blive beskrevet. Der vil være tale om en detaljeret beskrivelse af, hvordan løsningen er blevet implementeret.
- Test i dette kapitel vil de gennemførte test blive beskrevet.  $\bullet$
- Evaluering og konklusion i dette kapitel vil der blive udført evalueringer af projektforløbet og  $\bullet$ udviklingsprocessen, samt fremtidsvisionen for projektet. Kapitlet afsluttes med en overordnet konklusion af projektet fra den projektstuderende og fra virksomhedens synspunkt.

# 3. **Analyse**

<span id="page-17-0"></span>Formålet med dette kapitel er at belyse de overordnede problemstillinger i projektet, for senere at kunne konstruere løsningsforslag til disse. Kapitlet tager udgangspunkt i det eksisterende DISCOS overvågningssystem, med henblik på de anvendte teknologier og system funktionaliteter.

# <span id="page-17-1"></span>3.1. **Teknologi**

#### <span id="page-17-2"></span>3.1.1. **DISCOS System**

DISCOS systemet kommunikerer internt via et CAN netværk som består af en primær Master enhed, 0 til 2 sekundære Master enheder, 0 til 8 Opti enheder pr. master og en kommunikationsenhed. Disse moduler er identificeret ved et unikt nummer, der består af mobiltelefonnummer, stations id og felt id.

Master enheden udgør et overvågningsmodul for transformer tilledningen til lavspændings netværket. Dette indebærer overvågning af følgende elementer:

- Trefaset spændingsovervågning (lavspænding)  $\bullet$
- Backup batteri.
- To analoge indgange
- To binære indgange
- To kontrol relæer.

Opti enheden udgør et overvågnings- og kontrolmodul til mellemspændings linie og transformer felter. Dette indebærer følgende funktionaliteter.

- Trefaset optisk måling af mellemspænding og lavspændings strømme.
- Strømafbryder kontrol.
- Strømafbryder feedback.  $\bullet$  .

GSM kommunikationsmodulet tilbyder følgende funktionaliteter.

- To vejs kommunikation med kontrolcenter via SMS.  $\bullet$
- $\bullet$ Fjernparametrering af indstillinger.

Internt er DISCOS modulerne koblet sammen via en bus, der viderebringer analoge målinger, CAN bus kommunikation og strømforsyning.

Informationer fra DISCOS systemet er koblet sammen med et SCADA eller et DNM system, hvilket er et storindustrielt målings- og kontrolsystem, gennem kommunikationsmodulet.

#### <span id="page-18-0"></span>3.1.2. **Måling og kontrol**

Ved normal operation beregner systemet spænding, strøm, aktiv og reaktiv effekt i alle felter.

#### *Strøm*

Mellemspændings og lavspændings strømme måles vha. optiske sensorer med ikke ledende fiber kabel. Disse er tilkoblet mellemspænding/lavspændings strømlederne med en sensor per fase. Udgangen fra de optiske strømsensorer bliver monitoreret i Opti modulet.

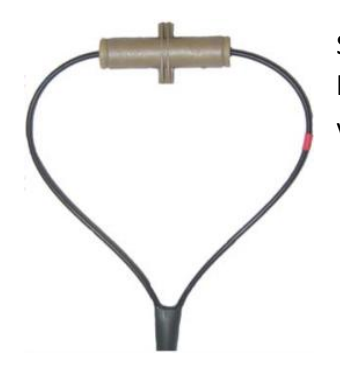

Sensorerne består af 95 % plastik og 5 % glas og er fastspænd direkte på en kabelflade og forbundet til måleenheden ved at benytte optiske fibre som viderefører det polariseret lys.

#### Faraday effekten<sup>3</sup>

Til at beregne strømmene via de optiske sensorer benyttes Faraday effekt princippet, der beskriver:

*Eftersom at en hver elektrisk strøm genererer et magnetfelt, kan strømmen måles ved at bestemme rotationsviklen af det polariserede plan. Relationen mellem rotationsvinklen af polariseringen og magnetfeltet i det diamagnetisk materiale er:*

$$
\beta = \sqrt{Bd}
$$

hvor

<span id="page-18-1"></span>**.** 

β er rotationsvinklen i radianer.

B er den magnetiske feltintensitet i udbredelsesretningen i teslas.

d er længden af afstanden i meter, hvor lyset og magnetfeltet interagere.

 $\sqrt{ }$ er verdet konstanten for materialet. Denne konstant varierer med bælgelængde og temperatur.

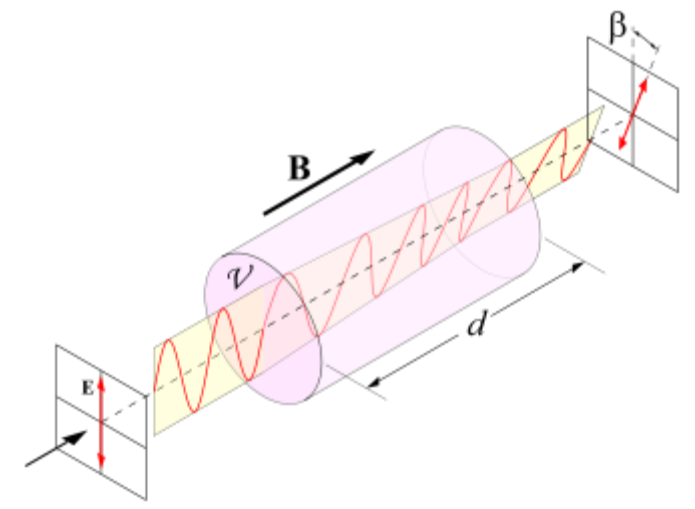

**Figur 6 - Illustration af Faraday effekt princippet**

<sup>&</sup>lt;sup>3</sup> Der tages udgangspunkt i reference [\[15\].](#page-81-5)

#### *Spænding*

Spændingsmålinger foretages kun på lavspændingssiden af transformeren af Master modulet. Transformerfaktor og vektorgruppe er indstillet ved opsætning og modulet kan derved beregne den tilsvarende spænding på mellemspændingssiden af transformeren.

Transformerens sekundære spænding er ført ind i systemet gennem master modulet og lavspændings repræsentationen af den sekundære spænding er distribueret mellem modulerne.

#### *Aktiv og reaktiv effekt*

Mellemspændingssidens aktive og reaktive effekt beregnes ud fra den trefaset strøm, der løber gennem mellemspændings linie felterne og de trefasede spændingsfaser i lavspændings transformer felterne.

Den aktive og reaktive effekt gennem transformeren beregnes i alle 3 faser på lavspændingssiden af transformeren.

#### *Monitorerings funktioner*

Systemet indeholder nogle forskellige indbyggede monitorerings funktioner, samt nogle udvidelses muligheder for tilslutning af eksterne sensorer, som f.eks. temperatur måler.

- Detektering af mellemspændings kortslutning.  $\bullet$
- Detektering af mellemspændings jordfejl.  $\bullet$
- Detektering af mellemspændings fasebrud.  $\bullet$
- Overvågning af spændings grænseværdier på lavspændingssiden af transformeren.  $\bullet$
- Strøm afbryder feedback.  $\bullet$
- Ekstra input til monitorering.

#### *Kontrol funktioner*

Systemet indeholder nogle basis kontrol funktioner, samt nogle ekstra udvidelses muligheder for at håndtere eksterne enheder.

- Strømafbryder kontrol.
- Ekstra output til kontrol. $\bullet$

# <span id="page-20-0"></span>3.2. **Problemstilling**

#### <span id="page-20-1"></span>3.2.1. **System Arkitektur**

Der er blevet udarbejdet en foreløbig lagdelt system arkitektur, der skal danne grundlaget for implementeringen af applikationen. Denne struktur fokuserer på at uddelegere de overordnede system funktionaliteter til uafhængige lag moduler. Dette gør det endvidere også mere enkelt, at udskifte de enkelte lag i forbindelse med en udvidelse/ændring af applikationen. Nedenfor er der vist en illustration af system arkitekturen.

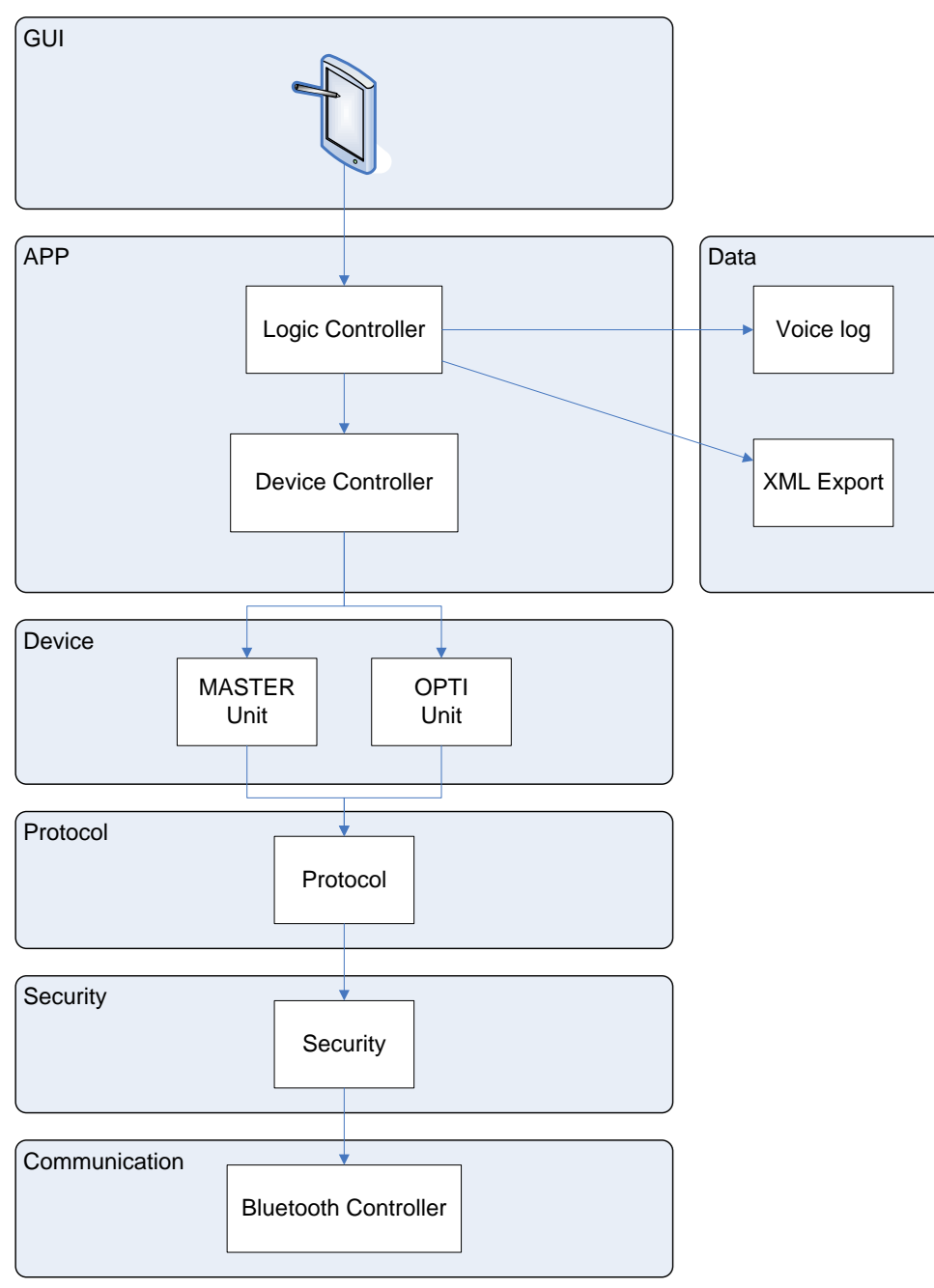

<span id="page-20-2"></span>**Figur 7 - System Arkitektur**

Denne struktur vil gøre det enkelt at udskifte brugergrænseflade, at indføre en ny protokol og/eller at basere systemet på en anden kommunikations standard.

#### *Kommunikationslag*

Kommunikationslaget er ansvarlig for håndtering af Bluetooth enheder. Dette indebærer at søge efter enheder, samt at initialisere forbindelsen til disse. Ved succesfuld oprettelse af forbindelse til en enhed vil kommunikationslaget afgive den oprettede forbindelse til Protokol-laget.

#### *Sikkerhedslag*

Sikkerhedslaget er ansvarlig for at kryptere kommunikationen mellem applikationen og Bluetooth enheden. Såfremt forbindelsen til en enhed er blevet oprettet vil al udgående kommunikation blive krypteret, og alt indgående kommunikation blive dekrypteret.

#### *Protokollag*

Protokollaget er ansvarlig for at varetage al ind- og udgående trafik mellem applikationen og Bluetooth enheden. Efter at kommunikationslaget har oprettet forbindelse til en enhed, vil protokollaget overtage kontrollen med kommunikationen mellem enheden og applikationen.

#### *Enhedslag*

Enhedslaget er ansvarlig for håndtering af de modtagede DISCOS data, og vil udgøre en software repræsentation af DISCOS systemet.

#### *Applikationslag*

Applikationslaget er ansvarlig for styringen af det overordnede system. Dette lag sørger for, at sammenkoble GUI forespørgsler med de relevante systemfunktionaliteter.

#### *GUIlag*

GUIlaget udgør den overordnede brugergrænseflade struktur, og er ansvarlig for at give systemet en overskuelig og intuitiv facade.

#### <span id="page-22-0"></span>3.2.2. **Kommunikation**

Det samlede system baserer sig på 2 forskellige kommunikations-standarder, hvilket er CAN bus og Bluetooth. Heraf benytter PDA applikationen sig af Bluetooth til at kommunikere med DISCOS systemet, hvorimod DISCOS systemet konverterer Bluetooth beskederne til CAN pakker, og sender disse ud på CAN bussen.

Da der ikke eksisterer noget kommunikationsmodul, på nuværende tidspunkt, der er i stand til at kommunikere Bluetooth, benyttes der i stedet en PC med tilhørende software til at emulere dette kommunikationsmodul. Modulet benytter en virtuel Bluetooth/seriel port til at kommunikere med PDA'en, samt et PCAN-USB modul til at kommunikere med CAN bussen.

#### *CAN Bus*

Kommunikationen med CAN bussen baserer sig som sagt på et PCAN modul, hvilket er et modul der konverterer USB til CAN. Ved hjælp af et medhørende bibliotek (DLL) til Windows er det muligt at udvikle applikationer, der kommunikere direkte med CAN bussen. For at simplificere CAN protokollen, med henblik på CAN pakkernes ramme struktur, varetager dette bibliotek hele opbygningen af CAN pakkerne. Dermed skal der kun tilføres en header og *payload* (data).

#### *Bluetooth*

Da mulighederne for at konfigurere PDA'ens Bluetooth enhed er yderst begrænset, specielt i Windows Mobile 5.0, vil der blive oprettet en virtuel port ved, at benytte *Windows Sockets* i stedet for at benytte en af de 2 virtuelle COM porte, der allerede er sat op i Windows Mobile. Dette skyldes først og fremmest at, hvis der skulle kommunikeres via de allerede oprettede porte ville det være nødvendigt at opsætte disse porte inden PDA applikationen startes, og det er derved ikke muligt at søge efter Bluetooth enheder fra applikationen.

#### Winsock

Winsock (Windows Sockets) er en specifikation, der definerer et netværks programmerings interface til Microsoft Windows, med henblik på hvordan netværks applikationer skal tilgå netværks tjenester såsom TCP/IP. Winsock baserer sig på BSD sockets<sup>4</sup>, men med ekstra funktionalitet der gør at API'et overholder Windows programmerings modellen.

Microsoft Windows CE 5.0 benytter sig af Winsock 2.2, hvis funktionalitet er eksporteret fra Ws2.dll, der giver mulighed for at tilgå Bluetooth stack'en. Dette er den primære måde, hvorpå applikationer benytter sig af Bluetooth.

#### Profil

**.** 

Bluetooth kommunikationen bruger Serial Port Profile (SPP), hvilket benytter RFCOMM<sup>5</sup> protokollen til at emulere RS232 serielle porte. Denne indfører en simpel trådløs erstatning til eksisterende RS-232 kommunikerende applikationer.

<sup>&</sup>lt;sup>4</sup> Berkeley sockets er et API der tillader kommunikation mellem værtsmaskiner eller processor på en computer ved at benytte konceptet omkring en internet/network socket.

<sup>5</sup> Radio Frequency Communication (Serial Port Emulation).

#### <span id="page-23-0"></span>3.2.3. **Sikkerhed**

#### *Risikovurdering*

Denne risikovurdering skal fastslå hvilke risici, der skal tages højde for i forhold til at producere et sikkert produkt, der kan lanceres til en bred mængde af kunder/virksomheder uden at der opstår sikkerhedsbrister. Endvidere vil det gennem denne risikovurdering være muligt at udpege, hvilke områder der skal fokuseres på, og dermed hvilke modforanstaltninger der skal til for at sikre systemet.

#### Hvilke risici kan true systemet?

Det ville være muligt for en tredjepart at opsnappe Bluetooth kommunikation mellem PDA'en og DISCOS kommunikationsenheden. Det ville kunne medføre at tredjeparten ville kunne sende beskeder til transformation, ved at imitere PDA'en, hvilket i værste fald ville kunne ændre på indstillingen af DISCOS systemet.

I det at produktet vil kunne blive lanceret til adskillige virksomheder ville det være muligt for konkurrenter at tilgå hinandens DISCOS systemer, med henblik på evt. at udføre spionage eller sabotage.

#### Hvilke konsekvenser ville disse risici kunne have?

Det ville være muligt at ændre på adskillelige af DISCOS systemet indstillinger. Dette vil primært dreje sig om indstillingerne af grænseværdierne for de forskellige alarmer, men det ville endvidere også være muligt at ændre på nogle af DISCOS systemet generelle indstillinger.

Ved ændring af alarm niveauer ville det kunne medføre, at der blev sendt en masse falske alarmer tilbage til centralen. Ved ændring af nogle af de generelle indstillinger vil det kunne påvirke den måde hvorpå DISCOS systemet reagere på forespørgsler eller andre hændelser, hvilket ville kunne få enheden til at fremstå som defekt. I begge tilfælde ville centralen skulle finde fejlen, hvorefter disse skulle rettes ved hjælp af fjern parametrering eller ved at sende en tekniker ud for at rette fejlen.

Der vil dog ikke kunne opstå nogen kritiske fejl i forbindelse med de nævnte risici, da applikationen ikke vil have tilgang til transformerens kritiske elementer.

#### Sandsynligheden for om de identificerede trusler vil finde sted?

Det er ikke særlig sandsynligt at de identificerede trusler vil finde sted, da det udelukkende vil have det formål at udøve sabotage. Der er umiddelbart ikke nogen informationer, der ville være interessant for andre end dem der styrer transformerstation. Dermed dog ikke sagt at situationen ikke ville kunne indtræffe.

#### Hvad ville en sikkerhedsbrist kunne påvirke?

Ville det vise sig at være muligt for konkurrenter at udøve sabotage af hinandens DISCOS systemer ville dette kunne medfører at virksomhedens produkter kommer til at fremstå som utroværdige og usikre.

#### Hvilke modforanstaltninger skal der iværksættes?

For at undgå at de identificerede risici kan opstå skal der indføres en form for kryptering af de data, der sendes via Bluetooth. Der vil desuden skulle opbygges et omfattende nøgle håndteringssystem, der skal sørge for at de enkelte virksomheder ikke kan få adgang til hinandens systemer.

#### Omkostninger ved at vedligeholde sikkerheden.

Såfremt krypteringen implementeres i systemet, vil der kun være omkostninger i forbindelse med håndteringen af nøgler i såvel DISCOS kommunikationsenheden, samt PDA'en.

#### <span id="page-24-0"></span>3.2.4. **Protokol**

Da systemet benytter sig af to forskellige kommunikationsstandarder, CAN og Bluetooth, er det nødvendigt at specificere en protokol for hver af disse. Dette er nødvendigt, da der er nogle åbenlyse forskelle i, hvordan kommunikationen sendes via den enkelte standard.

CAN beskederne bliver sendt i hele pakker, der består af en header og et datafelt, hvorimod data sendt over Bluetooth, seriel forbindelse, bliver sendt som en *stream*<sup>6</sup> af bytes. Hvilket gør at det ikke er muligt med sikkerhed at kunne identificere, hvornår en besked starter og slutter.

#### <span id="page-24-2"></span>*CAN (Controller Area Network)*

CAN protokollen er på forhånd defineret i forhold til den måde der kommunikeres med DISCOS systemet. Denne protokol vil blive opretholdt i dette system, og vil danne kernen for, hvordan Bluetooth protokollen vil blive designet. Der bliver dog tale om en stærk reduceret CAN protokol, da dette system kun skal udnytte en del af DISCOS systemets funktionalitet (se [9.4.2\)](#page-116-0).

#### *Bluetooth*

**.** 

Bluetooth protokollen baseres på at opbygge en ramme til at indkapsle CAN protokollens identifikator felt og data felt (se [9.4.2\)](#page-116-0). Dermed bliver al data pakket ind i en fast pakke struktur, som kan sendes over den serielle forbindelse, for dernæst at kunne blive konverteret til CAN pakker. Dette er nødvendigt for at kunne identificere de enkelte pakker, da de enkelte data bliver sendt som en datastrøm af bytes, og for at sikre integriteten af den sendte data.

Nedenfor stående figur viser, hvordan denne ramme er specificeret.

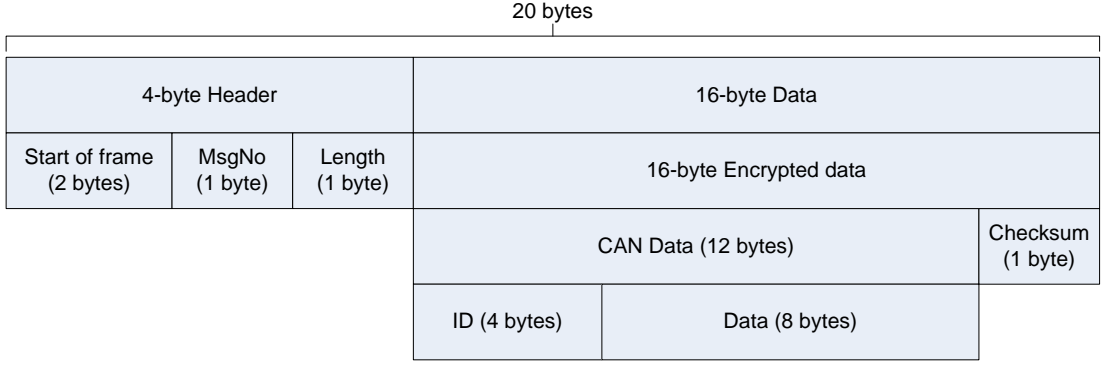

**Figur 8 - Specifikation af Bluetooth ramme format**

<span id="page-24-1"></span>Da det maksimale *throughput*, ved at benytte rammen vist ovenfor, ligger på 8 Kbps (20\*50\*8), hvilket svare til at der sendes en CAN pakke hvert 20. ms, og Bluetooth har en kapacitet på omkring 721 Kbps er der ikke fokuseret på at optimere protokollen yderligere.

<sup>6</sup> En stream er en datastrøm der normalt er opdelt i individuelle bytes eller karakterer.

#### Header

#### **Start of frame**

Angiver starten af en Bluetooth pakke. Feltet består af 2 bytes og er sat til 0xFFFF for at mindske risikoen for redundant start sekvenser i data feltet.

#### **MsgNo**

Angiver pakkens beskednummer. Dette benyttes til at sikre at rækkefølgen på de modtagede pakker er korrekt.

#### **Length**

Angiver antallet af bytes med validt data i CAN Data'ens data felt.

#### Data

Dette felt består af CAN Data samt en checksum, der er blevet krypteret til et 16 bytes array. For yderligere information omkring krypteringen se [4.3.](#page-40-0)

#### **CAN Data**

Dette felt består af CAN pakkens ID felt og Data felt (se endvidere [CAN \(Controller Area Network\)](#page-24-2) for yderligere informationer). Dette felt vil være krypteret for at beskytte indholdet.

#### **Checksum**

<span id="page-25-0"></span>Dette felt indeholder checksummen for CAN Data feltet. Checksummen benyttes til at sikre integriteten af den sendte data. Der benyttes en simple checksum algoritme, der gemmer summen af de enkelte bytes.

#### 3.2.5. **Brugergrænseflade**

Der er i dialog med virksomheden blevet opstillet en oversigt over de forskellige vinduer, der skal indgå i den grafiske brugerflade. Specielt de enkelte indstillingsvinduer er meget detaljeret og omfattende, da disse danner grundlag for, hvilke muligheder brugeren skal have for at justere på de enkelte DISCOS enheder. Nedenfor ses en liste med de enkelte vinduer, samt en beskrivelse af disse.

Vinduer/moduler:

o *Splash*

Et introduktions vindue til visualisering af system initialiseringen.

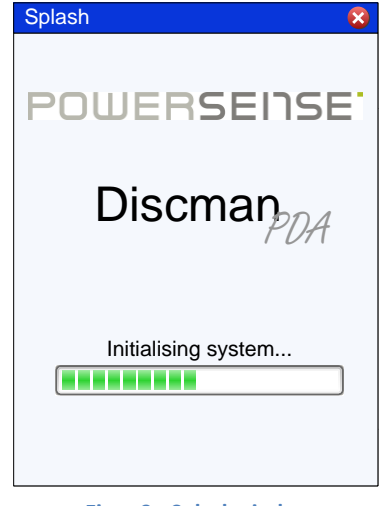

**Figur 9 - Splash vindue**

<span id="page-26-0"></span>o *Connection Setup*

<span id="page-26-1"></span>Et vindue vedrørende oprettelse af Bluetooth forbindelse til DISCOS systemet. Alle fundne Bluetooth enheder vises i en liste, hvorefter brugeren vælger den ønskede enhed.

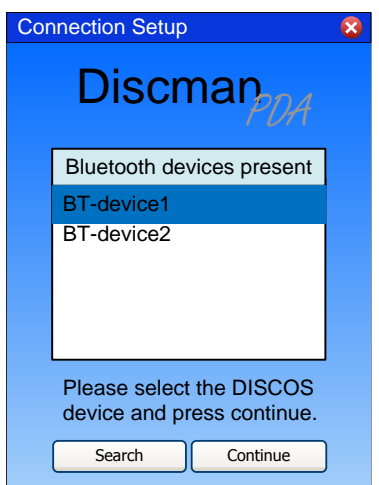

**Figur 10 - Connection Setup vindue**

#### o *Visual Settings*

Et vindue der visualiserer DISCOS systemets opsætning.

Der vises en grafisk repræsentation af de enkelte DISCOS enheder monteret i transformerstationen, endvidere vises informationer omkring Bay id, CAN id og enheds status. Via de grafiske enheder er det muligt at se enhedens indstillinger og foretage test målinger.

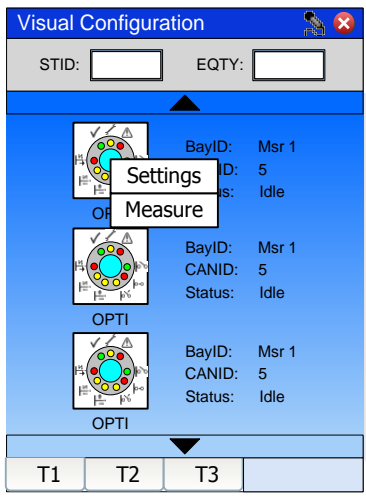

**Figur 11 - Visual Connection vindue**

#### <span id="page-27-0"></span>o *Settings*

Et vindue der viser den valgte enhed og de mulige indstillingsgrupper.

De mulige indstillingsgrupper er *System indstilling*, *Transformer indstilling*, *Master indstilling* og *Opti indstilling*.

De indstillinger der er markeret med **fed** skrift skal kunne ændres fra service mode.

De indstillinger der er markeret med **fed understreget** tekst skal kun kunne ændres fra administrator mode.

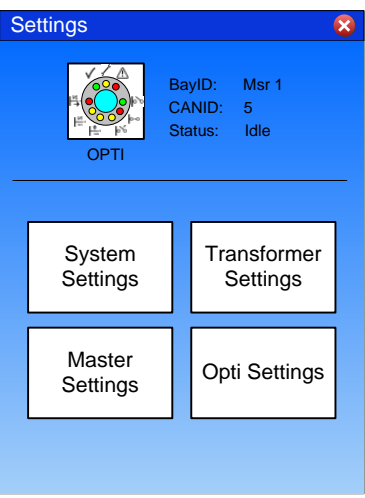

**Figur 12 - Settings vindue**

#### <span id="page-27-1"></span>o *System Settings*

Et vindue der viser de forskellige system-indstillinger:

Voltage Alarms – Spændings alarmer.

- o **Upper Alarm Limit** Øvre alarm niveau.
- o **Lower Alarm Limit** Nedre alarm niveau.
- o **No Voltage Alarm** Grænseværdi svarende til ingen spænding.
- o **Mean Time** Tidsinterval for måling af gennemsnits værdi i forhold til No Voltage Alarm niveau.
- o **Current Threshold** Nedre grænseværdi for strøm.
- MV Open Phase Fasebrud alarmer.
	- o **Lower Alarm Limit** Nedre alarm niveau.
	- o **Current Threshold** Nedre grænseværdi for strøm.
	- o **Symmetry Factor** Forholdet mellem minimum og maksimum strøm faser.
	- o **Open Phase** Tidsinterval for inspektion af fasebrud.
- FW Version Enhedens firmware version.
- **PingTime** Tidsinterval for afsending af system status beskeder.
- System State System tilstand.
- System Error Code Fejlkoder for systemet.
	- o 0: Ingen fejl.
	- o 1: EEPROM fejl.
	- o 2: Processor Vd, Va og Ttemp er uden for grænseværdierne.
	- o 3: Batteriet fejlede afladnings cyklusen eller har for lav spænding.
	- o 4: Opti'ens lys værdier er lavere end service niveauet.
	- o 5: Opti'ens lys værdier er lavere end alarm niveauet.
	- o 6: MMI system genstart.
	- o 7: Batteri spænding er normal.
	- o 8: Batteri spænding er under grænseværdi.
	- o 9: Ping tids fejl.
- Sys Grounding Type af system jording.
	- o Resonans spole.
	- o Isoleret nulpunkt.
	- o Modstand jordet nulpunkt.

<span id="page-28-0"></span>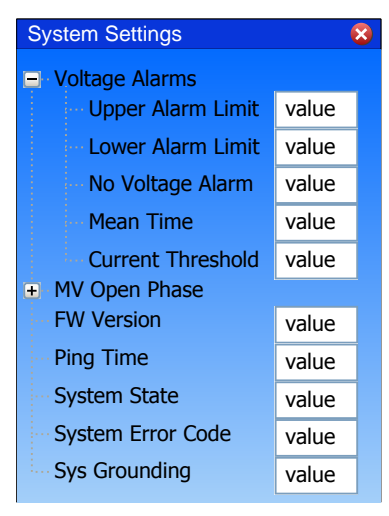

**Figur 13 - System Settings vindue**

#### o *Transformer Settings*

Et vindue der viser de forskellige transformer-indstillinger:

- Vector Group Mounting Vektor gruppe som følge af installation.
- Vector Group Vektor gruppe fra transformer specifikation.  $\bullet$
- Transformer Type Prædefineret transformer type.
- Rated Voltage Nominel primær spænding.
- Secondary Voltage Nominel sekundær spænding.
- Step Size Transformer spændings trin i procent.
- **Actual Tap Setting** Det aktuelle udtag konfigureret på Transformeren.
- Actual Primary Voltage Den primære beregnede spænding.
- **Transformer Ratio** Transformer forholdet fra transformer type og udtag.

#### o *Master Settings*

Et vindue der viser de forskellige Master-indstillinger:

- Analogue Alarms Analoge alarmer.
	- o **AnAlarm1 Name** Navnet på analog alarm 1.
	- o **AnAlarm1 Threshold** Grænseværdi for alarm 1.
	- o **AnAlarm1 High/Low** Alarm udløsnings niveau (over eller under grænseværdi) for alarm 1.
	- o **AnAlarm1 Delay** Alarm forsinkelse for alarm 1 i minutter.
	- o **AnAlarm2 Name** Navnet på analog alarm 2.
	- o **AnAlarm2 Threshold** Grænseværdi for alarm 2.
	- o **AnAlarm2 High/Low** Alarm udløsnings niveau (over eller under grænseværdi) for alarm 2.
	- o **AnAlarm2 Delay** Alarm forsinkelse for alarm 2 i minutter.
- Binary Alarms Binære alarmer.
	- o **BiAlarm1 Name** Navnet på binær alarm 1.
	- o **BiAlarm1 High/Low** Alarm udløsnings niveau (over eller under grænseværdi) for alarm 1.
	- o **BiAlarm1 Delay** Alarm forsinkelse for alarm 1 i minutter.
	- o **BiAlarm2 Name** Navnet på binær alarm 2.
	- o **BiAlarm2 High/Low** Alarm udløsnings niveau (over eller under grænseværdi) for alarm 2.
	- o **BiAlarm2 Delay** Alarm forsinkelse for alarm 2 i minutter.
- Binary Output Binære udgangs alarmer.
	- o **BoAlarm1 Name** Navnet på binær udgangs alarm 1.
	- o **Bo1ActLvl** Alarm aktiverings niveau for alarm 1.
		- Åben: relæ slået fra.
		- Lukket: relæ slået til.
	- o **BoAlarm2 Name** Navnet på binær udgangs alarm 2.
	- o **Bo2ActLvl** Alarm aktiverings niveau for alarm 2.
		- Åben: relæ slået fra.
		- Lukket: relæ slået til.
- o **Active Relay Time** Aktiverings/deaktiverings tidsinterval for relæ.
- Charge Control
	- o **Battery Voltage** Nominel batteri spænding.
	- o **Battery Low** Alarm niveau for batteri spænding.
	- o **Battery Discharge** Det maksimale tilladte spændingsfald under afladning.
	- o **Battery Control** Tidsinterval for tjek af batteri afladning.

#### o *Opti Settings*

Et vindue der viser de forskellige Opti-indstillinger:

- MV Switching MV skift.  $\bullet$ 
	- o **Relay Active Time** Tidsinterval for aktivt relæ.
	- o **Relay Delay Time** Tidsinterval for hvor lang tid relæet skal være uspecificeret før der afsendes en SMS (sek.).
- Earth Fault Jordlednings fejl.
	- o **Short HARM Time** Tidsinterval for detektering af harmonisk niveau ved jordfejl.
	- o **Long HARM Time** Tidsinterval for detektering af gennemsnitlig harmonisk niveau ved normal drift.
	- o **HARM Trigger** Nedre grænseværdi for forholdet mellem short og long harmonisk niveau ved jordfejl.
- **Sys Grounding** Type af system jording.
	- o Resonans spole.
	- o Isoleret nulpunkt.
	- o Modstand jordet nulpunkt.
- Short Circuit Kortslutnings alarm.
	- o **Short Circuit Alarm** Kortslutnings alarm niveau.
	- o **MTA** Maksimal drejningsmoment vinkel.
- Sensor Light
	- o DC Value 1 DC lysværdi for linie 1.
	- o DC Value 2 DC lysværdi for linie 2.
	- o DC Value 3 DC lysværdi for linie 3.
	- $\circ$  DC Service 1 DC service alarm niveau for linie 1.
	- $\circ$  DC Service 2 DC service alarm niveau for linie 2.
	- $\circ$  DC Service 3 DC service alarm niveau for linie 3.
	- $\circ$  DC Alarm 1 DC alarm niveau for linie 1.
	- $\circ$  DC Alarm 2 DC alarm niveau for linie 2.
	- o DC Alarm 3 DC alarm niveau for linie 3.
- Field Type Transformer felt type.
- o *Master Measurement*

Et vindue der gør det muligt at foretage test målinger af BUS spænding. De aktuelle spændinger for de enkelte linier vises.

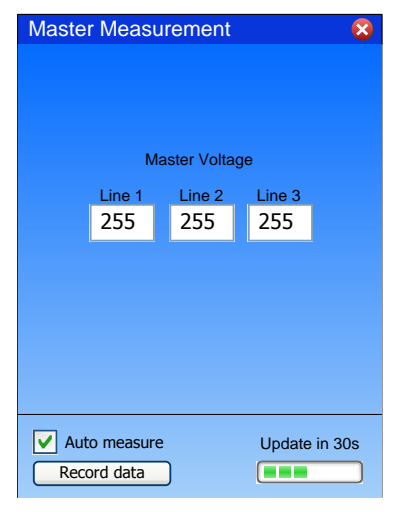

**Figur 14 - Master Measurement vindue**

#### <span id="page-31-0"></span>o *Opti Measurement*

Et vindue der gør det muligt at foretage test målinger af Opti'ens:

- DC lys værdier nice to have feature.  $\bullet$
- Spænding  $\bullet$
- Strøm  $\bullet$
- Faseforskel (phi)  $\bullet$
- Aktiv effekt (P)  $\bullet$
- Reaktiv effekt (Q)  $\bullet$
- Tilsyneladende effekt (S)  $\bullet$
- Harmoniske værdier Kun i administrator mode.  $\bullet$

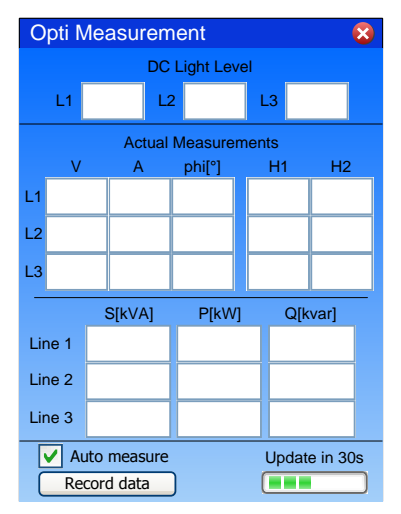

<span id="page-31-1"></span>**Figur 15 - Opti Measurement vindue**

#### <span id="page-32-0"></span>3.2.6. **Use Cases**

Ud fra de krav der er blevet opstillet i sammenarbejde med PowerSense, er følgende use cases blevet opstillet. Disse illustrerer det overordnede system og dets virkemåde. Ud af de opstillede 11 use cases vil 2 blive gennemgået i de følgende afsnit, mens de resterende kan findes i bilag [9.1.](#page-84-0)

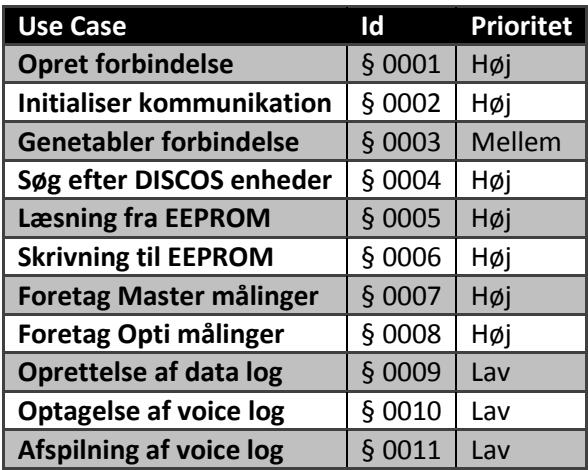

**Tabel 4 - Use Case oversigt**

<span id="page-32-2"></span>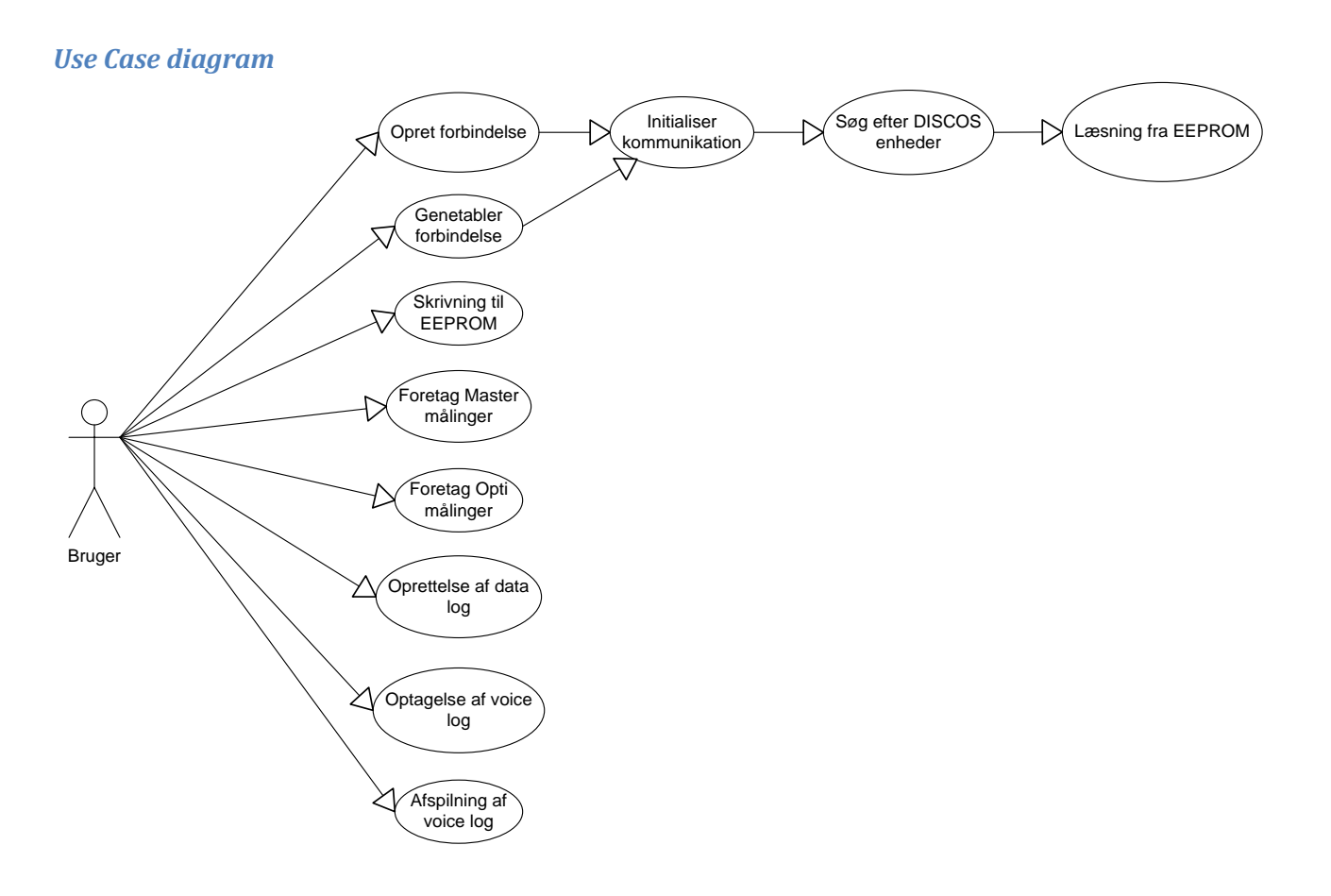

<span id="page-32-1"></span>**Figur 16 - Use Case diagram**

#### *§ 0001 – Opret forbindelse.*

Denne use case vedrører oprettelse af forbindelse til DISCOS systemet via Bluetooth.

<span id="page-33-1"></span><span id="page-33-0"></span>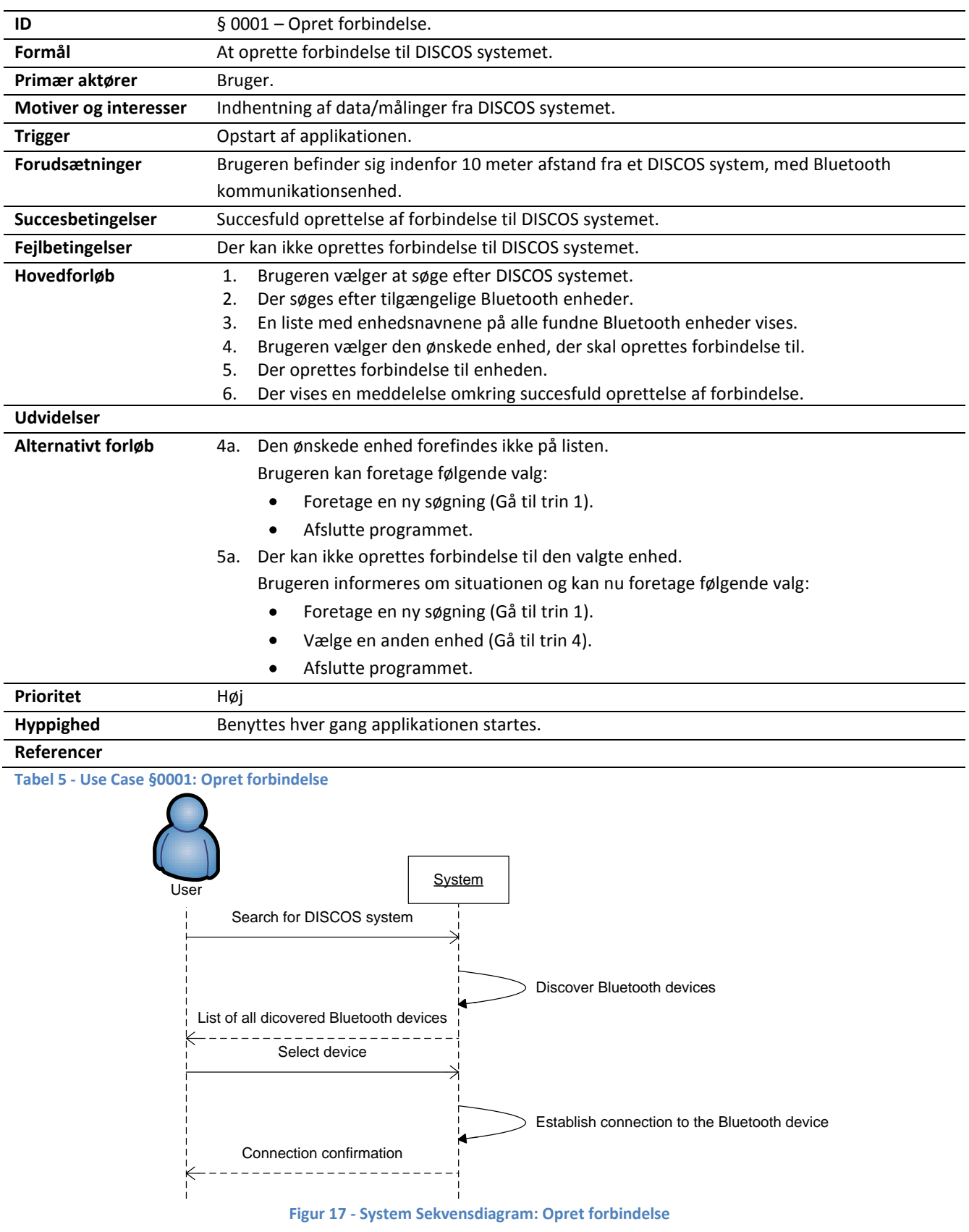

#### *§ 0004 – Søg efter DISCOS enheder*

Denne use case vedrører søgning efter DISCOS enheder.

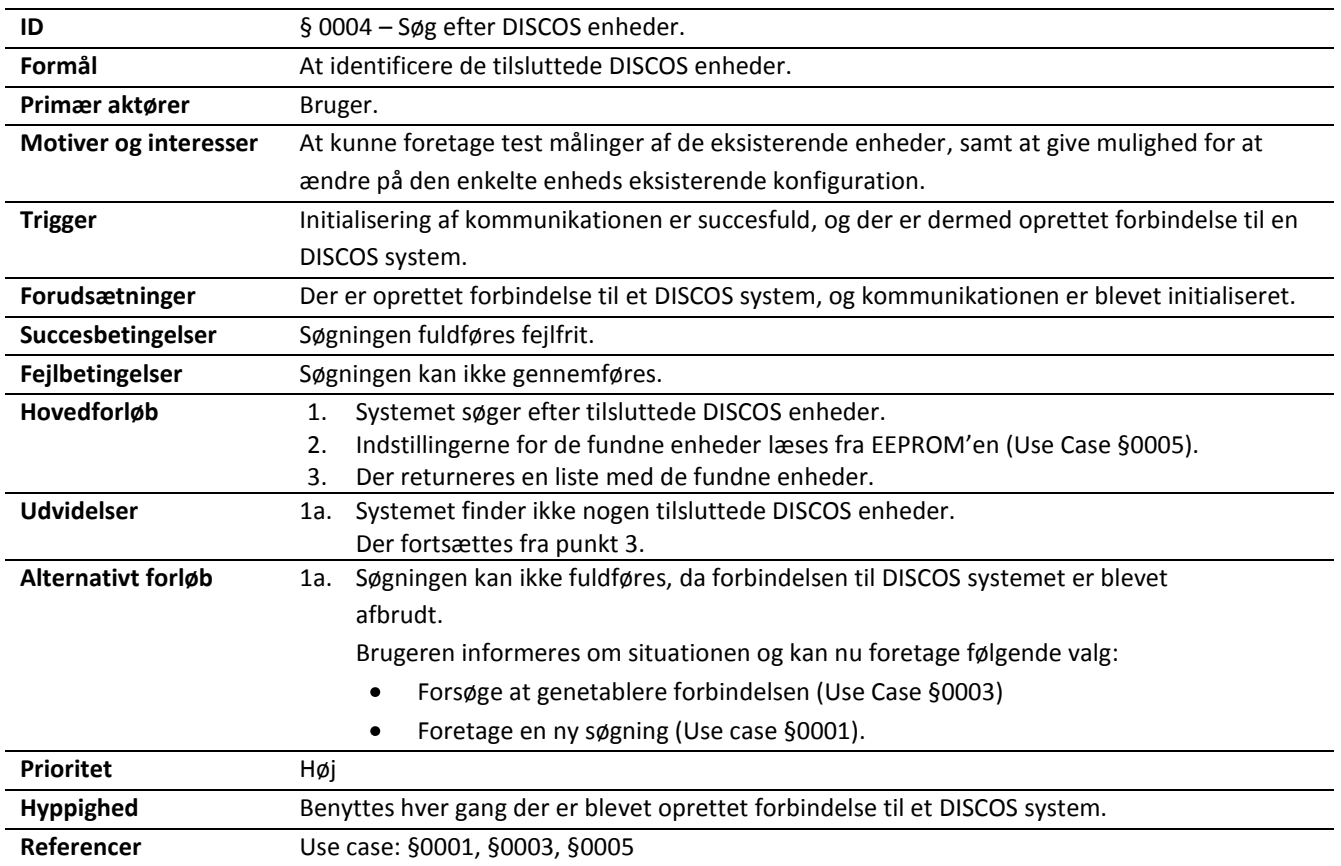

<span id="page-34-1"></span><span id="page-34-0"></span>**Tabel 6 - Use Case §0004: Søg efter DISCOS enheder**

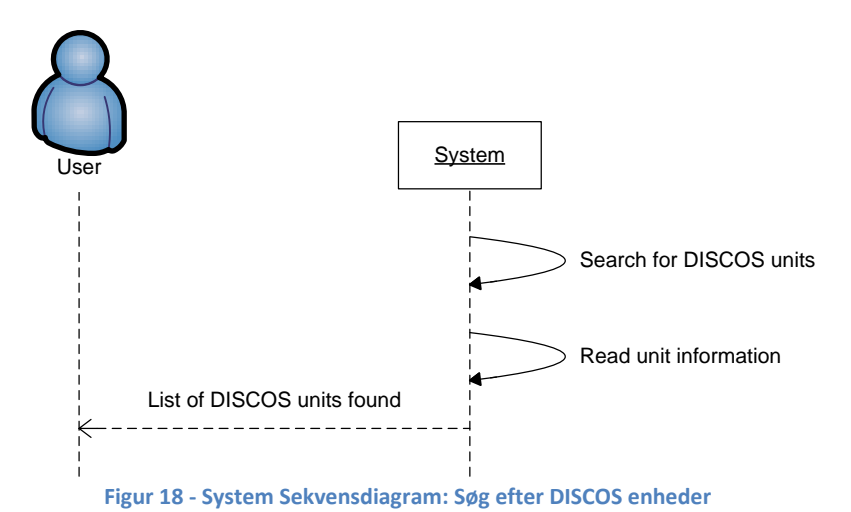

## 3.3. **Delkonklusion**

<span id="page-35-0"></span>Gennem dette kapitel er de enkelte risikoområder blevet analyseret for, at fastlægge de enkelte problemstillinger i projektet. Derudover er der blevet opstillet use cases for hver af de foreliggende system scenarioer, hvilket vil danne grundlag for det videre design.

Efter at have arbejdet med de enkelte problemstillinger gennem dette kapitel, er der opnået en større forståelse for de enkelte behov/krav til systemet. Der er desuden blevet fastlagt en overordnet arkitektur for systemet, der lever op til de enkelte krav. Denne arkitektur ligger vægt på et modulært og struktureret design, der gør det enkelt at kunne udskifte enkelte dele af systemet, som f.eks. kommunikationsstandard.

#### **Kommunikation**

Der bliver fokuseret på at lave et kommunikations led mellem PDA'en og DISCOS systemet, da det eksisterende kommunikationsmodul ikke understøtter Bluetooth. Dette vil bestå af en PC med tilhørende software, der vil sørge for at sammenkoble Bluetooth kommunikationen med CAN kommunikationen. Endvidere vil der på PDA siden blive benyttet *Winsockets* til at styre Bluetooth kommunikationen, da dette giver den største frihed i forhold til tilgængelighed og kontrol.

#### **Sikkerhed**

Ud fra den opstillede risikovurdering er det blevet gjort klart, at det er nødvendigt at indføre kryptering af de enkelte beskeder for, at undgå uautoriseret adgang til de enkelte DISCOS systemer. Sikkerhedsniveauet anses dog som lav risiko, da det ikke er muligt at foretage høj risiko funktioner via PDA'en.

#### **Protokol**

Den eksisterende CAN protokol er blevet anvendt til at opbygge en Bluetooth ramme, der understøtter muligheden for kryptering af data, samt en enkel konvertering mellem Bluetooth og CAN. Desuden benytter denne ramme sig af besked nummerering, der skal sikre besked synkroniseringen, og checksum, der beskedens integritet.

#### **Brugergrænseflade**

Brugergrænsefladen har udgjort basis for hoveddelen af de opstillede problemstillinger. Denne er blevet opstillet i sammenarbejde med virksomheden, og specificerer hvilke funktionaliteter systemet skal understøtte. Det er blevet besluttet at systemet skal kunne vise konfigurationen af de enkelte enheder, med begrænset mulighed for ændring af specifikke felter. Derudover skal der kunne foretages basis kontrol målinger af de enkelte enheder.
# 4. **Design**

Formålet med dette kapitel er at opstille nogle løsningsmodeller i forhold til de specificerede problemstillinger. Disse skal være med til at belyse de enkelte elementer i systemet og danne grundlaget for den endelige implementering.

# 4.1. **Systemarkitektur**

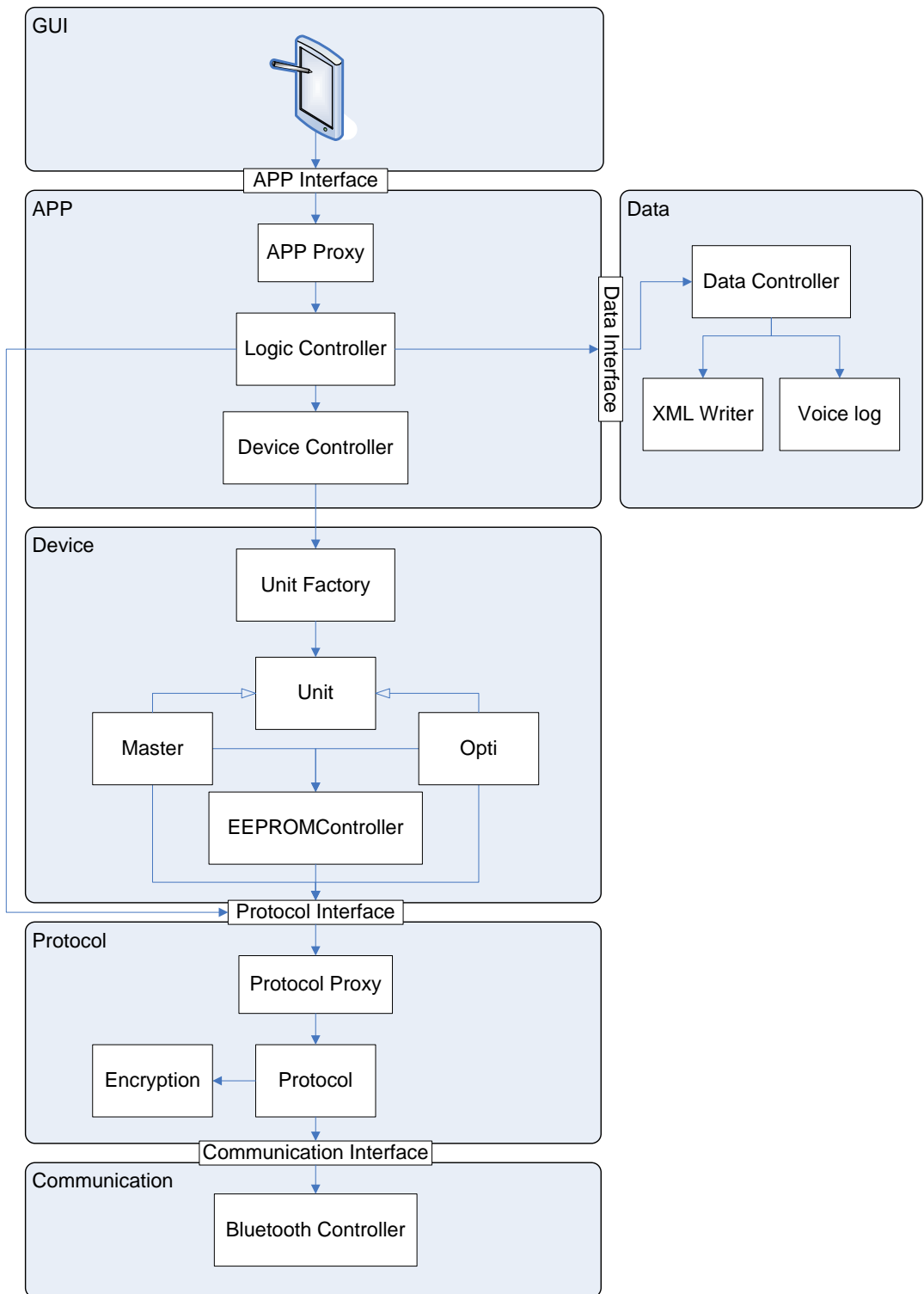

**Figur 19 - System arkitektur**

Den endelige systemarkitektur består af 6 lag:

- GUI Alle enheder/elementer der indgår i den grafiske brugerflade  $\bullet$
- APP Det centrale applikations lag. Håndterer forespørgsler for brugergrænsefladen ved at styre program logikken og dermed tilgå de relevante systemressourcer. Dette lag sammenkobler de enkelte lag.
- Device Alle enheder/elementer der vedrører styringen af de enkelte DISCOS enheder.
- Protokol Håndterer alt kommunikation til og fra applikationen. Til forskel for det første udkast af systemarkitekturen er security laget blevet sammenkoblet med protocol laget. Dermed sørger protocol klassen for at kryptere og dekryptere alt ind- og udgående kommunikation.
- Communication Administrerer den trådløse forbindelsen mellem DISCOS systemet og applikationen.
- Data Ansvarlig for at gemme data og optage voice log.

### 4.1.1. **Tråde**

Ved initialiseringen af applikationen oprettes der 3 tråde der udgør den elementære tråd-struktur for systemet:

- $\bullet$ GUI tråd – denne tråd er den overordnede applikations-tråd, og benyttes primært til at modtage/håndtere bruger input via den grafiske brugerflade.
- Parser tråd denne tråd er ansvarlig for modtagelse og parsing af beskeder (se [4.4.2\)](#page-44-0) for  $\bullet$ uddybende information om trådens funktion. Så snart en besked er blevet parset tilføjes denne til en besked kø.
- Besked tråd denne tråd er ansvarlig for håndtering af beskeder fra besked køen. Tråden  $\bullet$ undersøger om der er nogle beskeder i besked køen, hvorefter den udsender et event til alle observers med besked informationerne og beskeden fjernes fra køen. Denne tråd kører derfor i mange tilfælde helt op til GUI laget, hvor den så påkalder GUI tråden for, at denne skal overtage data håndteringen. Derudover oprettes der for hver forespørgsel fra GUI laget, hvor der skal udføres en form for logisk operation, en ny tråd. Dette gøres for at sikre at GUI tråden kan blive ved med at håndtere bruger input selvom der udføres logiske operationer. Oprettelsen af disse tråde udføres i APPProxy klassen i forbindelse med implementeringen af et proxy pattern.

## 4.2. **Kommunikation**

Dette afsnit beskriver opbygningen af Communication namespace'et med henhold til de forskellige klasser der indgår i dette. Dette namespace vedrører kun PDA applikationen og ikke DISCOS kommunikations emulator delen. Dette skyldes at der til design af emulatorens kommunikationslag er blevet benyttet en standard seriel porte, der er blevet konfigureret via computerens Bluetooth driver, samt en fast specificeret PCAN driver. Derved indeholder dette namespace ikke noget nævneværdigt designmæssigt.

### 4.2.1. **Bluetooth**

Da der ikke er blevet implementeret et managed interface til at tilgå Bluetooth stack'en og *winsockets* i .NET Compact Framework'et, vil PDA applikationens kommunikationslag basere sig på at konstruere en managed "wrapper" til dette formål. Dette indebære at der fra managed kode vil blive kaldt nogle native metoder/funktioner, hvis data vil blive konverteret og pakket ind i managed kode. På den måde er det muligt at holde alt kodning i managed og dermed benytte sig af automatisk garbage collection.

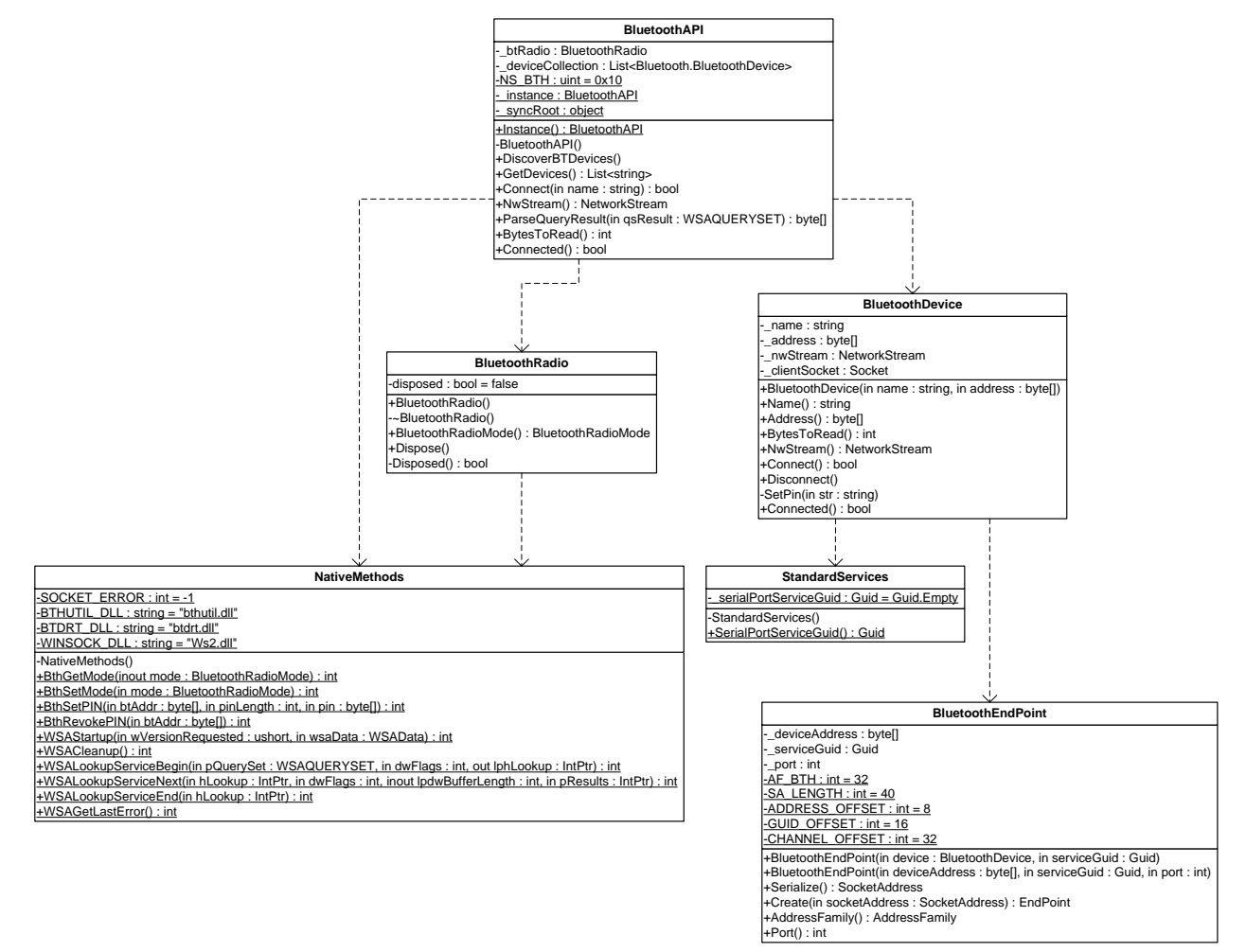

**Figur 20 – Klassediagram: Kommunikationslaget.**

### *BluetoothAPI*

Denne klasse udgør et API til håndteringen af Bluetooth funktionaliteter. Denne klasse giver mulighed for at benytte følgende Bluetooth funktionaliteter:

- Søgning efter Bluetooth enheder.  $\bullet$
- Oprettelse af forbindelse til en Bluetooth enhed.
- Afbrydelse af forbindelse.

### *BluetoothRadio*

Denne klasse håndterer styringen af PDA'ens Bluetooth radio. Det er muligt at skifte mellem følgende indstillinger:

- Tændt.
- Slukket.
- Tændt og synlig.

Endvidere sørger denne klasse også for initialiseringen og afslutningen af *winsocket* service's.

### *NativeMethods*

Denne klasse håndterer al tilgang til de "native" OS indlejrede metoder der benyttes i forbindelse med oprettelsen af Bluetooth kommunikation. Dette er primært i forbindelse med oprettelsen af *winsockets*. Endvidere indgår alle de strukturer og enumerators der benyttes til at konvertere data fra unmanaged til managed også i denne klasse. Gennem denne klasse er det dermed muligt at få tilgang til følgende funktionaliteter:

- Håndtering af PIN kode til Bluetooth enhed.
- Håndtering af Bluetooth radio.
- Håndtering af *Winsockets*.

### *BluetoothDevice*

Denne klasse benyttes til at repræsentere de enkelte fundne Bluetooth enheder. Fra denne klasse håndteres forbindelsen til den enkelte enhed. Gennem denne klasse er det muligt at:

- Hente konkrete informationer omkring enheden.
- Oprette/Afslutte forbindelse til enheden.
- $\bullet$ Tilgå et NetworkStream objekt til at kommunikere over.

### *StandardServices*

Denne klasse indeholder en GUID(Global Unique Identifier) for hver af de Bluetooth service's der skal benyttes. Disse benyttes i forbindelse med oprettelsen af et Bluetooth Endpoint. Da systemet kun vil kommunikere via Serial Port Profilen er det den eneste GUID der er i klassen.

### *BluetoothEndPoint*

Denne klasse benyttes til at oprette et Bluetooth Endpoint, der skal bruges til oprettelsen af en socket, der kan kommunikere med en Bluetooth enhed.

### <span id="page-40-0"></span>4.3. **Sikkerhed**

For at sikre at en tredjepart ikke har mulighed for at opsnappe informationer sendt over den trådløse kommunikationskanal, vil systemet baseres på at indføre kryptering af de sendte data. Dermed vil det være muligt at hemmeligholde sendte informationer ved, at omdanne den oprindelige information til information, der er ulæselig for en tredjepart.

### 4.3.1. **Symmetrisk kryptering**

Systemet vil benytte sig af symmetrisk kryptering, der også er kendt som secret key kryptering, hvilket baserer sig på at benytte én nøgle til såvel kryptering og dekryptering. Det symmetriske system muliggør tovejs kommunikation mellem 2 parter ved at benytte en delt hemmelig nøgle. Denne benyttes af begge parter til såvel at sende krypterede informationer til hinanden, samt at dekryptere de modtagede informationer. Så længe at nøglen er hemmelig, sørger systemet dermed også for at sikre autenciteten af den enkelte part. Årsagen til at systemet benytter sig af symmetrisk kryptering frem for asymmetrisk skyldes, at der kun skal kunne udveksles informationer mellem nogle bestemte enheder, hvilket er sikret ved at det kun er den legitime afsenders besked, der kan dekrypteres rigtigt ved hjælp af den hemmelige nøgle.

Svagheden ved symmetrisk kryptering ligger i, at sikre uddelingen af de hemmelige nøgler til de bestemte enheder. Hvordan sikres det at en hemmelig nøgle ikke opfanges af en tredjepart? Dermed skal der ved alle krypterings algoritmer fokuseres på nøgle håndteringen.

### *Stream og Blok Chiffer*

Symmetriske krypterings algoritmer kan opdeles i 2 grupper *stream* chiffer og *blok* chiffer.

Stream chiffer konverterer hvert enkelt klartekst-symbol til et chiffertekst-symbol.

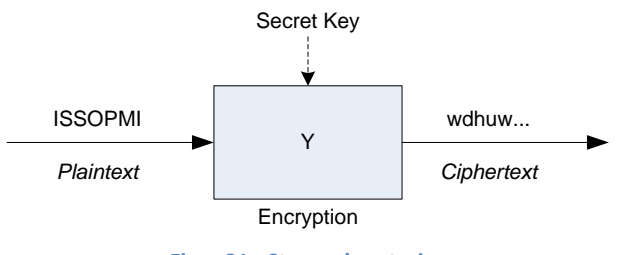

**Figur 21 - Stream kryptering**

Blok chiffer krypterer en gruppe af klartekst-symboler som en blok og skaber chiffer blokke.

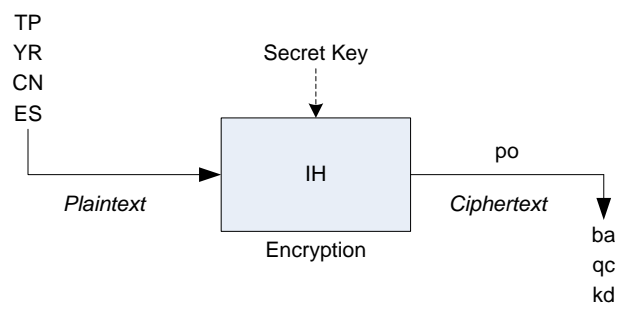

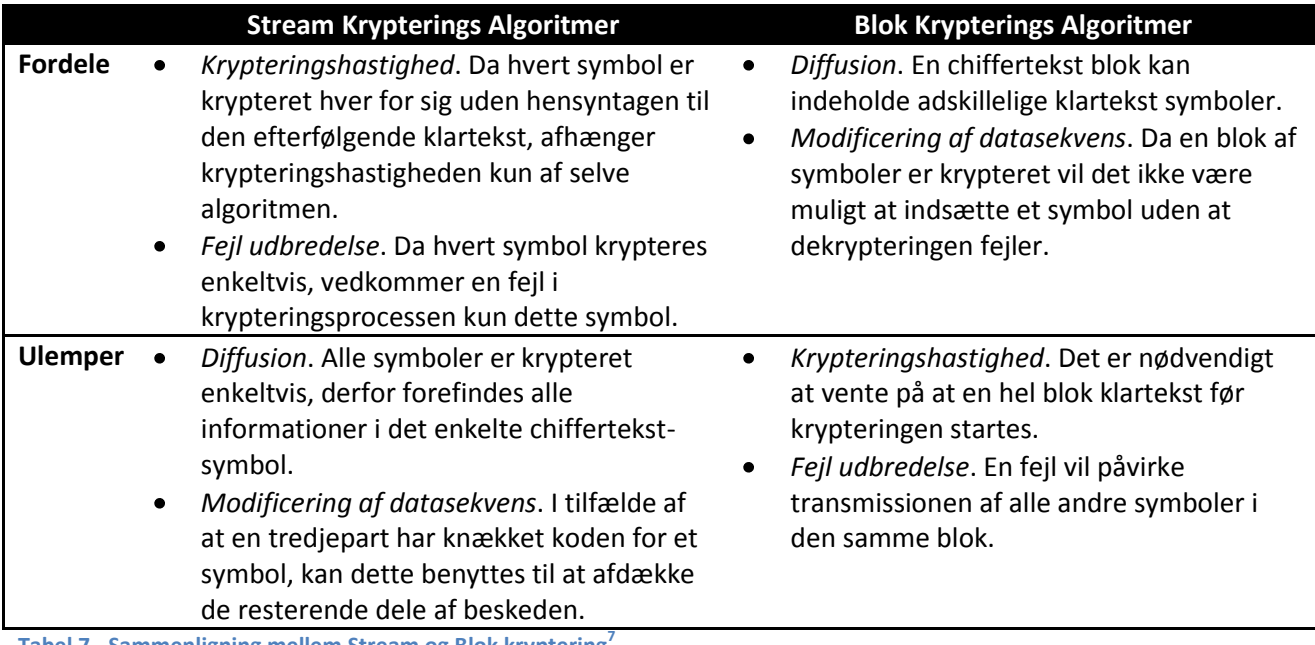

**Tabel 7 - Sammenligning mellem Stream og Blok kryptering<sup>7</sup>**

Da blok krypterings algoritmen har nogle elementære fordele indenfor sikkerheden, vil systemet basere sig på at benytte denne form for symmetriske krypterings algoritmer.

### 4.3.2. **Algoritmer Understøttet af .NET Framework'et**

.NET platformen understøtter følgende symmetriske blok chiffer krypterings algoritmer ${}^{8}$ :

- $\bullet$ DES – Data Encryption Standard, er en ældre algoritme der har vist svagheder i forhold til nutidens standarder. Dette skyldes hovedsageligt længden på nøglen og blok størrelsen. Derudover blev denne algoritme udviklet til at være effektiv i hardware, hvilket har gjort den forholdsvis langsom i software implementeringer.
	- o Nøgle størrelse: 64 bits.
	- o Blok størrelse: 64 bits.
- 3DES Triple Data Encryption Standard, er en forstærket version af DES algoritmen. Denne fungerer ved at køre klarteksten igennem DES algoritmen 3 gange. Algoritmen benytter en større nøgle end DES, men samme blok størrelse og er derud en forholdsvis langsom algoritme, da denne skal køre DES algoritmen 3 gange.
	- o Nøgle størrelse: 128, 192 bits (default 192).
	- o Blok størrelse: 64 bits.
- RC2 Rivest Cipher, anses for at være en forholdsvis god krypterings algoritme. Denne algoritme skulle være omkring 2 gange så hurtig som DES algoritmen.
	- o Nøgle størrelse: 40 -128 bits (default 128).
	- o Blok størrelse: 64 bits.
- AES Advanced Encryption Standard (Rijndael), er en af de nyere algoritmer, der blev gjort til Federal Information Processing Standard (FIPS) af den amerikanske regering i 2001. Dermed er denne blevet anerkendt som en af de mest sikre algoritmer.

 $\overline{a}$ 

<sup>7</sup> Reference[: \[2\]](#page-81-0) s. 61

<sup>8</sup> Reference[: \[6\]\[7\]\[](#page-81-1)8[\]\[9\]](#page-81-2)

- o Nøgle størrelse: 128, 192, 256 bits (default 256).
- o Blok størrelse: 128, 192, 256 bits (default 128).

Da sikkerheden i systemet er prioriteret højt vil AES og 3DES algoritmen være mulige valg, dog med AES som den mest sikre, da denne har den længste nøgle. Valget mellem de 2 algoritmer vil afhænge af krypteringshastigheden for den enkelte algoritme (s[e 6.1\)](#page-75-0).

## 4.3.3. **Nøgle administrering**

I forbindelse med indførelsen af en krypteringsalgoritme, er et af de vigtigste elementer for at opretholde sikkerheden, administreringen af krypteringsnøglerne. Holdes der ikke styr på de forskellige nøgler, vil sikkerheden i systemet blive svagere eftersom, at nøglerne kan havne i 3. parters hænder. De vil derefter have ubegrænset adgang til systemet, og dette vil sandsynligvis ikke blive opdaget, da der ikke forefindes nogen strukturering af de udsendte nøgler.

I det efterfølgende er der blevet specificeret et eksempel på et scenario til administrering af de forskellige krypteringsnøgler. Dette er blevet opstillet i overensstemmelse med risikoanalysen (se [3.2.3\)](#page-23-0), og baserer sig på at finde en løsning, der tilbyder et godt kompromis mellem enkelthed og sikkerhed.

Løsningsmodellen bygger på at al administration af krypteringsnøgler foregår i hovedcentralen. Herfra styrer de generering af nye nøgler, samt at opdatere de enkelte stationers nøgler via fjernparametrering (via SMS). Modellen går ud på at man ved lanceringen af det nye produkt (PDA Discman) generer en specifik nøgle til alle virksomhedens DISCOS systemer. Denne vil udgøre virksomhedens basis nøgle og vil samtidig blive udsendt til de enkelte medarbejdere, der er ansvarlig for vedligeholdelsen af systemerne. Disse vil på den måde have adgang til alle virksomhedens stationer. Alle udsendte nøgler vil blive registreret sammen med den pågældendes PDA. Nøglerne vil bare kunne blive sendt ud via virksomhedens interne mails, da der ikke foreligger nogen høj risiko prioritering.

I tilfælde af at en elektriker eller en servicearbejder udefra skal have adgang til en specifik station, for at foretage nogle målinger og/eller ændringer af systemet, vil det være muligt at generere en ny nøgle, der sendes til den specifikke station, samt den person som skal have adgang. På den måde vil den udefra kommende arbejder kun have adgang til den specifikke station. Så snart kontrol besøget er afsluttet vil centralen sende basis nøglen tilbage til stationen. I tilfælde af at der pludselig begynder at forekomme nogle mistænkelige beskeder fra en eller flere DISCOS systemer, eller et antal af PDA'er er forsvundet vil centralen så generer en ny basis nøgle og udsende denne til alle stationer og medarbejdere. Dette kunne også indføres som fast rutine at nøglerne udskiftes hver måned.

## 4.4. **Protokol**

Dette afsnit beskriver sammenhængen for kommunikationen mellem PDA applikationen og DISCOS kommunikations emulatoren. Der tages udgangspunkt i initialiseringen af kommunikationen, hvorefter protocol namespace'et for PDA applikationen og for DISCOS kommunikations emulatoren vil blive beskrevet i nærmere detaljer.

### <span id="page-43-0"></span>4.4.1. **Netværks Initialisering**

For at kunne oprette forbindelse til DISCOS systemet skal der først gennemgås en initialiseringssekvens, der sikre at den fundne enhed reelt er en DISCOS kommunikationsenhed, og at den benyttede PDA har adgang til systemet. Nedenfor ses et sekvensdiagram der illustrerer denne opstart sekvens (alle værdier er på en størrelse af 8 bit).

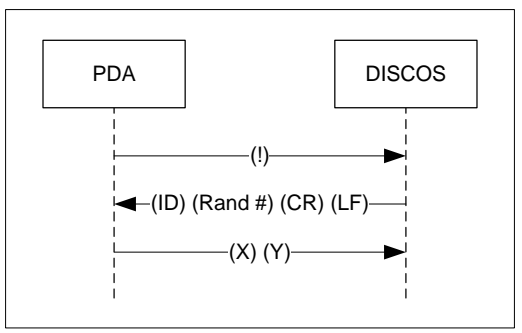

**Figur 23 - Initialiseringssekvens**

Denne sekvens består i at der fra PDA'ens side først sendes et ASCII '!' (21h), hvilket åbner kommunikationen mellem PDA'en og DISCOS kommunikationsenheden.

DISCOS enheden returnere derefter en initialiseringsbesked der består af følgende:

- $\bullet$ ID: CAN ID'et på kommunikationsenheden (03h).
- Rand #: En tilfældig 8 bit værdi.  $\bullet$
- CR: Carriage Return (0Dh).  $\bullet$
- LF: Linefeed (0Ah).  $\bullet$

Disse 4 bytes er krypteret til en 16 bytes blok ved hjælp af kommunikationsenhedens hemmelige nøgle. Dette sikre at PDA'en har adgang til det specifikke DISCOS system, da beskeden skal dekrypteres med den samme hemmelige nøgle. For mere information omkring krypteringen se [4.3.](#page-40-0)

Herefter returnerer PDA'en en checksum der skal opfylde følgende kriterium:

 $\bullet$   $X + Y =$  Rand #

Selv med kendskab til initialiseringssekvensen, vil der uden den hemmelige nøgle kun være omkring 0,39 % chance for at returnere den rigtige checksum. Såfremt den rigtige checksum returneres vil al kommunikation mellem PDA'en og DISCOS enheden derefter være krypteret.

Derudover skal initialiserings timingen overholdes, hvilket medfører at PDA'en skal returnere checksummen inden for 1 sekund. Dette skal sørge for at DISCOS systemets kommunikationsenhed går tilbage til idle tilstand, hvis initialiseringssekvensen blev startet tilfældigt.

Efter at initialiserings proceduren er blevet gennemført succesfuldt vil det nu være muligt at kommunikere efter den specificerede protokol.

#### <span id="page-44-0"></span>4.4.2. **Discman PDA**

+DiscoverDevices() +Connect(in name : string)

#### Dette afsnit specificerer opbygningen af Protocol namespace'et i forhold til PDA applikationen.

+MessageReceived() : MessageReceivedHandler **ProtocolProxy** *IProtocol*

+Reconnect() +Disconnect() +Write(in type : uint, in recipient : uint, in command : uint, in sender : uint, in xER : uint, in length : int, in data : byte[]) +ProtocolProxy() -~ProtocolProxy() -Instance\_DeviceFound(in sender : object, in e : DeviceFoundEventArgs)

-OnDeviceFound(in e : DeviceFoundEventArgs)

+DeviceFound() : DeviceFoundHandler

+StateChanged() : StateChangedHandler

-Instance\_StateChanged(in sender : object, in e : StateChangedEventArgs)

-OnStateChanged(in e : StateChangedEventArgs)

-Instance\_MessageReceived(in sender : object, in e : MessageReceivedEventArgs)

-OnMessageReceived(in e : MessageReceivedEventArgs)

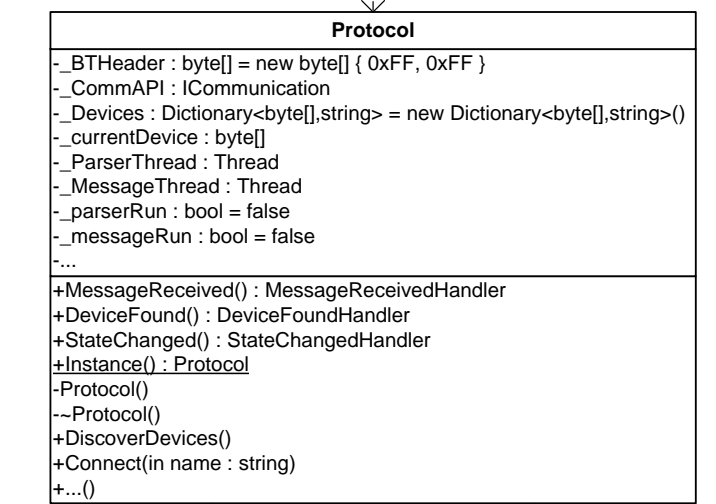

**Buffer<br>
-\_data :** byte[] = new byte[4096]<br>
-\_length : int = 0<br>
+Length() : int<br>
+Add(in data : byte[])<br>
+Add(in data : byte[])<br>
+Add(in data : byte[] +GetByte(in index : int) : byte +GetRange(in index : int, in count : int) : byte[] +Trunc(in offset : int) -\_data : byte[] = new byte[4096]  $length: int = 0$ **Buffer**

+Clear()

 $+AES()$ +AES(in key : byte[]) +Key() : byte[] +IV() : byte[] -InitCipher() : RijndaelManaged -InitCipher(in key : byte[]) : RijndaelManaged -CreateCipher() : RijndaelManaged +Decrypt(in bytes : byte[]) : byte[] +Encrypt(in bytes : byte[]) : byte[] +Decrypt(in text : string) : string +Encrypt(in text : string) : string -Transform(in input : byte[], in cryptoTransform : ICryptoTransform) : byte[] -\_cipher : RijndaelManaged = null -\_utf8 : UTF8Encoding = new UTF8Encoding() -\_key : byte[]

**Figur 24 - Klassediagram: Protokollaget (Discman PDA)**

### *ProtocolProxy*

Denne klasse benyttes som interface klasse, i forbindelse med et Proxy pattern, til Protocol namespace'et. Dette gør at namespace'et kommer til at være mere modulært, og gør det derved mere enkelt at kunne udskifte dette lag. Det har været nødvendigt at oprette en specifik interface klasse, da Protocol klassen er blevet implementeret med et singleton pattern.

### *Buffer*

Buffer klassen udgør en datacontainer, hvori alt modtaget data gemmes til det kan blive behandlet.

### *AES*

Denne klasse udgør implementeringen af krypteringsalgoritmen i forhold til *Advanced Encryption Standard.* Denne klasse er ansvarlig for at kryptere alle udgående beskeder, samt at dekryptere alle modtagede beskeder.

### *Protocol*

Denne klasse repræsenterer selve kommunikations protokollen. Klassen er ansvarlig for at håndtere alle ind- og udgående beskeder til/fra DISCOS systemet i forhold til den opstillede protokol (se [9.4.2\)](#page-116-0). Al kommunikation styres ud fra en NetworkStream, der modtages fra kommunikationslaget ved initialiseringen af systemet. Klassen holder desuden styr på besked synkroniseringen ved, at sammenligne de modtagede besked numrene med klassens indbyggede tæller. Denne tæller bruges til såvel ind- og udgående beskeder og nulstilles såfremt forbindelsen går tabt.

For at parse de modtagede data køres der en parser tråd i baggrunden, der forløber efter følgende tilstandsdiagram:

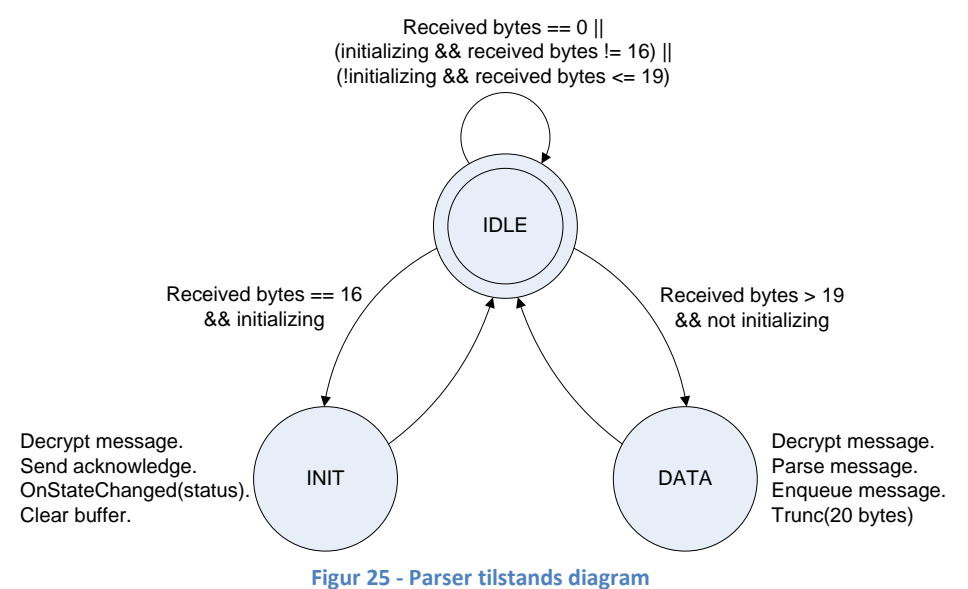

### IDLE

I denne tilstand undersøges der først om der er modtaget nogle data bytes. Er dette tilfældet undersøges der om systemet er i en initialiseringsfase, og at der er modtaget præcis 16 bytes svarende til en initialiseringspakke (INIT) eller om systemet er blevet initialiseret, og at der er modtaget mere end 19 bytes svarende til en datapakke (DATA). Er ingen af tilfældene opfyldt undersøges der om der er blevet modtaget nogle nye bytes og tilstanden køres forfra.

### INIT

I denne tilstand undersøges det først om den modtagede pakke kan krypteres i henhold til den eksisterende nøgle. Kan dette ikke lade sig gørem er det en indikation af, at systemet er i besiddelse af en forkert krypteringsnøgle. Dette medfører, at der ikke er adgang til det valgte DISCOS system og tilstandsmaskinen afsluttes. Kan den modtagede pakke derimod krypteres, undersøges der om den første byte er lig med 0x03, svarende til en DISCOS kommunikationsenhed, og at byte 3 og 4 udgør 0x0D0A, svarende til carriage return. Er disse kriterier opfyldt genereres en acknowledge besked (se [4.4.1\)](#page-43-0), der sendes retur til DISCOS systemet. Til sidst slettes alle elementer i bufferen. Tilstandsmaskinen returneres til IDLE tilstanden.

### DATA

I denne tilstand undersøges der først om de 2 første bytes er lig med 0xFFFF. Er dette tilfældet undersøges der om den modtagede pakke kan dekrypteres i henhold til den eksisterende nøgle. Kan dette ikke lade sig gøre, er det en indikation af, at systemet er i besiddelse af en forkert krypteringsnøgle. Dette medfører, at der ikke er adgang til det valgte DISCOS system og tilstandsmaskinen afsluttes. Kan den modtagede pakke derimod krypteres, tjekkes pakkens checksum. Svare pakkens checksum overens med de modtagede data parses beskeden, hvorefter den tilføjes til besked køen. Efterfølgende slettes bufferens 20 forreste bytes. Er headeren forkert eller passer checksummen ikke overens med beskeden fjernes den første byte. Tilstandsmaskinen returneres til IDLE tilstanden.

I bila[g 9.4.1](#page-114-0) er der et detaljeret flowchart over Parser tilstandsmaskinen.

Ud over en parser tråd består Protocol namespace'et også af en besked tråd, der sørger for at udtage beskeder fra køen og sende disse videre til de observer objekter, der har registreret sig til Protocol klassens MessageReceived event.

### 4.4.3. **DISCOS kommunikations emulator**

Dette afsnit specificerer opbygningen af Protocol namespace'et i forhold til DISCOS kommunikations emulatoren på PC'en.

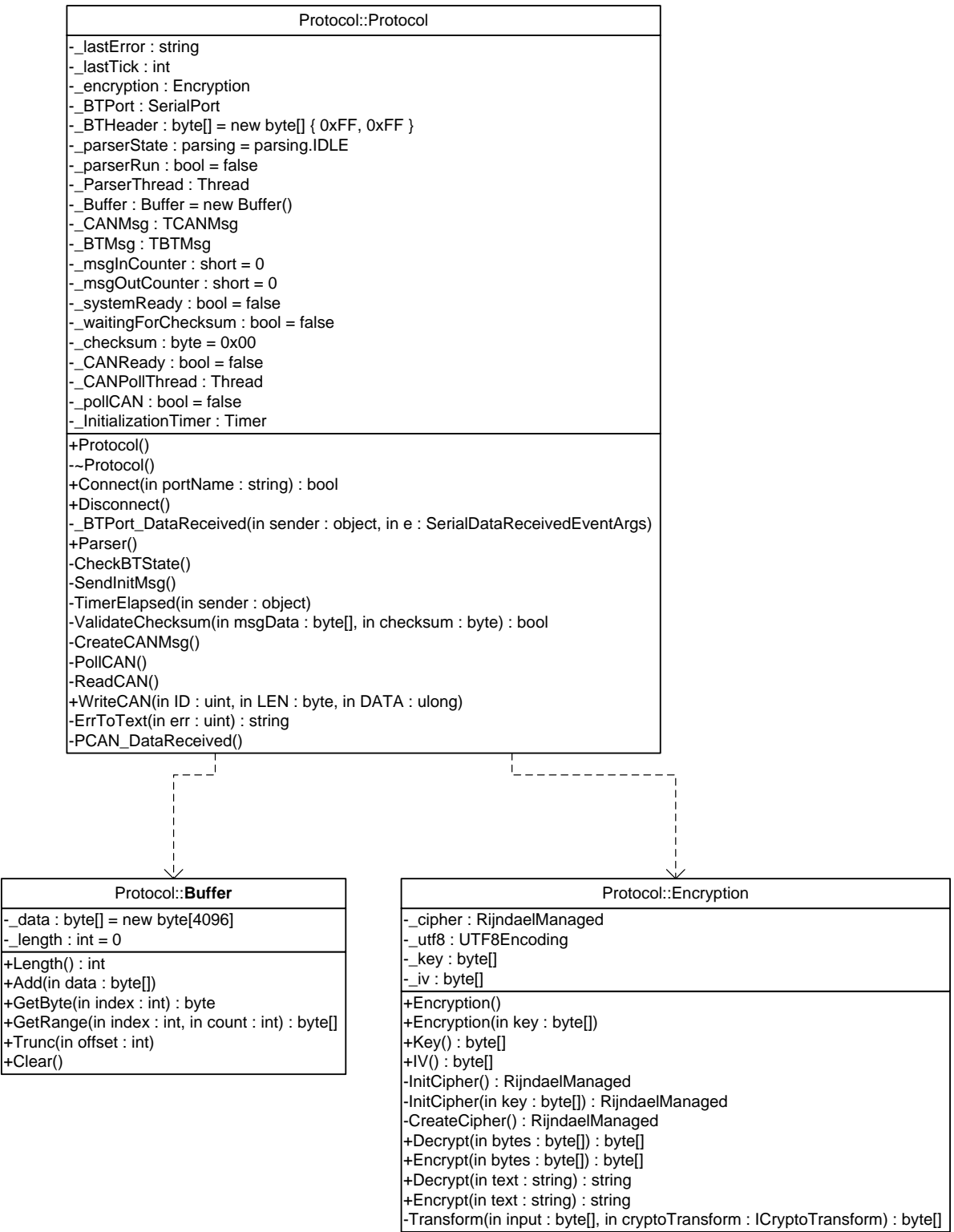

**Figur 26 - Klassediagram: Protokollaget (DISCOS kommunikations emulator)**

### *Buffer*

Buffer klassen udgør en datacontainer, hvori alt modtaget data gemmes til det kan blive behandlet.

### *Encryption*

Denne klasse udgør implementeringen af krypteringsalgoritmen i forhold til *Advanced Encryption Standard.* Denne klasse er ansvarlig for at kryptere alle udgående beskeder, samt at dekryptere alle modtagede beskeder.

### *Protocol*

Denne klasse repræsenterer selve kommunikations protokollen. Klasse er ansvarlig for at håndterer alle ind- og udgående beskeder til/fra DISCOS systemet i forhold til den opstillede protokol (se [9.4.2\)](#page-116-0). Al kommunikation styres ud fra en NetworkStream der modtages fra kommunikationslaget ved initialiseringen af systemet. Klassen holder desuden styr på besked synkroniseringen ved, at sammenligne de modtagede besked numrene med klassens indbyggede tæller. Denne tæller bruges til såvel ind- og udgående beskeder og nulstilles såfremt forbindelsen går tabt.

For at parse de modtagede data, køres der en parser tråd i baggrunden, der forløber efter følgende tilstandsdiagram:

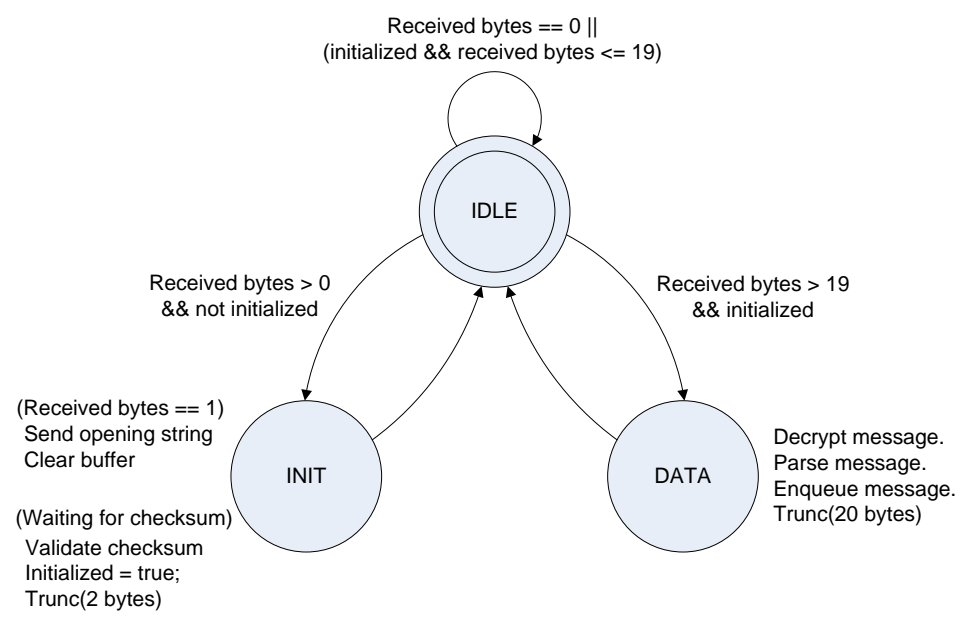

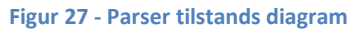

#### IDLE

I denne tilstand undersøges der først om der er modtaget nogle data bytes. Er dette tilfældet undersøges der om kommunikationen er blevet initialiseret, og at der er modtaget mere end 19 bytes svarende til en datapakke (DATA) eller om kommunikationen stadig ikke er initialiseret (INIT). Er ingen af tilfældene opfyldt køres tilstanden forfra. Er der ikke blevet modtaget nogen bytes og kommunikationen er blevet initialiseret, undersøges der om der stadig er forbindelse til Bluetooth enheden, inden tilstanden køres forfra.

### INIT

I denne tilstand undersøges det først om der er modtaget præcis en byte, eller om initialiseringen af kommunikation er blevet startet.

Er der blevet modtaget præcis en byte, undersøges der om denne er lig 0x21. Er dette tilfældet startes initialiseringen, og der sendes en åbning kommunikations streng til PDA'en. Til sidst slettes alle elementer i bufferen.

Er initialiseringen derimod blevet startet, hvilket indikerer at der ventes på en checksum, valideres den modtagede checksum. Er denne valid er kommunikationen blevet initialiseret og de 2 bytes checksum fjernes fra bufferen. Er checksummen derimod ikke valid slettes alle elementer fra bufferen.

Tilstandsmaskinen returneres til IDLE tilstanden.

### DATA

I denne tilstand undersøges der først om de 2 første bytes er lig med 0xFFFF. Er dette tilfældet undersøges der om den modtagede pakke kan dekrypteres, i henhold til den eksisterende nøgle. Kan dette ikke lade sig gøre, er det en indikation af, at systemet er i besiddelse af en forkert krypteringsnøgle. Dette medfører, at der ikke er adgang til det valgte DISCOS system og tilstandsmaskinen afsluttes. Kan den modtagede pakke derimod krypteres, tjekkes pakkens checksum. Svare pakkens checksum overens med de modtagede data parses beskeden, hvorefter den tilføjes til besked køen. Efterfølgende slettes bufferens 20 forreste bytes. Er headeren forkert eller passer checksummen ikke overens med beskeden fjernes den første byte. Tilstandsmaskinen returneres til IDLE tilstanden.

I bila[g 9.4.1](#page-114-0) er der et detaljeret flowchart over Parser tilstandsmaskinen.

Ud over en parser tråd består Protocol namespace'et også af en besked tråd, der sørger for at udtage beskeder fra køen og sende disse videre til DISCOS enhederne via CAN bussen.

### 4.5. **Device**

Dette afsnit beskriver opbygningen af Device namespace'et.

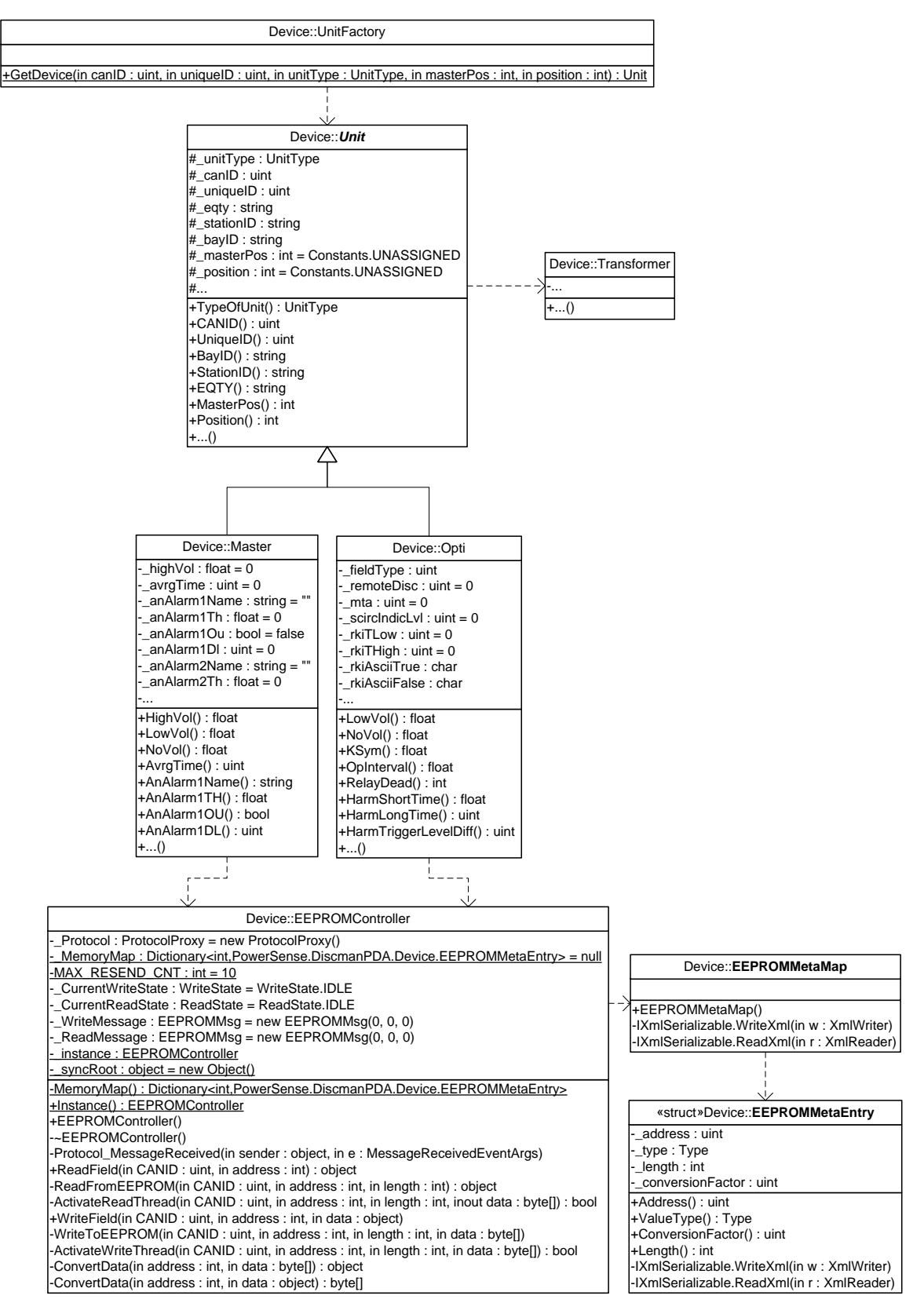

**Figur 28 - Klassediagram: Enhedslaget.**

#### 4.5.1. **UnitFactory**

Denne klasse implementerer et Factory pattern og er ansvarlig for oprettelsen af objekter til forskellige enhedsklasser. Factory klassen identificerer den rigtige klasse ud fra enhedstype parameteren.

### 4.5.2. **Unit**

Dette er en basis klasse for alle enhedsklasser, der indeholder alle de fælles indstillinger og metoder for de enkelte enheder. Denne klasse arves af alle de andre enhedsklasser.

#### 4.5.3. **Master**

Denne klasse udgør en software repræsentation af en Master enhed. Denne er ansvarlig for håndtering af alt DISCOS kommunikation mellem den reelle Master enhed og PDA applikationen. Dette indebærer at hente og opdatere de relevante enheds indstillinger, samt at håndtere målings procedure. Klassen arver Unit klassen for, at få adgang til enhedens basis informationer og benytter sig af EEPROMController klassen til at tilgå enhedens EEPROM.

### 4.5.4. **Opti**

Denne klasse udgør en software repræsentation af en Opti enhed. Denne er ansvarlig for håndtering af alt DISCOS kommunikation mellem den reelle Opti enhed og PDA applikationen. Dette indebærer at hente og opdatere de relevante enheds indstillinger, samt at håndtere målings procedure. Klassen arver Unit klassen for, at få adgang til enhedens basis informationer og benytter sig af EEPROMController klassen til at tilgå enhedens EEPROM.

### 4.5.5. **EEPROMController**

Denne klasse udgør en handler klasse til håndtering af beskeder vedrørende læsning fra og skrivning til den enkelte enheds EEPROM. Denne implementerer et Singleton pattern, der gør at der kun sendes EEPROM beskeder ud på CAN bussen til en enhed ad gangen. For at sikre at data sendt til og fra enhedens EEPROM bliver håndteret korrekt, i såvel software som i firmware, benytter klassen sig af EEPROMMetaMap klassen.

#### 4.5.6. **EEPROMMetaMap**

Denne klasse implementerer et meta map over de forskellige EEPROM adresser. Klassen udgør et indekseret dictionary over EEPROMMetaEntry objekter, der specificerer håndteringen af data svarende til de enkelte adresser i EEPROM'en. Dette meta map indeholder informationer omkring data type, størrelse af værdi og konverteringsfaktoren mellem softwaren og firmwaren (se [9.5\)](#page-121-0). Under bilag forefindes der nogle flowcharts der illustrerer, hvordan denne konvertering forgår (se Meta Map Konvertering [9.5.1\)](#page-124-0).

Indlæsningen af dette meta map foregår ved initialiseringen af klassen, og udføres ved at læse de enkelte elementer fra en XML fil, ved hjælp af deserialization. Dette gør det enkelt at foretage ændringer i forbindelse med, at der ændres i EEPROM arkitekturen, og sikre at der ikke skal hardcodes en mængde statisk data i applikationen.

#### 4.5.7. **EEPROMMetaEntry**

Denne struktur indeholder data omkring de enkelte elementer i EEPROMMetaMap. Denne består af:

- $\bullet$ Hukommelses adresse.
- Data type (int, float, string osv.).
- Konverteringsfaktor (mellem software og hardware).
- $\bullet$ Antal data bytes.

Denne struktur implementer desuden XMLSerializable interfacet, der specificerer hvordan de enkelte data skal læses/skrives til en XML fil.

### 4.6. **APP**

Dette afsnit beskriver opbygningen af APP namespace'et med henhold til de forskellige klasser, der indgår i dette.

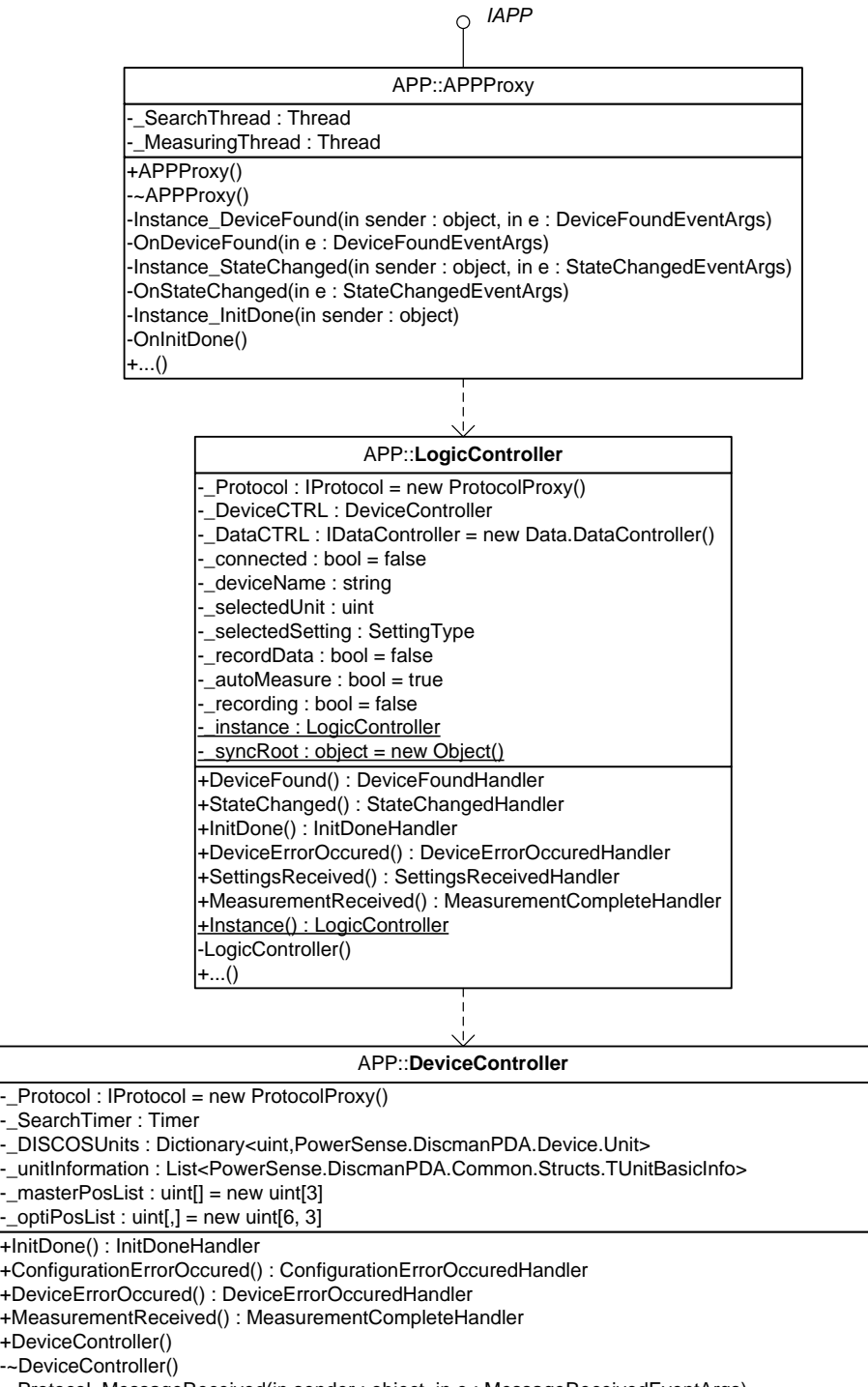

-\_Protocol\_MessageReceived(in sender : object, in e : MessageReceivedEventArgs) -InitializeUnit(in canID : uint, in uniqueID : uint, in unitType : UnitType, in masterPos : int, in position : int) +...()

**Figur 29 - Klassediagram: Applikationslaget.**

#### 4.6.1. **APPProxy**

Denne klasse benyttes som interface klasse, i forbindelse med et Proxy pattern, til APP namespace'et. Dette gør at namespace'et kommer til at være mere modulært, og gør det derved mere enkelt at kunne udskifte dette lag. Det har været nødvendigt at oprette en specifik interface klasse, da LogicController klassen er blevet implementeret med et singleton pattern. Derudover benyttes denne klasse til at adskille GUI tråden fra logiklaget, hvilket sikre at den grafiske brugerflade ikke låser, mens der udføres logiske operationer.

Tråd håndteringen foregår ved, at der ved hver GUI forespørgsel oprettes en ny tråd, der udfører den ønskede handling. Den nye tråd kører indtil at den logiske operation er afsluttet, hvorefter den afsluttes. En af de underliggende tråde sørger derefter for at påkalde GUI tråden, så den kan opdatere displayet.

### 4.6.2. **LogicController**

Denne klasse udgør den centrale del af applikationen, da den er ansvarlig for hele program-flow'et. Dette gøres ved, at klassen implementerer et Facade pattern der sammenkobler de enkelte GUI forespørgsler med de relevante systemressourcer. Derudover informerer klassen GUI laget om relevante hændelser, der medfører opdateringer af den grafiske brugerflade.

### 4.6.3. **DeviceController**

Denne klasse er ansvarlig for håndteringen af alle de enheder der er tilsluttet et DISCOS system. Dette indebærer:

- At søge og registrere de enkelte enheder ved opstart.  $\bullet$
- At administrere forespørgsler til de forskellige enheder.
- At administrere modtagede informationer fra de forskellige enheder. $\bullet$

## 4.7. **Data**

Dette afsnit beskriver opbygningen af DATA namespace'et med henhold til de forskellige klasser der indgår i dette.

![](_page_54_Figure_5.jpeg)

**Figur 30 - Klassediagram: Datalaget**

### 4.7.1. **DataController**

Denne klasse implementerer et Facade pattern og er ansvarlig for at sammenkoble forespørgsler fra Applikationslaget med de relevante systemressourcer i datalaget.

### 4.7.2. **XMLWriter**

Denne klasse er ansvarlig for at skrive alle modtage data til en XML fil. Dette gøres ved først at oprette et DataContainer objekt, hvori alt data bliver gemt. Dernæst bliver denne serialized, hvilket skriver informationerne omkring DataContainer objektet til en XML fil.

### 4.7.3. **DataContainer**

Denne klasse udgør en data beholder for enhedsinformation, samt målte data.

Klassen implementerer desuden XMLSerializable interfacet, der specificerer hvordan de enkelte data skal læses/skrives til en XML fil.

### 4.7.4. **VoiceLog**

Denne klasse udgør et overordnet API til at tilgå audio input/output funktionalitet. Denne klasse giver mulighed for at benytte følgende audio funktionaliteter:

- Optagelse af lyd, via mikrofonen, til en wav fil.
- Afspilning af wav lydfil (play, pause og stop).

### 4.7.5. **WaveIn**

Denne klasse udgør et API til audio input enheden. Denne består af alle metoder og strukturer der benyttes til håndteringen af enheden. Klassen giver adgang til følgende funktionaliteter:

- Søgning efter audio input enheder.  $\bullet$
- Undersøgning af understøttelse til lyd format.
- Optagning lyd.
- Gemme optaget lyd data til wav fil.

## 4.7.6. **WaveOut**

Denne klasse udgør et API til audio output enheden. Denne består af alle metoder og strukturer der benyttes til håndteringen af enheden. Klassen giver adgang til følgende funktionaliteter:

- Søgning efter audio output enheder.  $\bullet$
- Afspilning af wav fil (herunder pause og stop muligheder).

### 4.7.7. **WaveNative**

Denne klasse håndterer al tilgang til de "native" OS indlejrede metoder der benyttes i forbindelse med brugen af audio I/O enheder. Dette er primært i forbindelse med optagning og afspilning af wav filer. Endvidere indgår alle de strukturer og enumerators der benyttes til, at konvertere data fra unmanaged til managed også i denne klasse. Gennem denne klasse er det dermed muligt at få tilgang til følgende funktionaliteter:

- Håndtering audio input enheder (mikrofon), i forbindelse med optagning af lyd.
- Håndtering audio output enheder, i forbindelse med afspilning af wav filer.

# 4.8. **GUI**

Dette afsnit beskriver opbygningen af GUI namespace'et med henhold til de forskellige klasser, der indgår i dette.

![](_page_56_Figure_5.jpeg)

**Figur 31 - Klassediagram: GUIlaget**

### 4.8.1. **Mediator**

Denne klasse er designet efter Mediator pattern'et, og udgør knudepunktet mellem de enkelte forms og applikationslaget. Ved opstart registrerer FrmSplash formen sig i Mediatoren, hvorefter at Mediator klassen overtager styringen af brugergrænsefladen. Dette gøres ved at klassen opretter instanser af alle de resterende forme for at til og frakoble events til de forme i forhold til, at de får og mister fokus. Derudover indeholder klassen også de data, der er fælles for de individuelle forms.

#### 4.8.2. **Forms**

Dette afsnit beskriver kort de enkelte vinduers/form's funktion.

### *FrmSplash*

![](_page_57_Picture_6.jpeg)

Splash formen er applikationens opstartsskærm og dermed indgangspunktet til systemet. Formen starter initialiseringen af systemet ved at påbegynde søgningen efter Bluetooth enheder.

**Figur 32 - Screenshot: Splash vinduet**

#### *FrmConnectionSetup*

![](_page_57_Picture_91.jpeg)

**Figur 33 - Screenshot: Connection Setup**

Connection Setup formen benyttes til at søge efter Bluetooth enheder for dernæst at oprette forbindelse til en disse.

Søge tiden varierer efter, hvor mange Bluetooth enheder der er indenfor rækkevidde. Såfremt den ønskede enhed er blevet vist på listen, kan der oprettes forbindelse til denne også selvom, at søgningen ikke er afsluttet.

### *FrmVisualConfiguration*

![](_page_58_Figure_4.jpeg)

**Figur 34 - Screenshot: Audio Center**

![](_page_58_Figure_6.jpeg)

Visual Configuration formen illustrerer DISCOS systemets konfiguration med henblik på tilsluttede Master og Opti enheder.

Formen søger efter DISCOS enheder, og der oprettes nogle grafiske UserControls, der repræsenterer de fundne enheder. Disse pladseres dernæst svarende til enhedernes positions indstillinger.

Såfremt der er fundet mindst en enhed er det muligt via en menu, at tilgå den enkelte enheds indstillinger eller foretage test målinger.

Det er endvidere muligt via formen at tilgå audio centeret via mikrofon ikonet i top baren. Dette åbner et nyt panel, hvor der er mulighed for at optage en voice log, der senere kan blive ajourført.

Efter at der er blevet oprettet en voice log er det muligt at afspille denne før den gemmes til PDA'en.

#### **Figur 35 - Screenshot: Audio Center**

### *FrmSettings*

![](_page_58_Figure_14.jpeg)

Settings formen benyttes til at vise de forskellige indstillingsgrupper svarende til den valgte enhed. Herfra kan man tilgå system, transformer og enhedens specifikke indstillinger.

**Figur 36 - Screenshot: Settings**

### *FrmSystemSettings, FrmTransformerSettings, FrmMasterSettings, FrmOptiSettings*

![](_page_59_Picture_127.jpeg)

De forskellige Settings forme henter de relevante information fra enhedens EEPROM, og viser disse i den specifikke form.

Herfra vil det desuden være muligt at ændre på enhedens konfiguration.

**Figur 37 - Screenshot: System Settings**

#### *FrmMasterMeasurements*

![](_page_59_Picture_9.jpeg)

Master Measurement formen benyttes til at udføre test målinger af en Master enhed. Målingerne kan startes manuelt eller automatisk, hvilket vil gøre at systemet vil blive ved med at køre målinger igennem for dernæst at opdatere displayet.

Det er desuden muligt at optage alle målte data, i en målings cyklus, til en XML fil.

Der udføres kun målinger på Master'ens bus spænding.

**Figur 38 - Screenshot: Master Measurements**

### *FrmOptiMeasurements*

![](_page_59_Picture_128.jpeg)

Opti Measurement formen benyttes til at udføre test målinger af en Opti enhed. Målingerne kan startes manuelt eller automatisk, hvilket vil gøre at systemet vil blive ved med at køre målinger igennem for dernæst at opdatere displayet.

Det er desuden muligt at optage alle målte data, i en målings cyklus, til en XML fil.

Der udføres målinger på Opti'ens lys værdier, spænding, strøm, effekt, faseforskelle og harmoniske værdier.

**Figur 39 - Screenshot: Opti Measurements**

#### 4.8.3. **GUI Map**

Der er blevet designet følgende GUI map, der illustrerer sammenhængen mellem de enkelte forms. Desuden er use case id'erne blevet tilføjet til de enkelte forms i GUI map'et, for at indikere hvor de forskellige use cases benyttes.

![](_page_60_Figure_5.jpeg)

**Side 60 / 81**

# 4.9. **Use Case Realisering**

Dette afsnit indeholder sekvensdiagrammerne til de opstillede use cases. Heraf er 2 beskrevet i de efterfølgende underafsnit, mens de resterende er placeret under bilag [9.2.](#page-93-0)

![](_page_61_Figure_5.jpeg)

![](_page_61_Figure_6.jpeg)

Dette sekvensdiagram illustrerer, hvordan der oprettes forbindelse til en Bluetooth enhed.

- 1. PDA'ens Bluetooth radio aktiveres.
- 2. Winsocket initialiseres.
- 3. Søger efter og identificerer Bluetooth enheder indenfor rækkevidde.
- 4. Brugeren vælger, hvilken enhed der skal oprettes forbindelse til.
- 5. Der oprettes forbindelse til den valgte enhed ud fra enhedens Bluetooth address.

For yderligere information omkring søgning efter Bluetooth enheder og oprettelse af forbindelse til disse, se [5.1.](#page-64-0)

![](_page_62_Figure_3.jpeg)

![](_page_62_Figure_4.jpeg)

Dette sekvensdiagram illustrerer søgningen efter DISCOS enheder.

- 1. Der udsendes broadcast beskeder til DISCOS systemet, der anmoder de enkelte enheder om at sende deres id.
- 2. Der oprettes en software repræsentation for hver af de fundne enheder.
- 3. Systemet sikre sig at der ikke er flere enheder med samme id og/eller position.

# 4.10. **Delkonklusion**

Gennem dette kapitel er der blevet udarbejdet nogle forskellige løsningsmodeller til de i analyse afsnittet belyste problemstillinger. Disse løsningsmodeller ligger vægt på at designe et struktureret system, der fokuserer på at uddelegere de enkelte systemfunktionaliteter til enkeltstående moduler, for på den måde at skabe et overordnet system design, der er overskueligt og enkelt at arbejde med. Endvidere er der blevet designet en endelig version af system arkitekturen, hvilket benyttes som udgangspunkt til de enkelte løsninger.

Designfasen har fokuseret på at realisere de opstillede use cases ved at konstruere sekvensdiagrammer og ved at opstille klassediagrammer for de enkelte lag i systemet. Disse klassediagrammer specificerer funktionen af de enkelte klasser og lag i systemet.

### **Sikkerhed**

De forskellige krypterings algoritmer der understøttes af .NET framework'et er blevet gennemgået, med henblik på at finde den mest passende løsning til sikkerheds behovet i systemet. Der er blevet fokuseret på at finde en algoritme, der har den største sikkerhed, men som også kan opfylde de tidsmæssige krav til systemet. Det blev valgt at fokusere på at benytte en symmetrisk blok ciffer algoritme, og valget faldt på TDES og AES algoritmen. For at vælge den endelige algoritme skal der foretages nogle test af krypteringshastigheden for hver af de udvalgte algoritmer (s[e 6.1\)](#page-75-0).

### **Protokol**

I forbindelse med designet af protokollaget, blev der indført en ekstra sikkerhedsfunktion, der skal sikre at der kommunikeres med et reelt DISCOS system. Denne løsning baserer sig på at udvikle en initialiseringssekvens, der åbner for kommunikationen mellem DISCOS systemet og PDA'en såfremt, at denne sekvens bliver overholdt. Dette er endvidere også med til at sikre at den rigtige krypteringsnøgle er placeret på PDA'en.

Efter at have designet de forskellige løsningsmodeller og fastlagt den endelige systemarkitektur, kan det ses, hvordan den endelige applikation vil fungere. Det er lykkedes at designe nogle velstrukturerede og gennemtænkte løsninger, der vil forenkle den videre udvikling af applikationen.

# 5. **Implementering**

Formålet med dette kapitel er at fremhæve nogle af de mere teknisk krævende løsninger, med henblik på at beskrive implementeringen af disse. Dokumentationen af det resterende system er blevet dokumenteret som indlejret XML dokumentation i kildekoden. Dette gør at kildekoden og dokumentationen følges ad, hvilket er en stor fordel ved den videre udvikling. Da dokumentationen eksisterer som XML gør det muligt at lave udtræk af forskellige kendte typer dokumenter, som f.eks. Visual Studio Integration, Web Help, PDF, Windows Help, Help, HTML Help ved hjælpe af værktøjer som Doc-O-Matic.

På den vedlagte CD forefindes et udtræk som PDF dokument (DiscmanPDA\_source.pdf).

# <span id="page-64-0"></span>5.1. **Kommunikation<sup>9</sup>**

Dette afsnit omhandler implementering af kommunikationslaget primære funktionaliteter.

### 5.1.1. **Søgning efter Bluetooth enheder<sup>10</sup>**

For at udføre søgningen efter Bluetooth enheder og modtage enhedernes navne og adresser:

- 1. Initialiseringen af winsocket's foretages ved at kalde **WSAStartup** funktionen. Denne kaldes med versionen på winsocket implementationen (i dette tilfælde version 2.2) og **WSADATA** strukturen, der kan benyttes til at indhente informationer omkring winsocket implementeringen.
- 2. Der oprettes et "*query set*" af typen **WSAQUERYSET** der benyttes til at specificere parametrene for søgningen. Her sættes **dwNameSpace** til NS\_BTH (0x10), hvilket begrænser søgningen til Bluetooth enheder. Følgende kode afsnit viser opsætningen af **WSAQUERYSET** strukturen.

```
NativeMethods.WSAQUERYSET querySet = new NativeMethods.WSAQUERYSET();
querySet.dwSize = (uint)Marshal.SizeOf(typeof(NativeMethods.WSAQUERYSET));
querySet.dwNameSpace = NS_BTH;
```
3. For at aktivere forespørgslen kaldes funktionen **WSALookupServiceBegin**. Forinden specificeres kontrolflag parameteren til LUP\_CONTAINERS (0x0002), hvilket specificerer at der skal udføres en enhedssøgning. Derudover oprettes en pointer til en handle der benyttes i forbindelse med de forskellige winsocket kald. Følgende kode afsnit viser **WSALookupServiceBegin** kaldet.

```
Int32 dwControlFlags = (int)NativeMethods.WSALookup.LUP CONTAINERS;
IntPtr hLookup;
int result = NativeMethods.WSALookupServiceBegin(querySet, dwControlFlags, 
out hLookup);
```
4. For at gennemse de fundne enheder benyttes funktionen **WSALookupServiceNext** der returnerer en pointer til en buffer der indeholder et "*result set*" i en **WSAQUERYSET** struktur. Forinden specificeres kontrolflag parameteren til LUP\_RETURN\_NAME | LUP\_RETURN\_ADDR, hvilket specificerer at enhedens navn og adresse skal returneres. Derudover allokeres der plads i hukommelsen til bufferen. Følgende kode afsnit viser **WSALookupServiceNext** kaldet.

```
Int32 dwBuffer = 0x10000;
IntPtr pBuffer = Marshal.AllocHGlobal(dwBuffer);
dwControlFlags = (int)(NativeMethods.WSALookup.LUP_RETURN_NAME | 
NativeMethods.WSALookup.LUP_RETURN_ADDR);
result = NativeMethods.WSALookupServiceNext(hLookup, dwControlFlags, ref
dwBuffer, pBuffer);
```
 $\overline{a}$ 

<sup>&</sup>lt;sup>9</sup> Dette afsnit tager udgangs punkt i reference [\[10\].](#page-81-3)

 $10$  Dette underafsnit tager udgangspunkt i reference [\[11\].](#page-81-4)

5. Den modtagede pointer konverteres til en **WSAQUERYSET** struktur.

NativeMethods.WSAQUERYSET queryResult = new NativeMethods.WSAQUERYSET(); Marshal.PtrToStructure(pBuffer, queryResult);

- 6. For at parse **WSAQUERYSET** strukturen, med henblik på at finde frem til enhedens adresse, kaldes funktionen **ParseQueryResult**. Denne metode udfører følgende:
	- a. **WSAQUERYSET** strukturens **lpcsaBuffer** pointer konverteres til en **CSADDR\_INFO** struktur, der indeholder informationer omkring winsocket adresser.
	- b. **CSADDR\_INFO** strukturens **RemoteAddr.lpSockaddr** pointer konverteres til en **SOCKADDR\_BTH** struktur, der definerer Bluetooth socket adressen.
	- c. Bluetooth addressen hentes ud af **SOCKADDR\_BTH** strukturen og placeres i et byte array, der returneres.

Følgende kode afsnit viser implementeringen af **ParseQueryResult** funktionen.

```
private byte[] ParseQueryResult(NativeMethods.WSAQUERYSET qsResult)
{
    byte[] addr;
    NativeMethods.CSADDR INFO csAddr =
(NativeMethods.CSADDR_INFO)Marshal.PtrToStructure(qsResult.lpcsaBuffer, 
typeof(NativeMethods.CSADDR_INFO));
    NativeMethods. SOCKADDR BTH btAddr =
(NativeMethods.SOCKADDR_BTH)Marshal.PtrToStructure(csAddr.RemoteAddr.lpSoc
kaddr, typeof(NativeMethods.SOCKADDR_BTH));
    addr = BitConverter.GetBytes(btAddr.btAddr);
    return addr;
}
```
7. Der oprettes et nyt **BluetoothDevice** objekt svarende til de modtagede data.

new BluetoothDevice(queryResult.szServiceInstanceName,

ParseQueryResult(queryResult))

Trin 4-7 gentages såfremt der er flere fundne enheder.

8. For at afslutte søgningen kaldes funktionen **WSALookupServiceEnd**. Denne metode frigør den handle der blev oprettet i trin 3.

result = NativeMethods.WSALookupServiceEnd(hLookup);

9. For at afslutte brugen af winsock services kaldes **WSACleanup** funktionen, der frigiver Ws2.dll filen. NativeMethods.WSACleanup();

På den efterfølgende side forefindes et flowchart diagram over den netop specificerede procedure.

![](_page_66_Figure_3.jpeg)

**Figur 43 - Flowchart over Bluetooth søgningen.**

## 5.1.2. **Oprettelse af forbindelse til en Bluetooth enhed<sup>11</sup>**

For at oprette forbindelse til en Bluetooth enhed:

- 1. Først gemmes Bluetooth enhedens PIN kode, ved at kalde **SetPin** metoden. Denne funktion konverterer en streng indeholdende PIN koden til et byte array og kalder dernæst **BthSetPIN** metoden der gemmer PIN koden i systemet.
- 2. Der oprettes et Bluetooth **Endpoint** objekt til fjern enheden. Dette objekt benyttes til at identificere netværksadressen på såvel den lokale samt fjern enheden, med henblik på adresse, service og port.

Bluetooth baserer sig på **AddressFamily** 32, hvilket er et adresserings format, der specificerer, hvordan socket adressen skal opbygges. Da denne standard ikke er integreret fuldt ud i managed C# er det nødvendigt at oprette et specifikt Bluetooth **Endpoint**, der implementerer dette adresserings format. Det har været muligt at finde frem til adresseringsformatet ved at analysere den modtagede socket struktur. Ud fra netop denne struktur kan det ses at systemet arbejder i blokke af 8 bytes, hvilket er gengivet af illustrationen nedenfor.

![](_page_67_Figure_8.jpeg)

**Figur 44 - Adresserings format for Bluetooth socket adressering<sup>12</sup>**

- 3. Der oprettes en socket med følgende parametre:
	- AddressFamily 32: Svarende til Bluetooth adressering.
	- SocketType Stream: Tovejs byte stream.
	- ProtocolType Ggp: Port til port protokol.  $\bullet$
- 4. Der etableres forbindelse til fjern-enheden ved at benytte det oprettede Endpoint objekt.
- 5. Der oprettes et NetworkStream objekt, der vil overtage kontrollen med den oprettede socket. Dette objekt styrer dermed alt kommunikation mellem enhederne.
- 6. Såfremt kommunikationen skal afbrydes lukkes NetworkStream'en.

![](_page_67_Figure_17.jpeg)

**Figur 45 - Flowchart over forbindelses proceduren.**

 $\overline{a}$ 

 $11$  Dette under afsnit tager udgangspunkt i reference [\[12\].](#page-81-5)

<sup>12</sup> Det har ikke været muligt at finde yderligere dokumentation omkring dette adresseringsformat.

## 5.2. **Sikkerhed**

Dette afsnit omhandler implementeringen af AES og TDES krypterings algoritmer.

## 5.2.1. **Kryptering**

Der tages udgangspunkt i AES algoritmen, hvilket fremgår af nedenfor stående implementerings eksempel.

For at kryptere/dekryptere et givent bytearray:

- 1. Der oprettes en instans af den ønskede algoritme klasse. RijndaelManaged cipher = new RijndaelManaged();
- 2. Krypteringsnøgle og initialiseringsvektor initialiseres.
- 3. For at kryptere et byte array oprettes der et krypterings objekt ud fra algoritme instansen.

cipher.CreateEncryptor(this. key, this. iv);

For at dekryptere et byte array oprettes der et dekrypterings objekt ud fra algoritme instansen.

cipher.CreateDecryptor(this. key, this. iv);

- 4. Der oprettes 2 stream's:
	- En hukommelses stream, der skal indeholde de bytes der skal behandles.
	- En krypterings stream, der skal foretage krypteringen/dekrypteringen.

```
Denne oprettes med hukommelses stream'en, (de)krypterings objektet samt stream 
tilstanden som parametre.
```

```
MemoryStream memory = new MemoryStream();
CryptoStream stream = new CryptoStream(memory, cryptoTransform, 
CryptoStreamMode.Write);
```
5. Bytene krypteres/dekrypteres i forhold til krypterings stream'en.

```
stream. Write(input, 0, input. Length);
stream.FlushFinalBlock();
```
6. De behandlede bytes læses fra hukommelses stream'en og konverteres tilbage i et bytearray.

```
memory.Position = 0;
result = new byte[memory.Length];
memory. Read(result, 0, result. Length);
```
7. De enkelte stream's lukkes.

# 5.3. **XML Serialization**

**.** 

Dette afsnit omhandler læsning og skrivning af data objekter fra/til en XML fil.

## 5.3.1. **Indlæs EEPROM Meta Map<sup>13</sup>**

For at indlæse EEPROM Meta Map'et oprettes der en klasse til at indeholde det samlede map, samt en struktur til de enkelte indlæg:

- EEPROMMetaMap denne klasse udgør et indekseret dictionary indeholdende de enkelte indlæg.  $\bullet$
- EEPROMMetaEntry denne struktur indeholder alle data fra de enkelte indlæg.  $\bullet$

Strukturen og klassen arver System.Xml.Serialization.IXmlSerializable interfacet, hvilket gør at man kan specificere, hvordan data fra en XML fil indføres i det specifikke objekt. Dette gøres via IXmlSerializable.ReadXml metoden.

 $13$  I bilagene forefindes der en tabel der specificerer det aktuelle EEPROM meta map [\(9.5\)](#page-121-0).

### *EEPROMMetaEntry*

Denne struktur består af følgende felter:

- Adresse adresse i hukommelsen.
- Type data typen af det data der er placeret i hukommelsen.  $\bullet$
- Længde antal bytes der er allokeret i hukommelsen.  $\bullet$
- $\bullet$ Konverteringsfaktor – konverteringsfaktor mellem hardware og software repræsentation.

Indlæsningen af disse data sker via en XmlReader, der benyttes til at manøvrerer rundt i XML filen. Nedenfor ses koden for indlæsningen af de enkelte felter.

```
void IXmlSerializable.ReadXml(System.Xml.XmlReader r)
{
    r.MoveToAttribute("Address", String.Empty);
   this. address = (uint)r.ReadContentAs(typeof(iint), null); r.MoveToAttribute("ValueType", String.Empty);
   string typeName = r.ReadContentAsString();
    if (typeName.Equals("PowerSense.DiscmanPDA.Common.Enumerators.VectorGroupType"))
         this._type = typeof(Common.Enumerators.VectorGroupType);
   else this. type = Type.GetType(typeName);
    r.MoveToAttribute("ConversionFactor", String.Empty);
   this. conversionFactor = (uint)r.ReadContentAs(typeof(uint), null);
    r.MoveToAttribute("Length", String.Empty);
   this. length = (int)r.ReadContentAs(typeof(int), null);
    r.Skip();
}
```
### *EEPROMMetaMap*

Denne klasse sørger for at samle de enkelte meta map indlæg i et dictionary der indekseres via hukommelsesadressen. Denne klasse håndterer derved den overordnede XML struktur i forhold til de enkelte *nodes*. De enkelte nodes *deserializes* til EEPROMMetaEntry objekter og indføres i dictionary'et. Nedenfor ses koden for indlæsningen af de enkelte noder.

```
void IXmlSerializable.ReadXml(System.Xml.XmlReader r)
{
     System.Xml.Serialization.XmlSerializer keySer = new
System.Xml.Serialization.XmlSerializer(typeof(int));
     System.Xml.Serialization.XmlSerializer valueSer = new
System.Xml.Serialization.XmlSerializer(typeof(EEPROMMetaEntry));
     r.Read();
    while (r.NodeType != System.Xml.XmlNodeType.EndElement)
     {
         r.ReadStartElement("item");
         r.ReadStartElement("key");
         int key = (int)keySer.Deserialize(r);
         r.ReadEndElement();
         r.ReadStartElement("value");
        EEPROMMetaEntry value = (EEPROMMetaEntry) valueSer.Deserialize(r);
         this.Add(key, value);
         r.ReadEndElement();
        r.ReadEndElement();
         r.MoveToContent();
     }
}
```
### 5.3.2. **Gem målinger**

Til at gemme de målte data til en XML file oprettes der 2 strukturer, en til at indeholde informationer omkring DISCOS enheden, hvor målingerne blev udført og en til at indeholde de enkelte målte data. Derudover oprettes der en klasse til at samle informationerne omkring DISCOS enheden og alle målte data:

- TUnitBasicInfo denne struktur indeholder basis informationer om en DISCOS enhed.  $\bullet$
- TLogData denne struktur indeholder de enkelte log indlæg.
- DataContainer denne klasse indeholder alle målte data.  $\bullet$

Strukturerne og klassen arver System.Xml.Serialization.IXmlSerializable interfacet, hvilket gør at man kan specificere, hvordan data fra et objekt skrives til en XML fil. Dette gøres via IXmlSerializable.WriteXml metoden.

### *TUnitBasicInfo*

Denne struktur indeholder følgende felter der skal medtages i XML filen:

- StationID Transformerstationens id.
- EQTY Transformerens equipment type.
- UnitType Enhedstypen.
- FieldType Opti enhedens felttype.
- BayID Enhedens Bay id.
- CANID Enhedens CAN id.

Skrivning af disse felter til XML filen sker via en XmlWriter, der håndterer skrivningen af data til XML filer. Nedenfor ses koden for skrivningen af de enkelte attributter.

```
void System.Xml.Serialization.IXmlSerializable.WriteXml(System.Xml.XmlWriter w)
{
    string unitType = "";
     string fieldType = "";
    w.WriteAttributeString("StationID", stationID);
     w.WriteAttributeString("EQTY", _eqty);
     if (_unitType == PowerSense.DiscmanPDA.Common.Enumerators.UnitType.MASTER)
        \overline{u} unitType = "Master";
     else if (_unitType == PowerSense.DiscmanPDA.Common.Enumerators.UnitType.OPTI)
\left\{\begin{array}{ccc} \end{array}\right\}unitType = "Opti";
          if (_fieldType == PowerSense.DiscmanPDA.Common.Enumerators.FieldType.LINE)
             F = \text{fieldType} = \text{"Line"};
         else if ( \tilde{f}ieldType == PowerSense.DiscmanPDA.Common.Enumerators.FieldType.TRAFO)
             fieldType = "Trafo";
     }
     w.WriteAttributeString("UnitType", unitType);
     if (_unitType == PowerSense.DiscmanPDA.Common.Enumerators.UnitType.OPTI)
           w.WriteAttributeString("FieldType", fieldType);
     w.WriteAttributeString("BayID", _bayID.ToString());
    w.WriteAttributeString("CANID", \overline{\phantom{a}} canID.ToString());
}
```
### *TLogData*

Denne struktur indeholder de enkelte målte data værdier.

Nedenfor ses koden for skrivningen af de enkelte attributter.

```
void System.Xml.Serialization.IXmlSerializable.WriteXml(System.Xml.XmlWriter w)
{
w.WriteAttributeString("TimeStamp", TimeStamp.ToString());
w.WriteAttributeString("Recipient", recipient.ToString());
   w.WriteAttributeString("Command", _command.ToString());
   w.WriteAttributeString("Sender", _sender.ToString());
   w.WriteAttributeString("xER", xER.ToString());
   w.WriteAttributeString("Length", _length.ToString());
   string tmp = "0x";
   for (int i = 0; i < _ length; i++)
     {
       tmp += data[i].ToString("x2");
     }
    w.WriteAttributeString("Data", tmp);
   w.WriteAttributeString("Line", line.ToString());
 …
}
```
#### *DataContainer*

Denne klasse sørger for at samle de enkelte data log indlæg og enhedsinformationerne i en overordnet XML struktur. Dette gøres ved at *serialize* TUnitBasicInfo strukturen som hovedelement efterfulgt af TDataLog elementer.

```
void System.Xml.Serialization.IXmlSerializable.WriteXml(System.Xml.XmlWriter w)
{
     System.Xml.Serialization.XmlSerializer unitSer = new
System.Xml.Serialization.XmlSerializer(typeof(TUnitBasicInfo));
    System.Xml.Serialization.XmlSerializer dataSer = new
System.Xml.Serialization.XmlSerializer(typeof(TLogData));
     w.WriteString("\n\t");
     w.WriteStartElement("UnitInfo");
     w.WriteString("\n\t\t");
     // remove xsi and xsd namespace prefixes from the output. 
     System.Xml.Serialization.XmlSerializerNamespaces xmlNamespaces = new
System.Xml.Serialization.XmlSerializerNamespaces();
     xmlNamespaces.Add(String.Empty, String.Empty);
    unitSer.Serialize(w, _unitInfo, xmlNamespaces);
     w.WriteString("\n\t");
    w.WriteEndElement();
     w.WriteStartElement("LogEntries");
     w.WriteString("\n\t\t");
    for (int i = 0; i < data.Count; i++)
     {
         w.WriteStartElement("Data");
        w.WriteString("\n\t\t\t");
       dataSer.Serialize(w, _data[i], xmlNamespaces);
       w.WriteString("\n\t\t");
         w.WriteEndElement();
     }
     w.WriteString("\n\t");
    w.WriteEndElement();
     w.WriteString("\n");
}
```
## 5.4. **Audio<sup>14</sup>**

Dette afsnit omhandler implementeringen af audio I/O funktionaliteter og tager udgangspunkt i Waveform Audio API'et featurene:

- $\bullet$ Søgning og initialisering af audio I/O enheder.
- Allokering af audio data blokke.
- Optagning og afspilning af audio filer.
- Brugen af windows beskeder til håndtering af audio optagning/afspilning.

De funktioner der vedrører optagning af audio filer er listet nedenfor:

- waveInGetNumDevs(): Fastslår antallet af audio drivere tilgængelig til input.  $\bullet$
- waveInOpen(): Opretter en instans af den specificerede audio input enhed.
- waveInPrepareHeader(): Klargøre en WAVEHDR og data blok.
- waveInUnprepareHeader(): Frigiver en tidligere klargjort WAVEHDR og data blok.
- waveInClose(): Lukker den specificerede instans af audio enheden.
- waveInReset(): Stopper optagelsen og tømmer køen.
- waveInStart(): Starter optagelsen til buffer køen.
- waveInStop(): Stopper optagelsen.
- waveInAddBuffer(): Tilføjer en klargjort buffer til optagnings-køen.
- waveInGetDevCaps(): Henter en specificeret audio enheds kompetencer.  $\bullet$

De funktioner der vedrører afspilningen af audio filer er listet nedenfor:

- waveOutGetNumDevs():Fastslår antallet af audio drivere tilgængelig til output.  $\bullet$
- waveOutOpen():Opretter en instans af den specificerede audio output enhed.  $\bullet$
- waveOutGetVolume(): Returnere output enhedens volume.
- waveOutSetVolume(): Sætter output enhedens volume.
- waveOutPrepareHeader():Klargøre en WAVEHDR og data blok.  $\bullet$
- waveOutUnprepareHeader ():Frigiver en tidligere klargjort WAVEHDR og data blok.
- waveOutWrite(): Starter afspilningen af buffer køen.  $\bullet$
- waveOutClose():Lukker den specificerede instans af audio enheden.  $\bullet$
- waveOutReset():Stopper afspilningen og tømmer køen.
- waveOutPause(): Pauser afspilningen.
- waveOutRestart(): Fortsætter en afspilning der er sat på pause.
- waveOutGetDevCaps():Henter en specificeret audio enheds kompetencer.

Derudover benyttes 2 funktioner til at allokere og frigive hukommelse:

- LocalAlloc():Allokerer et specifikt antal bytes i hukommelsen.
- LocalFree():Frigiver hukommelsen til det specificerede objekt.

**.** 

<sup>&</sup>lt;sup>14</sup> Dette afsnit tager udgangspunkt i reference [\[13\].](#page-81-0)

#### 5.4.1. **Optagning af voice log**

For at optage en lydfil via den indbyggede mikrofon:

- 1. Der søges efter audio input enheder ved at kalde **waveInGetNumDevs** funktionen. Denne returnerer en integer, der indikerer antallet af fundne enheder.
- 2. Det undersøges om audio enheden understøtter det ønskede format. Dette gøres ved at initialisere hukommelse til at indeholde **WAVEINCAPS** strukturen, der beskriver enhedens kompetencer, oprette en pointer til denne for derefter at kalde **waveInGetDevCaps** funktionen med pointeren som parameter.

```
WaveNative.WAVEINCAPS caps = new WaveNative.WAVEINCAPS();
IntPtr capsPtr = Marshal.AllocHGlobal(size);
Marshal.StructureToPtr(caps, capsPtr, false);
result = WaveNative.waveInGetDevCaps(0, capsPtr, (uint)size);
```
Derefter konverteres pointeren tilbage til strukturen og det undersøges om resultat fra strukturens **dwFormats** felt, der indikerer hvilke formater der er understøttet, understøtter 11.025 kHz – mono - 8-bit formatet.

```
caps = (WaveNative.WAVEINCAPS)Marshal.PtrToStructure(capsPtr,
typeof(WaveNative.WAVEINCAPS));
if ((caps.dwFormats & WaveNative.WAVE FORMAT 1M08) == 0)
    return MMSYSERR.NOTSUPPORTED;
else return MMSYSERR.NOERROR;
```
3. Audio input enheden initialiseres ved først at oprette en instans af **WAVEFORMATEX** klassen, der indeholder informationer omkring wave formatet, for dernæst at kalde **waveInOpen** funktionen. Denne funktion forsøger at åbne enheden med det valgte wave format.

result = WaveNative.waveInOpen(ref WaveInHandle, deviceID, WaveFormat, MessageWindow.Hwnd, 0, WaveNative.CALLBACK WINDOW);

Derefter oprettes en liste af buffere, svarende til den længste optagelse (er sat til 4 min.), ved at oprette et array af **WAVEHDR** objekter (maks længde / blokstørrelse ). **WAVEHDR** klassen benyttes til at tildele informationer omkring og til at tilgå audio data blokke.

Herefter initialiseres de to første buffere ved at allokere plads, forberede buffernes header og sende bufferne til audio input enheden. Allokeringen foregår ved at kalde **LocalAlloc** funktionen, klargøringen af headeren foregår ved at kalde **waveInPrepareHeader** funktionen, mens afsending af bufferne foregår ved at kalde **waveInAddBuffer** funktionen.

```
WaveHDR[bufIndex].Init(writeLength, false);
WaveNative.waveInPrepareHeader(WaveInHandle, WaveHDR[bufIndex],
(uint)Marshal.SizeOf( WaveHDR[bufIndex]));
return WaveNative.waveInAddBuffer( WaveInHandle, WaveHDR[bufIndex],
(uint)Marshal.SizeOf( WaveHDR[bufIndex]));
```
- 4. Optagelsen startes ved at kalde **waveInStart** funktionen. MMSYSERR result = WaveNative.waveInStart( WaveInHandle);
- 5. Såfremt at en audio blok er færdig med at optage, modtages der en windows besked om dette. Windows beskederne modtages ved at implementere en klasse der arver **MessageWindow** klassen, og som overstyrer den oprindelige **WndProc** metode. Modtages der en besked med ID nummer MM\_WIN\_DATA (0x3C0) betyder dette, at en audio blok er færdig med at blive optaget. Såfremt at der er flere buffere, som endnu ikke er blevet optaget initialiseres den næste buffer, på samme måde som de 2 første.
- 6. Når optagningen er afsluttet stoppes audio input enhedens optagning ved at kalde **waveInReset** funktionen.
- 7. De optagede audio blokke gemmes ved at skrive de enkelte data fra buffer listen til en wav fil. For yderligere information omkring wav PCM fil formatet se referenc[e \[14\].](#page-81-1)
- 8. De brugte ressourcer frigives ved at kalde **waveInUnprepareHeader** funktionen og ved at frigive de enkelte buffere via **LocalFree** funktionen. Derefter lukkes audio input enheden ved at kalde **waveInClose** funktionen.

### 5.4.2. **Afspilning af voice log**

#### For at afspille en lydfil:

- 1. Der søges efter audio output enheder ved at kalde **waveOutGetNumDevs** funktionen. Denne returnerer en integer der indikerer antallet af fundne enheder.
- 2. Audio output enheden initialiseres ved først at indlæse audio filen, ved at benytte en **BinaryReader**, og oprette en instans af **WAVEFORMATEX** klassen, der indeholder informationer omkring wave formatet, fra filens data (for yderligere information omkring wav PCM fil formatet se referenc[e \[14\]\)](#page-81-1), for dernæst at kalde **waveOutOpen** funktionen.

Denne funktion forsøger at åbne enheden med det i filen specificerede wave format.

```
WaveFormat.Read( reader);
MMSYSERR result = WaveNative.waveOutOpen(ref WaveOutHandle, curDevice,
WaveFormat, MessageWindow.Hwnd, 0, WaveNative.CALLBACK WINDOW);
```
Derefter oprettes to buffere, ved at oprette et array af **WAVEHDR** objekter. **WAVEHDR** klassen benyttes til at tildele informationer omkring og til at tilgå audio data blokke.

Herefter initialiseres den første buffer ved at indlæses data fra filen og allokere plads ved at kalde **LocalAlloc** funktionen, hvorefter at bufferens header klargøres ved at kalde

**waveOutPrepareHeader** funktionen.

```
lpData = LocalAlloc(LMEM_FIXED, bufferLength);
WaveNative.waveOutPrepareHeader( WaveOutHandle, WaveHDR[bufIndex],
(uint)Marshal.SizeOf( WaveHDR[bufIndex]));
```
3. Afspilningen startes ved at kalde **waveOutWrite** funktionen med den første buffer. Derefter initialiseres den anden buffer, hvorefter den skrives til audio output enhedens buffer kø, ved at kalde **waveOutWrite** funktionen.

MMSYSERR result = WaveNative.waveOutWrite( WaveOutHandle, \_WaveHDR[0], (uint)Marshal.SizeOf(WaveHDR[0]));

- 4. Såfremt at en audio blok er blevet afspillet modtages der en windows besked om dette. Windows beskederne modtages ved at implementere en klasse der arver **MessageWindow** klassen og som overstyrer den oprindelige **WndProc** metode. Modtages der en besked med ID nummer MM WON DONE (0x3BD) betyder dette at en audio blok er færdig med at blive afspillet. Såfremt at der er flere audio blokke som endnu ikke er blevet afspillet, initialiseres den buffer der ikke er placeret i køen.
- 5. Når afspilningen er afsluttet stoppes audio output enhedens afspilning ved at kalde **waveOutReset** funktionen.
- 6. De brugte ressourcer frigives ved at kalde **waveOutUnprepareHeader** funktionen og ved at frigive de enkelte buffere via **LocalFree** funktionen. Derefter lukkes audio output enheden ved at kalde **waveOutClose** funktionen.

# 5.5. **Delkonklusion**

Gennem dette kapitel er implementeringen af nogle af de mere krævende elementer i systemet blevet beskrevet. Dette drejer sig om implementeringen af:

- $\bullet$ Kommunikation – dette vedrører søgning efter Bluetooth enheder og oprettelse af forbindelse til disse. Der fokuseres på brugen af *winsockets* og konverteringen mellem managed of unmanaged kode.
- Sikkerhed dette vedrører kryptering og dekryptering af data. Der fokuseres på at gennemgå  $\bullet$ implementeringen af AES algoritmen i forhold til de indbyggede algoritme klasser i .NET Compact Framework'et.
- XML dette vedrører skrivning og læsning af data til/fra en XML fil. Der fokuseres på serialization og deserialization af de forskellige typer objekter der benyttes til dette.
- Audio dette vedrører optagning og afspilning af lyd via PDA'en. Der fokuseres på at fremhæve forbindelsen til audio I/O enheden.

Ved at have gennemgået implementeringen af de enkelte elementer opnås en bedre forståelse for den teknologi, der er blevet benyttet i udviklingen af applikationen.

# 6. **Test**

Formålet med dette kapitel er at få testet de enkelte dele af applikationen, for dermed at sikre systemet fungerer efter hensigten. Eftersom at der på nuværende tidspunkt ikke er blevet indført unit testing i Compact Framework'et, er der valgt at se bort fra disse test. Formålet med at køre unit tests ligger i, at der oprettes nogle test specifikationer til de enkelte dele af systemet, som derved er med til at sikre at systemet stadig opfylder de opstillede krav efter, at der er blevet foretaget ændringer til systemet. Da unit testing ikke er blevet indført i framework'et vil resultatet af disse test i stedet skulle ses ud fra det grafiske user interface. Der er i stedet blevet taget udgangspunkt i de opstillede use cases, hvor der er blevet udført use case tests af samtlige use cases. Resultatet af disse test ses via den eksisterende brugerflade og sikre dermed at funktionaliteten af de enkelte use cases fungerer efter hensigten.

# 6.1. **Krypteringshastighed: TDES vs AES**

For at afgøre hvilken krypterings algoritme, der vil være det optimale for systemet, foretages der en krypteringshastigheds test. Denne vil sammenligne krypteringshastighederne mellem TDES og AES krypterings standarderne. For at sikre at begge algoritmer bliver benyttet ens er de blevet implementeret efter den samme program struktur (s[e 5.2\)](#page-68-0), hermed sikres det at den enkelte algoritme har samme betingelser for at gennemføre testen.

Testen implementeres direkte på PDA'en, for at give det mest sigende resultat i forhold til den endelige applikation, og køres via et grafisk vindue, der består af en række tekstfelter og nogle knapper til at aktivere den enkelte algoritme.

Testen foregår ved at et 13 bytes data array krypteres 200 gange for hver krypterings algoritme. Dette forløb gennemføres 5 gange og krypterings forløbets varighed for hver gennemløb registreres i antal tick's (ms). Til sidst udregnes et gennemsnit over de 5 gennemløb.

| <b>FALL</b> TDES vs A |             | 2 = √ ( 16:12 ok |            |
|-----------------------|-------------|------------------|------------|
|                       | <b>TDES</b> |                  | <b>AES</b> |
| 1.                    | 21248       | 1.               | 33         |
| 2.                    | 21213       | 2.               | 34         |
| 3.                    | 21182       | 3.               | 32         |
| 4.                    | 21499       | 4.               | 44         |
| 5.                    | 21367       | 5.               | 31         |
| Avrg                  | 21301       | Avrg             | 34         |
| <b>TDES</b>           |             |                  | <b>AES</b> |
|                       |             |                  |            |

**Figur 46 – Screenshot: TDES vs AES**

Ovenfor ses et screenshot af det endelige resultat af testen. Testen viste at TDES algoritmen var ca. 626 gange langsommere en AES algoritmen og det kan derved konkluderes at AES er det rigtige valg for en krypterings algoritme til netop dette system. Denne store forskel må ligge i at DES algoritmen blev udviklet til at køre i hardware, hvilket har medført at algoritmen er væsentlig langsommere i software. Da TDES derudover køre gennem DES algoritmen 3 gange vil dette yderligere sænke krypteringshastigheden.

## 6.2. **Use Case Test**

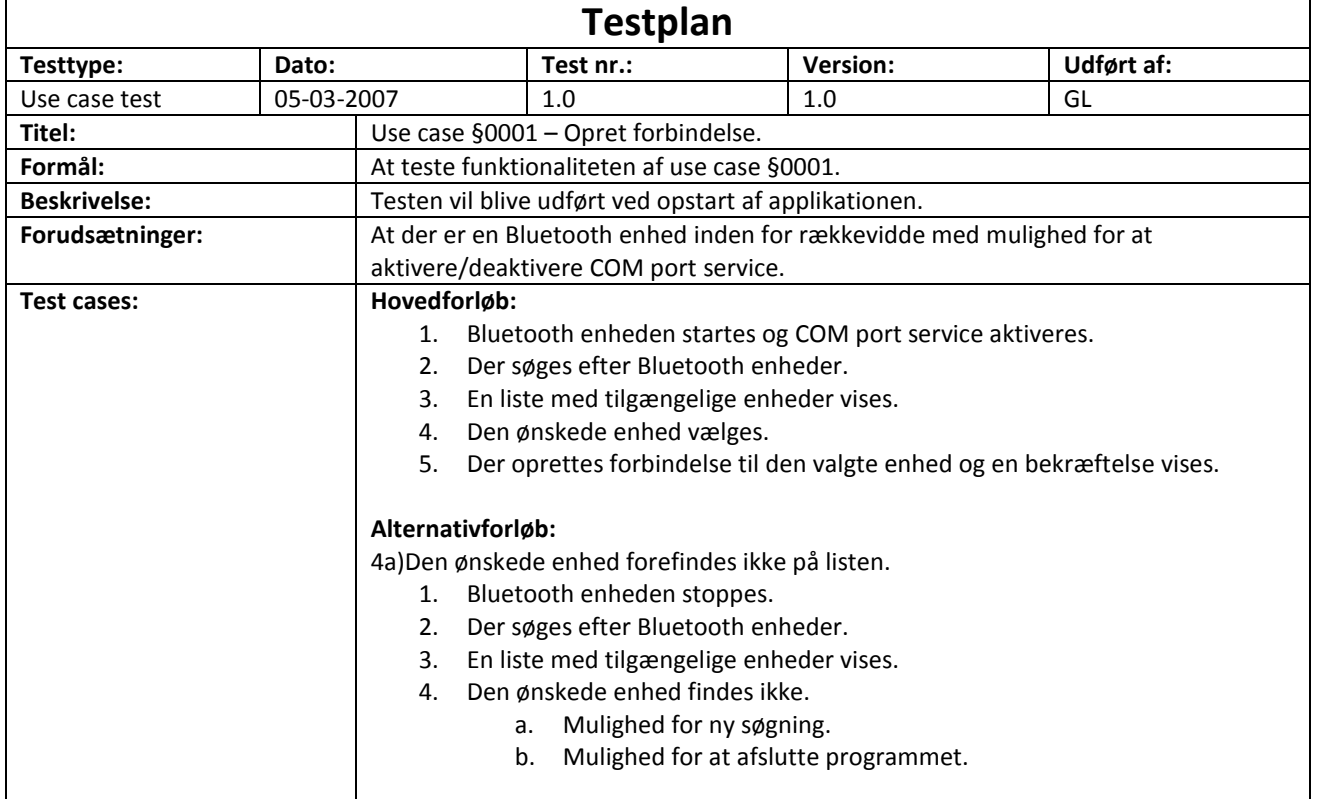

#### 6.2.1. **Use case § 0001 – Opret forbindelse**

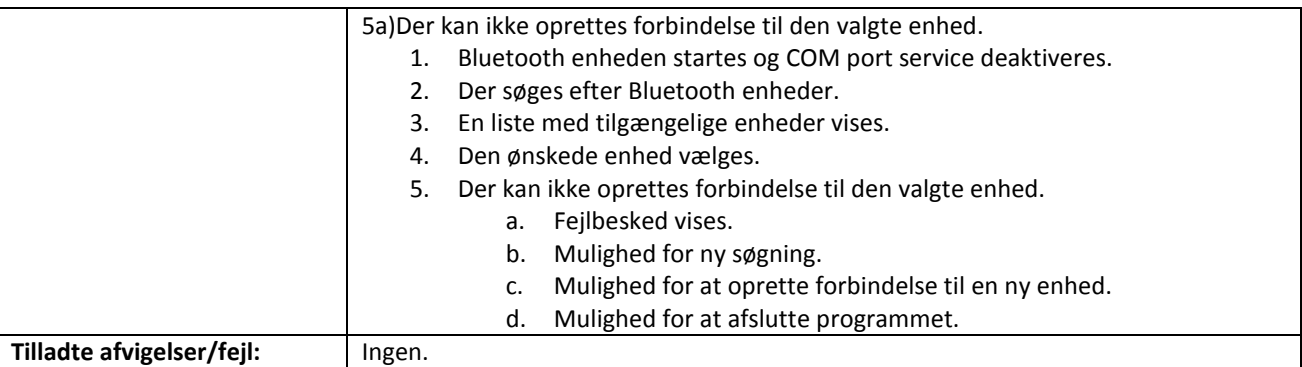

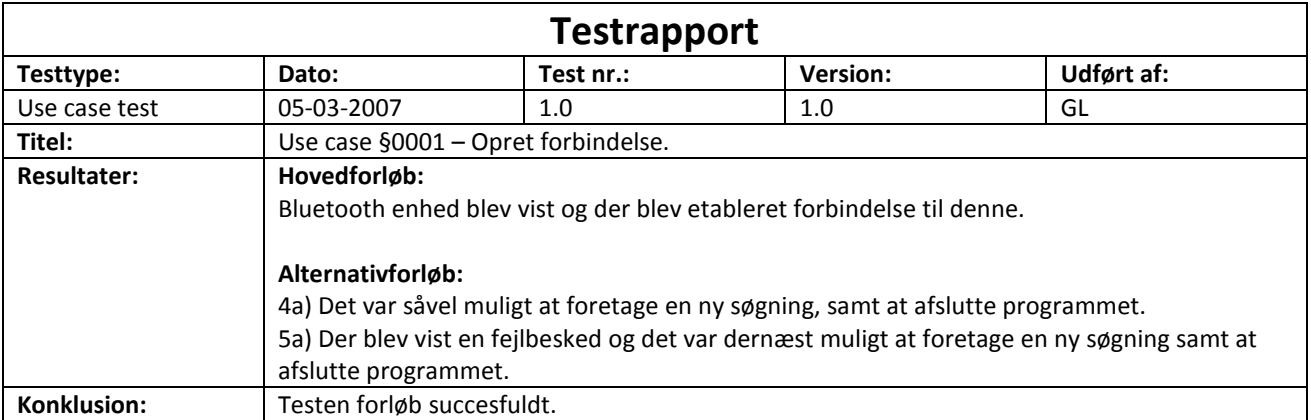

## 6.2.2. **Use case § 0004 – Søg efter DISCOS enheder**

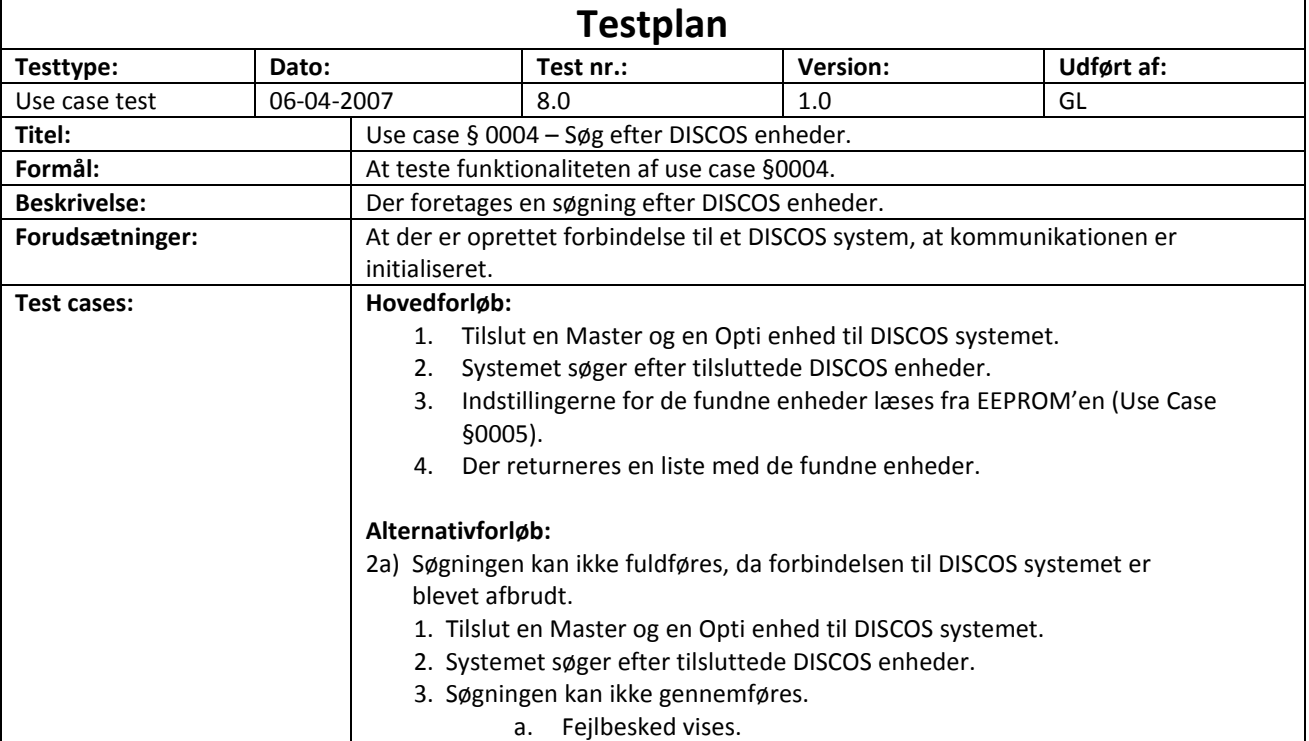

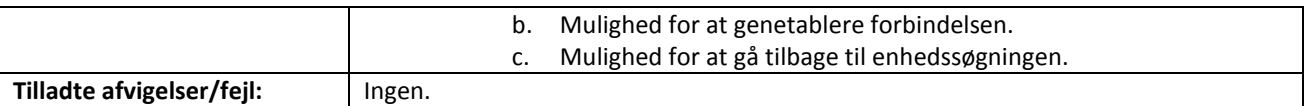

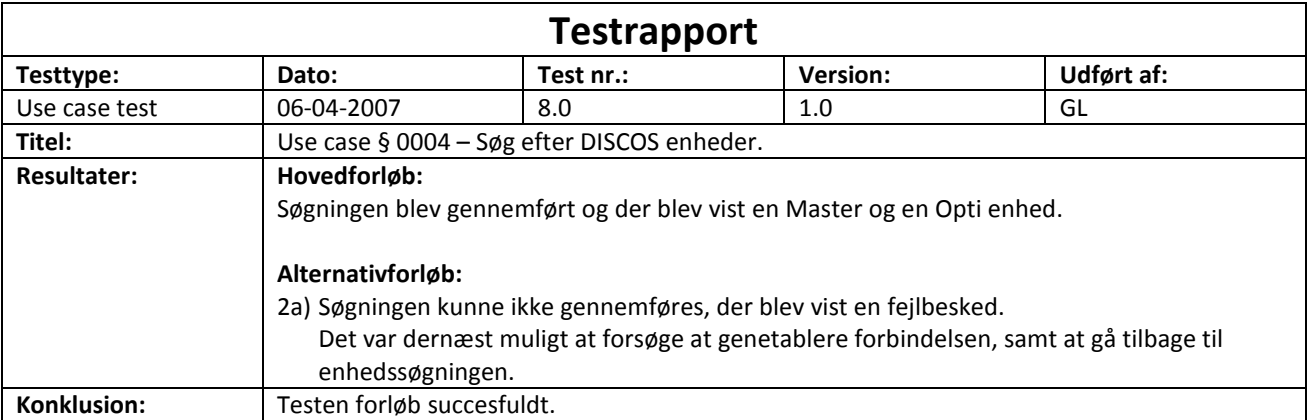

## 6.3. **Funktionstest**

Funktionstesten skal være med til at belyse at målingerne og de modtagede data fra DISCOS systemet behandles korrekt.

Da systemet ikke er blevet færdig udviklet er der kun blevet udført en meget begrænset funktionstest. Denne bestod i at sætte en kendt strøm og spænding på DISCOS systemet for at se at applikationen kunne vise de korrekte værdier. Resultatet af testen var at de viste målinger stemmede overens med den tilsluttede strøm og spænding.

Derudover blev de enkelte indstillinger verificeret ved at sammenligne resultatet med det eksisterende Discman system.

## 6.4. **Delkonklusion**

Gennemføringen af krypteringshastigheds testen gav en god indikation af nødvendigheden for at gennemføre sådanne test, inden der vælges en specifik krypterings algoritme. At der var så stor forskel i krypteringshastigheden mellem de enkelte algoritmer var meget overraskende, men gjorde derimod valget mellem dem meget enkelt.

Use case testene forløb uden de store problemer, hvilket også afspejles af de endelige resultater. Alle testene forløb som forventet og systemet har derved vist sig at fungere efter hensigten.

Funktionstesten viste at systemet håndterede de basale målinger og indstillinger korrekt. Efter at systemet er færdig udviklet vil der skulle udføres en detaljeret funktionstest af systemet, hvilket dog vil kunne tage adskillige uger at gennemføre.

# 7. **Evaluering og konklusion**

Formålet med dette kapitel er at evaluere det gennemgåede projektforløb, med henblik på den benyttede udviklingsproces, samt at beskrive udbyttet for såvel den projektstuderende som for virksomheden.

# 7.1. **Projektforløb**

Visionen for projektet var at skabe grundlaget for udviklingen af et nyt produkt i DISCOS serien, der kunne være med til at illustrere nogle af de nye muligheder, der introduceres ved lanceringen af en ny kommunikationsplatform til DISCOS systemet. Endvidere skulle projektet afdække nogle af de problemstillinger udviklingen af et trådløst kommunikerende redskab medfører. Hovedpunkterne indenfor visionen af projektet omhandlede:

- Udviklingen af en prototype der fremstår som et intuitivt og brugervenligt produkt.
- At afdække de sikkerhedsrisici der introduceres i forbindelse med indføring af en trådløs kommunikationsstandard – med henblik på at opstille et løsningsforslag.

Der blev i samtale med PowerSense specificeret et grundlag for hvilke system funktionaliteter, der skulle indgå i det nye produkt, hvoraf der blev taget udgangspunkt i den grafiske brugerflade. Dette er blevet benyttet gennem hele opbygningen af den almene applikations struktur til såvel at sikre at de ønskede funktionaliteter blev understøttet, samt at opbygge et system med den nødvendige feedback til brugeren.

Der blev først og fremmest fokuseret på at skabe en grundstruktur, der kunne imødegå de sikkerhedsmæssige problemstillinger i projektet. Dette indebar udviklingen af kommunikationslaget og protokollaget, som tilsammen udgør "*backbone*" af projektet. Dermed blev der fra start taget hånd omkring de største risikoområder i projektet, hvilket gjorde tilgangen til det videre projektforløb mere enkelt. Der er endvidere blevet fokuseret på at opbygge hvert lag, så det understøttede alle tænkelige scenarioer, for på den måde at forenkle arbejdet med de interagerende lag.

Resultatet af den valgte fremgangsmåde gjorde at der hurtigt blev oprettet en fast arkitektur, der kombinerede funktionalitet og brugervenlighed, og som medførte et struktureret projektforløb.

# 7.2. **Udviklingsproces**

Der blev gennem hele udviklingsprocessen benyttet nogle forskellige remedier fra Unified Process (UP), såsom use cases, sekvensdiagrammer og klassediagrammer, der blev benyttet til at analysere og designe det endelige system. Disse var i sammenhæng med grundprincipperne indenfor UP med til at skabe et struktureret og velfungerende udviklingsforløb. Den bedste indikation af at netop UP var et godt valg i forbindelse med dette projekt ligger i, at der kun forekom små ændringer i forhold til den opstillede tidsplan. Specielt ved at udpege de forskellige risikoområder i projektet fra start gjorde, at der ikke dukkede nogen uventede problemer op, der ville kunne have kompromiseret udviklingsforløbet.

# 7.3. **Forbedringer**

Følgende områder skal færdigudvikles før, at det er muligt at tage applikationen i brug:

Mulighed for at ændre på de enkelte enheders konfiguration – dette indebærer implementering af  $\bullet$ et undtagelsessystem, der validerer alle bruger inputs.

- Oprettelse af service og administrator brugerflade dette indebærer, at der oprettes 2 forskellige kompilerings opsætninger, der kan identificeres af systemet. Derved vil det være muligt at adskille de 2 udgaver og dermed ændre brugerfladen svarende til den specifikke konfiguration.
- Dynamisk krypteringsnøgle dette indebærer, at det er muligt at placere en nøgle fil i  $\bullet$ applikationsmappen, som så indlæses i systemet under opstart.
- $\bullet$ Opsætning af kommunikationsmodul – dette indebærer, at implementere den specificerede DISCOS kommunikation emulators protokol i det kommende kommunikationsmodul. Endvidere skal der implementeres en mulighed for at ændre krypteringsnøglen i modulet – dette kunne gøres ved at udvide den eksisterende SMS protokol.
- Funktionstest af systemet dette indebærer at udfører en omfattende funktionstest af alle elementer i systemet. Dette vil skulle gennemføres ved at teste op mod de forskellige typer af transformerstationer og dets DISCOS systemer.

Det anslås at disse forbedringer vil tage i omegnen af 2-3 måneder at få implementeret og testet, hvis der er 1 mand på opgaven.

# 7.4. **Fremtidsvision**

Det næste trin i udviklingen af Discman PDA vil være at introducere de potentielle kunder for produktet. Dette skal vise, om der er et marked for systemet og vise hvilke specifikke behov, der stilles til systemet, specielt i forhold til den grafiske brugerflade.

Såfremt at der er et marked for produktet på nuværende tidspunkt, vil der være mulighed for at lancere produktet i sammenhæng med det kommende DISCOS kommunikationsmodul.

# 7.5. **Konklusion**

Fra den projektstuderendes synspunkt er det endelig resultat af projektet blevet meget tilfredsstillende, da applikationen fremstår som et funktionelt produkt nærmere end en prototype. Dette ses blandt andet i sammenhængen mellem en simpel og brugervenlig brugerflade, og system funktionaliteten. Projektet har desuden givet et bedre indtryk af mulighederne indenfor udviklingen af mobile applikationer og heri de forskellige sikkerhedsmæssige aspekter, der introduceres i forbindelse med indføringen af en trådløs kommunikationsstandard. Endvidere har det været en meget indsigtsgivende oplevelse at arbejde intenst og fokuseret med et projekt af denne størrelse, da det giver et godt perspektiv af de muligheder og problemer, der er i et sådant projekt.

## Følgende udmelding er fra PowerSense's salgschef:

*Fra et salgs og marketings synspunkt har Glen fanget de input han fik i projektets begyndelse, og fået dem ind i det endelige resultat uden at gå på kompromis med de tekniske krav, der var stillet. Dette betyder at udover, at projektet har afført et produkt, der teknisk lever op til de krav, der blev stillet fra projektets begyndelse, så er der i dag også et produkt, der kan afprøves direkte i marken af en "final user" med gennemtænkt og afstemt brugergrænseflade. Det er en vigtig faktor for PowerSense at potentielle kunder tidligt i udviklings forløbet kan teste på vores produkter, dette gør at udviklingstiden mindskes, og det er en vigtig faktor for et udviklingshus som os. Alt i alt blev Glens resultat; flot og gennemtænkt.*

> Stud. Ing. Glen Lauridsen Kongens Lyngby, maj 2007

> > **Side 80 / 81**

# 8. **Referencer**

### 8.1. **Bøger**

- [1] "Applying UML and Patterns, 3<sup>rd</sup> edition", Craig Larman, Prentice Hall.
- [2] "Security in Computing, 3rd edition", Charles P. Pfleeger and Shari Lawrence Pfleeger, Prentice Hall.

## 8.2. **Hjemmesider**

- [3] Rational Unified Process [http://en.wikipedia.org/wiki/Rational\\_Unified\\_Process](http://en.wikipedia.org/wiki/Rational_Unified_Process)
- [4] Unified Process [http://en.wikipedia.org/wiki/Unified\\_Process](http://en.wikipedia.org/wiki/Unified_Process)
- [5] Controller Area Network [http://en.wikipedia.org/wiki/Controller\\_Area\\_Network](http://en.wikipedia.org/wiki/Controller_Area_Network)
- [6] Data Encryption Standard [http://en.wikipedia.org/wiki/Data\\_Encryption\\_Standard](http://en.wikipedia.org/wiki/Data_Encryption_Standard)
- [7] Triple DES <http://en.wikipedia.org/wiki/TDES>
- [8] RC2 <http://en.wikipedia.org/wiki/RC2>
- [9] Advanced Encryption Standard [http://en.wikipedia.org/wiki/Advanced\\_Encryption\\_Standard](http://en.wikipedia.org/wiki/Advanced_Encryption_Standard)
- [10] Bluetooth Application Development <http://msdn2.microsoft.com/en-us/library/ms880960.aspx>
- [11] Discovering Bluetooth Devices Using Winsock <http://msdn2.microsoft.com/en-us/library/ms881713.aspx>
- [12] Creating a Connection to a Remote Device Using Winsock <http://msdn2.microsoft.com/en-us/library/ms881660.aspx>
- <span id="page-81-0"></span>[13] Using the Waveform Audio Interface <http://msdn2.microsoft.com/en-us/library/ms903669.aspx>
- <span id="page-81-1"></span>[14] Wave PCM soundfile format <http://ccrma.stanford.edu/CCRMA/Courses/422/projects/WaveFormat/>
- [15] Faraday Effect [http://en.wikipedia.org/wiki/Faraday\\_effect](http://en.wikipedia.org/wiki/Faraday_effect)

# 9. Bilag

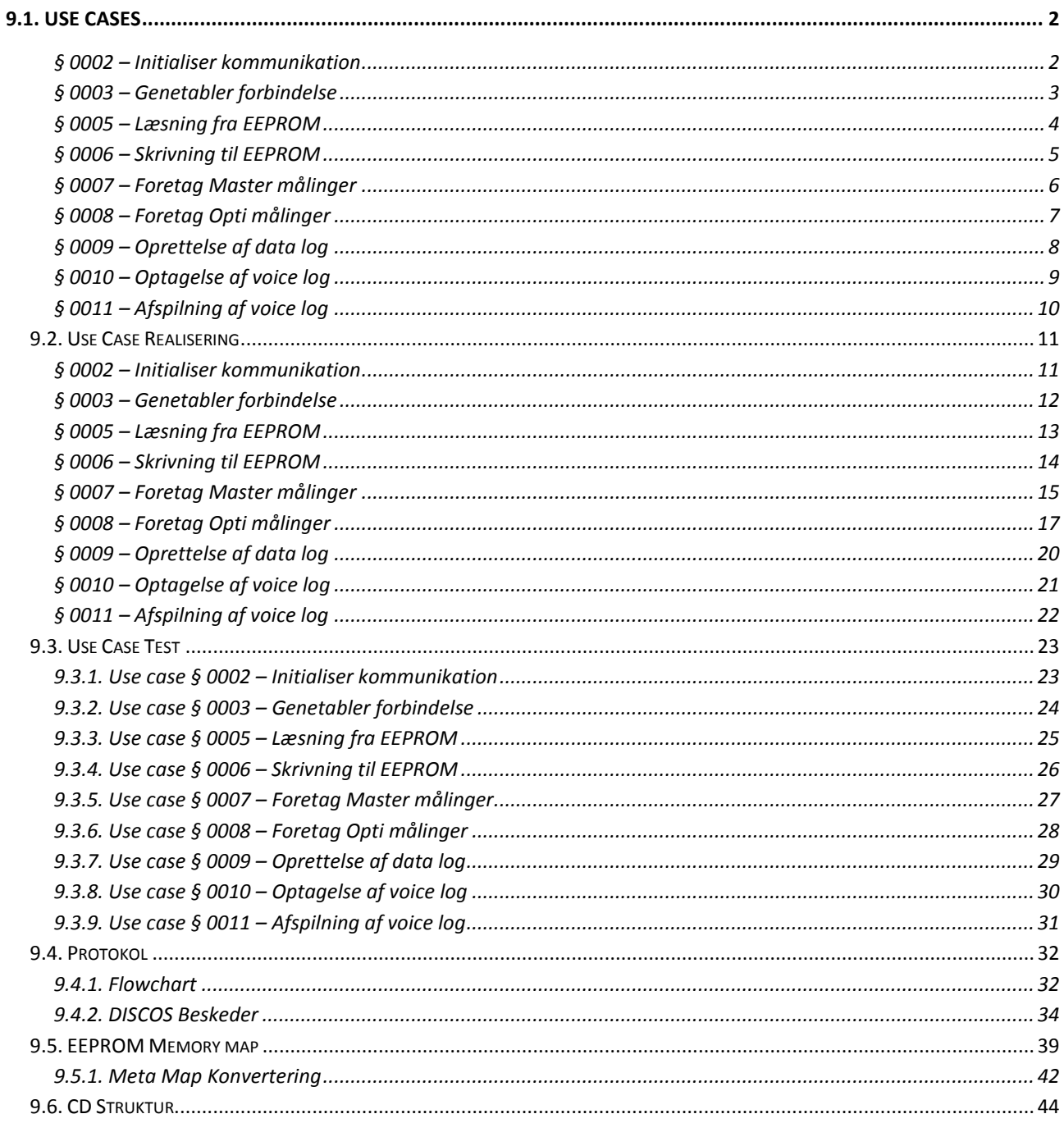

# **Figur liste**

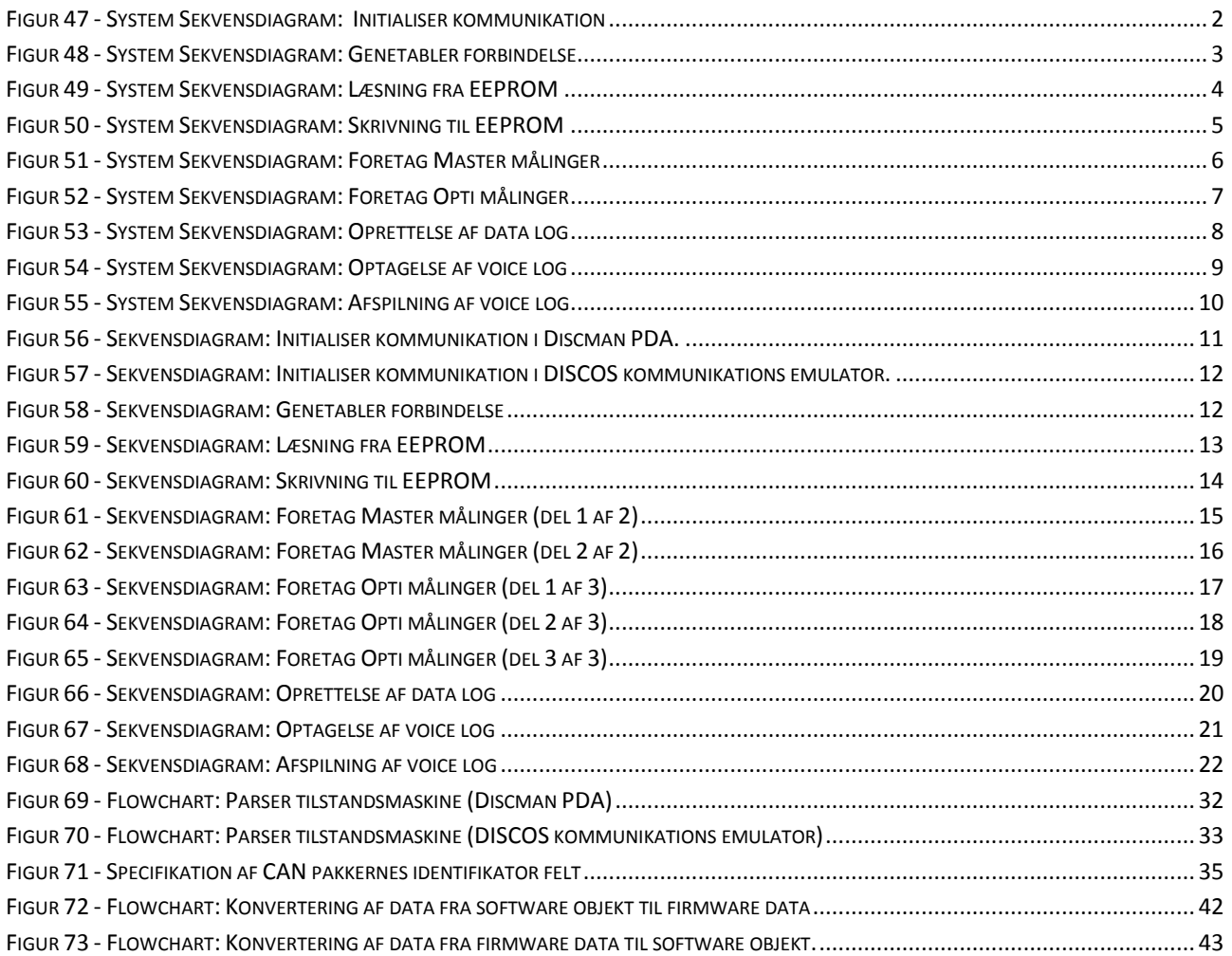

# **Tabel liste**

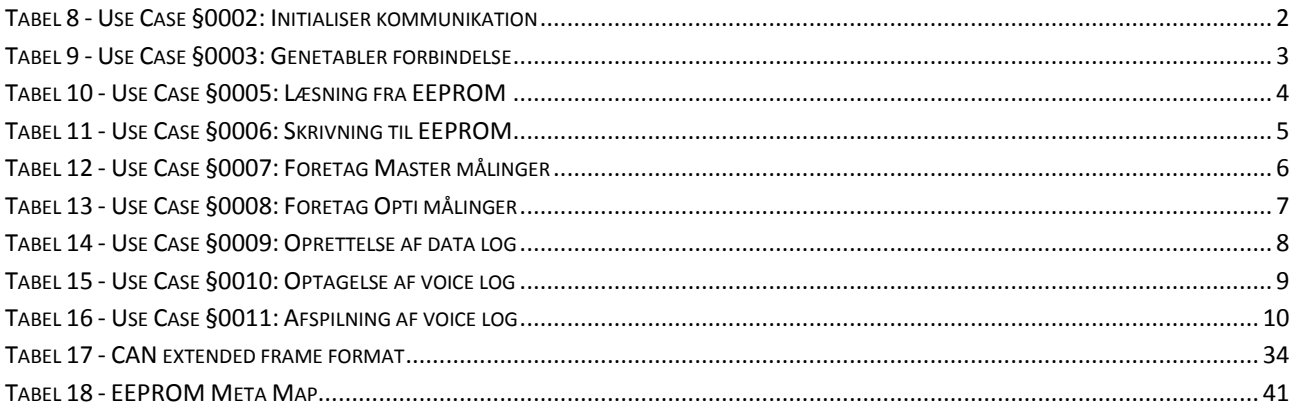

# <span id="page-84-0"></span>9.1. **Use Cases**

### <span id="page-84-1"></span>**§ 0002 – Initialiser kommunikation**

Denne use case vedrører initialiseringen af kommunikationen til DISCOS systemet.

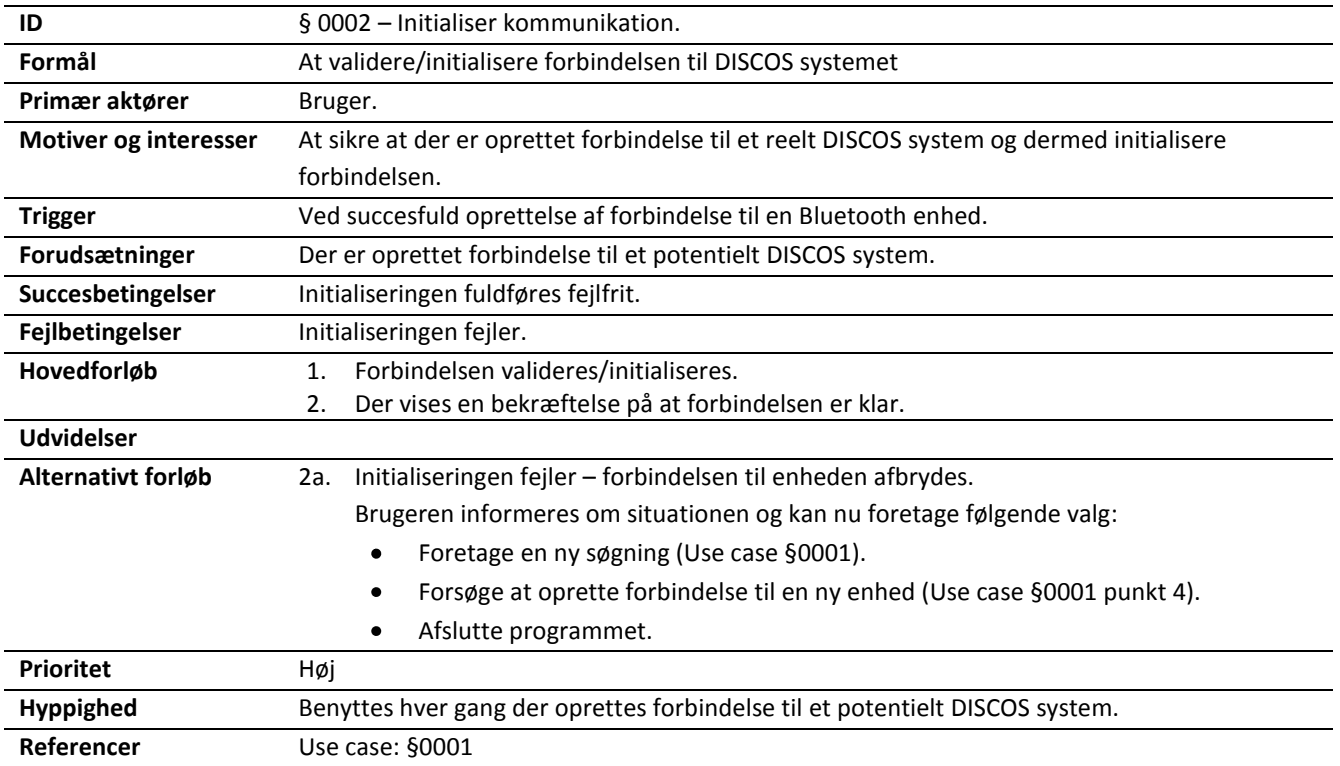

<span id="page-84-3"></span>**Tabel 8 - Use Case §0002: Initialiser kommunikation**

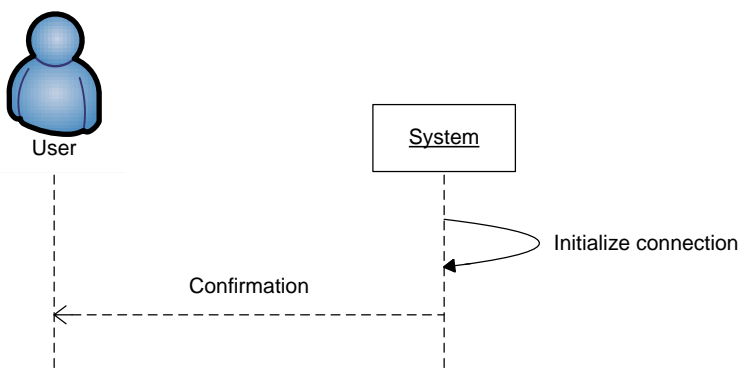

<span id="page-84-2"></span>**Figur 47 - System Sekvensdiagram: Initialiser kommunikation**

#### <span id="page-85-0"></span>**§ 0003 – Genetabler forbindelse**

Denne use case vedrører genetablering af forbindelsen til DISCOS systemet.

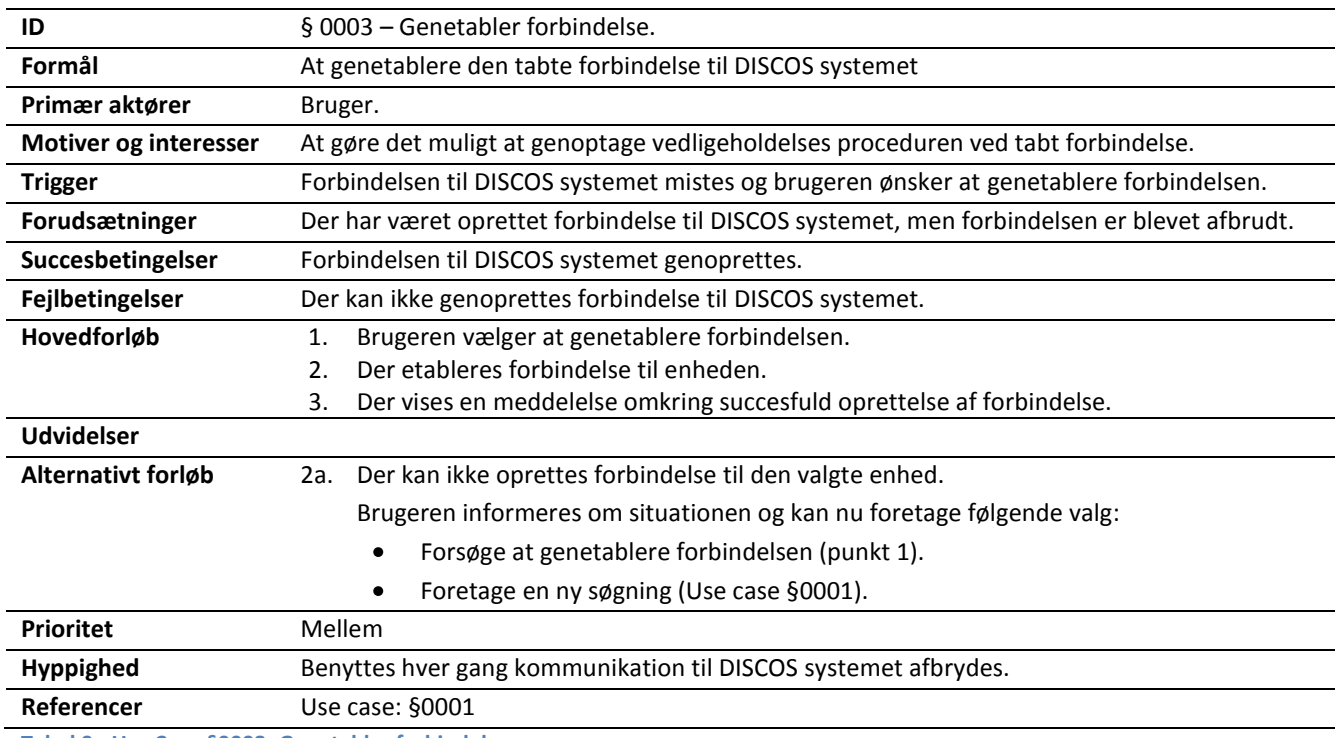

<span id="page-85-2"></span><span id="page-85-1"></span>**Tabel 9 - Use Case §0003: Genetabler forbindelse**

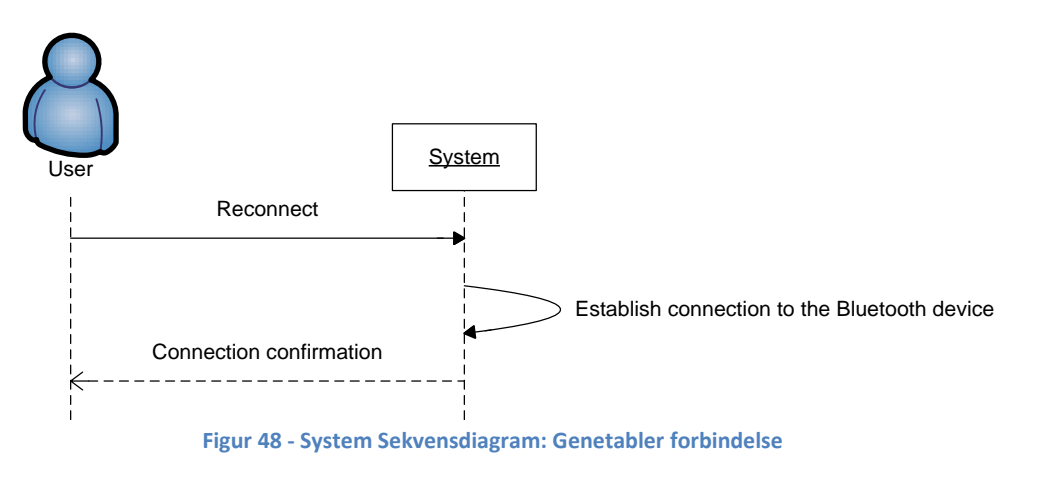

## <span id="page-86-0"></span>**§ 0005 – Læsning fra EEPROM**

Denne use case vedrører læsning af enhedens EEPROM.

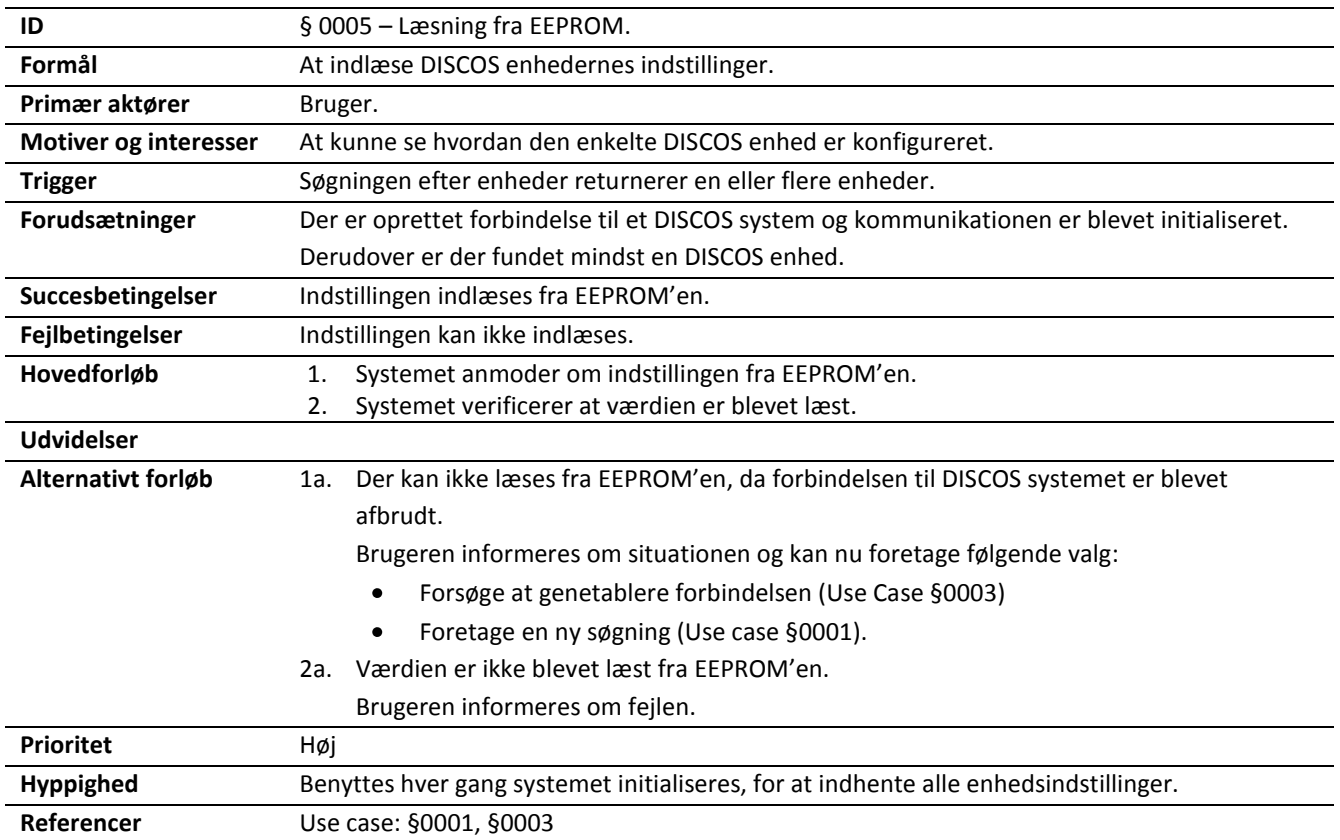

<span id="page-86-2"></span>**Tabel 10 - Use Case §0005: Læsning fra EEPROM**

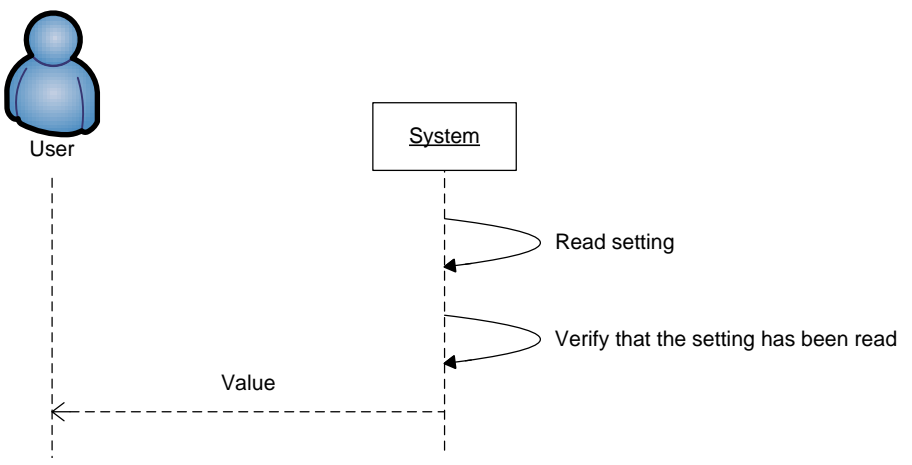

<span id="page-86-1"></span>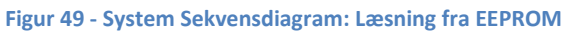

#### **§ 0006 – Skrivning til EEPROM**

<span id="page-87-0"></span>Denne use case vedrører skrivning til enhedens EEPROM.

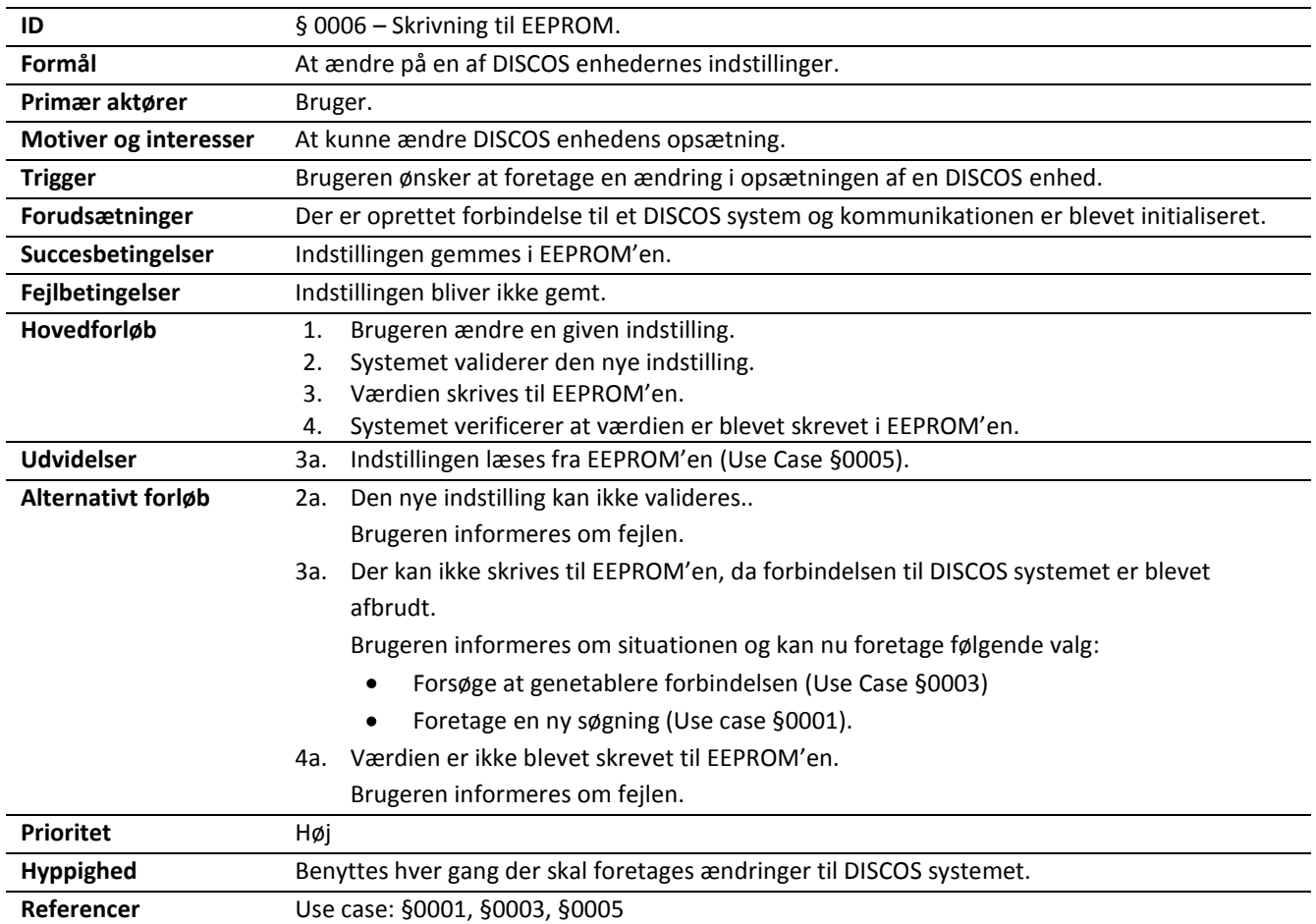

<span id="page-87-2"></span>**Tabel 11 - Use Case §0006: Skrivning til EEPROM**

<span id="page-87-1"></span>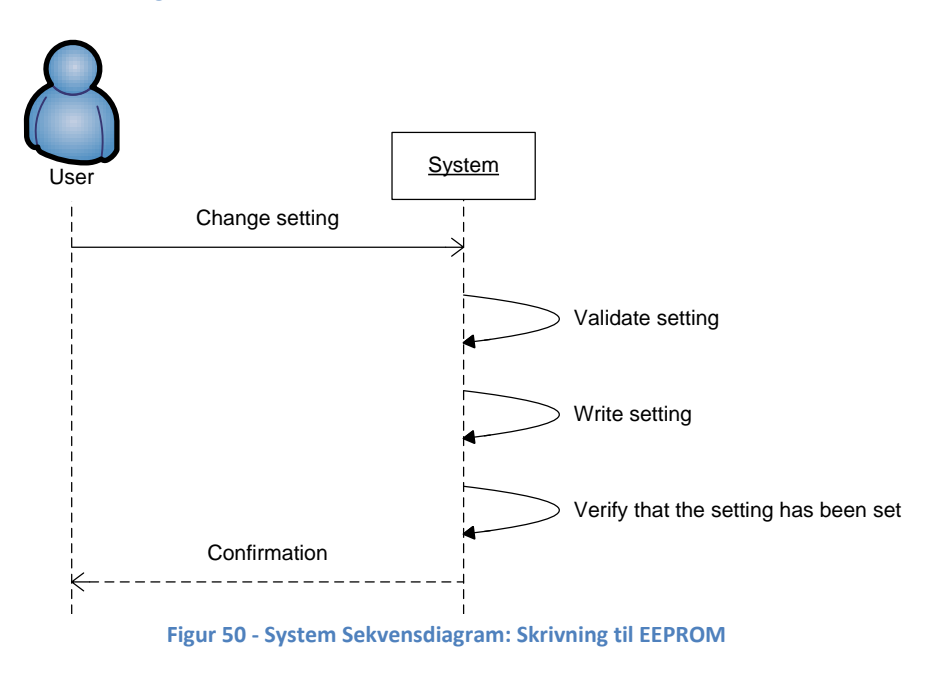

#### <span id="page-88-0"></span>**§ 0007 – Foretag Master målinger**

Denne use case vedrører udføring af Master målinger.

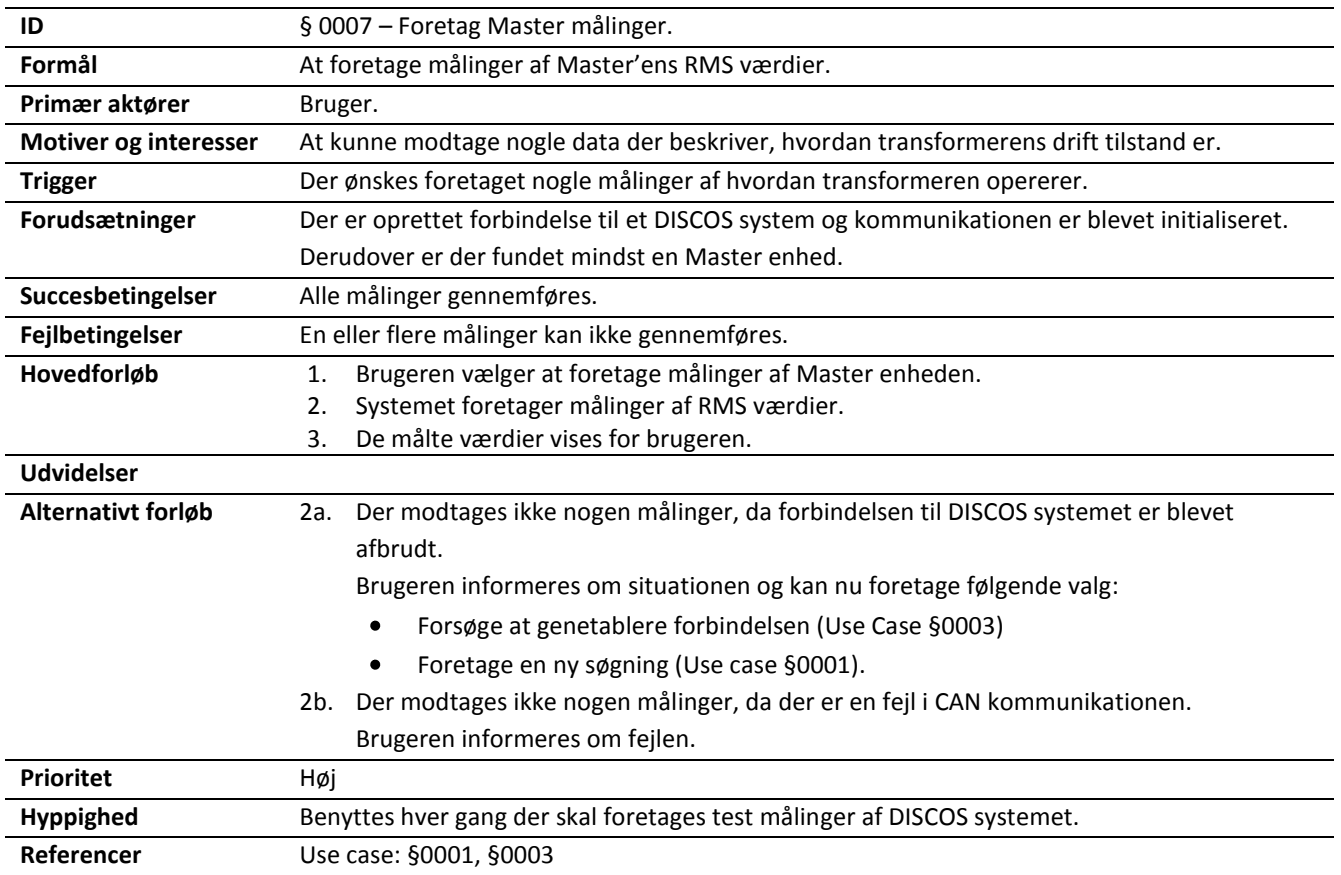

<span id="page-88-2"></span>**Tabel 12 - Use Case §0007: Foretag Master målinger**

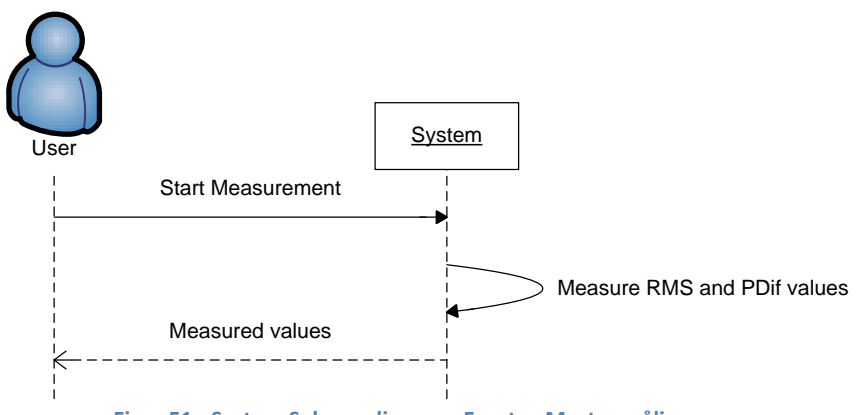

<span id="page-88-1"></span>**Figur 51 - System Sekvensdiagram: Foretag Master målinger**

#### **§ 0008 – Foretag Opti målinger**

<span id="page-89-0"></span>Denne use case vedrører udføring af Opti målinger.

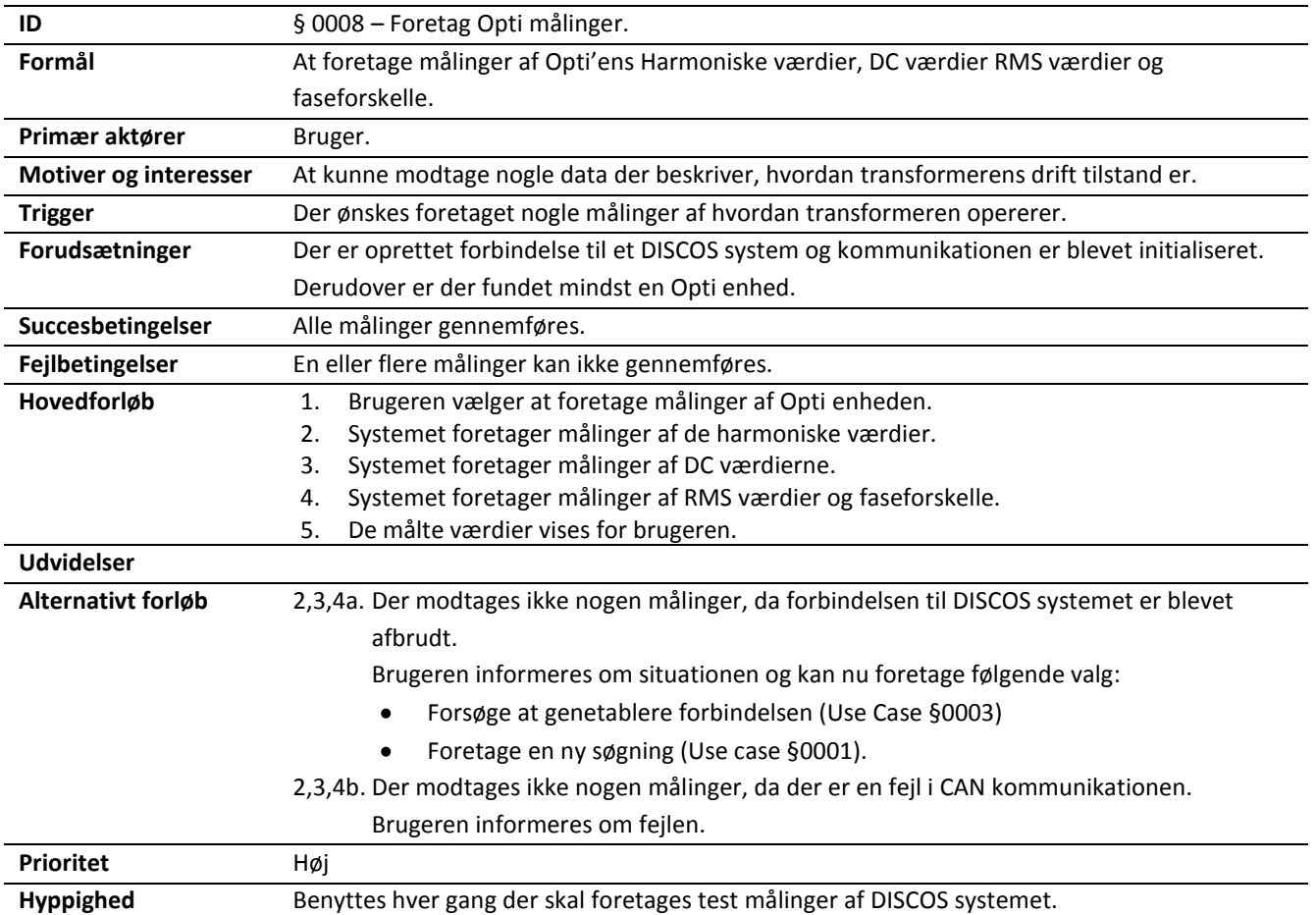

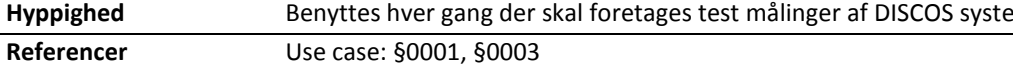

<span id="page-89-2"></span>**Tabel 13 - Use Case §0008: Foretag Opti målinger**

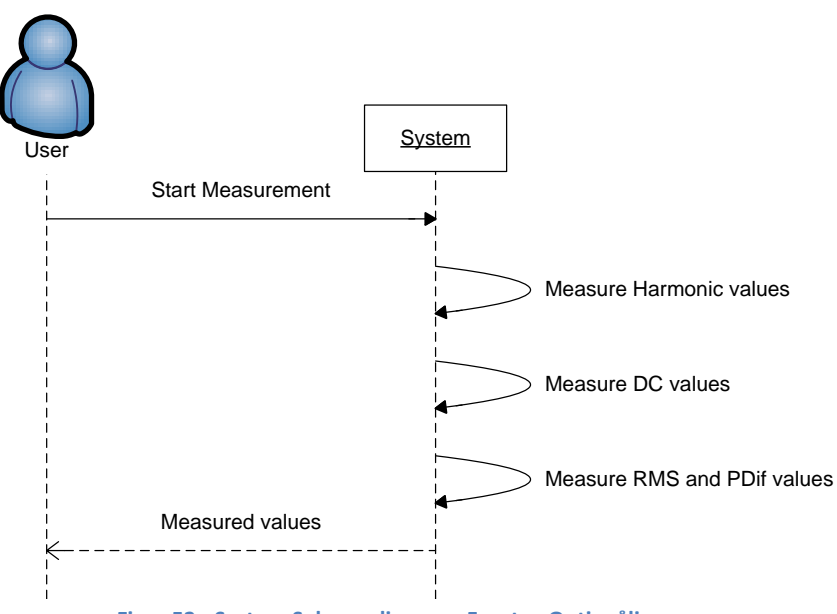

<span id="page-89-1"></span>**Figur 52 - System Sekvensdiagram: Foretag Opti målinger**

#### <span id="page-90-0"></span>**§ 0009 – Oprettelse af data log**

Denne use case vedrører oprettelsen af en log med data fra de modtagende målinger.

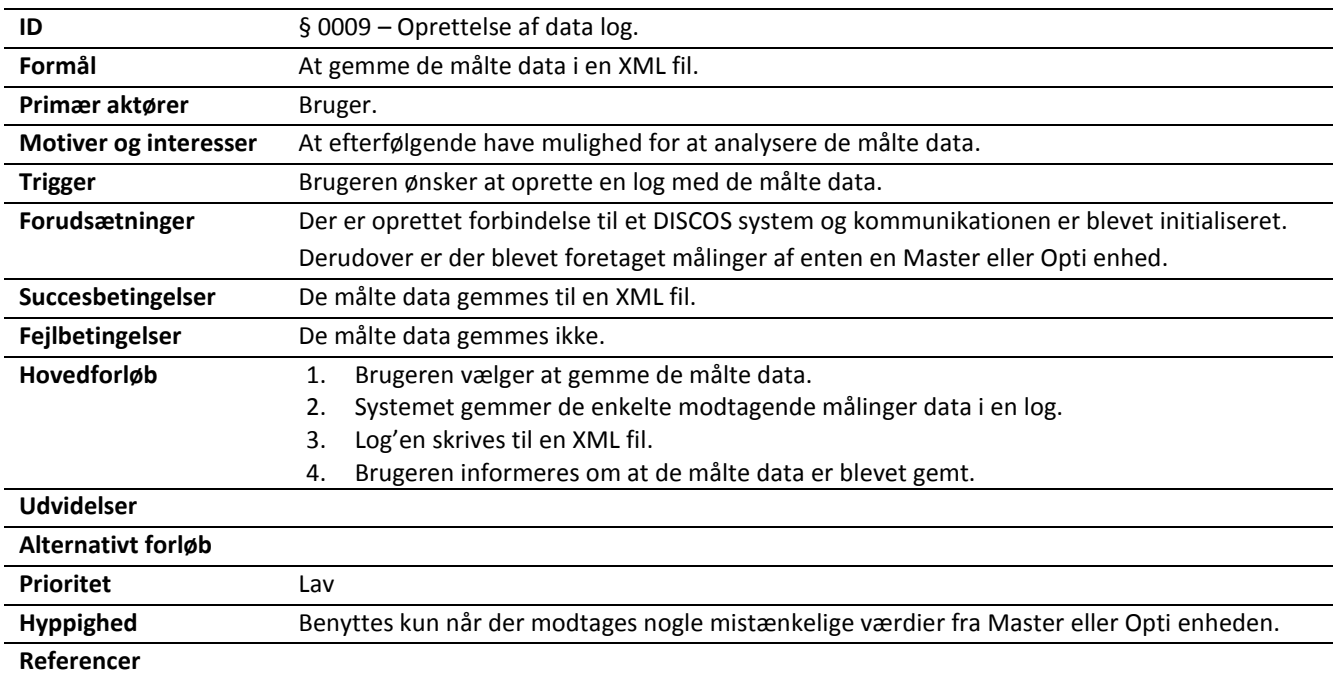

<span id="page-90-2"></span><span id="page-90-1"></span>**Tabel 14 - Use Case §0009: Oprettelse af data log**

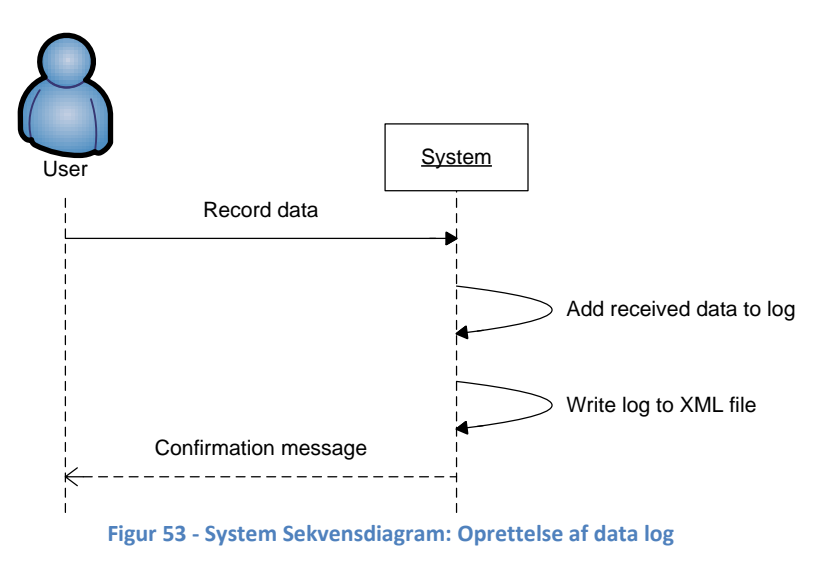

#### **§ 0010 – Optagelse af voice log**

<span id="page-91-0"></span>Denne use case vedrører optagelsen af en voice log.

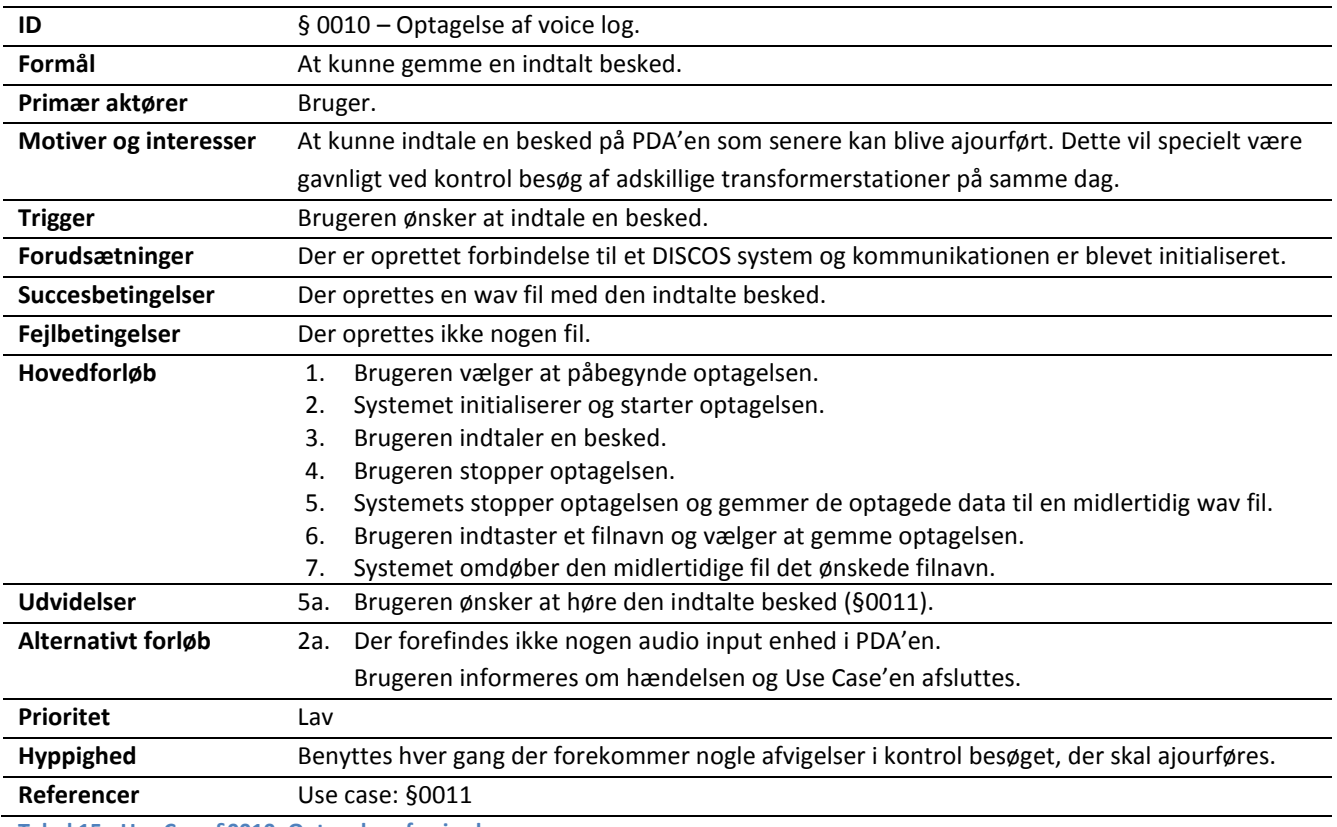

<span id="page-91-2"></span>**Tabel 15 - Use Case §0010: Optagelse af voice log**

<span id="page-91-1"></span>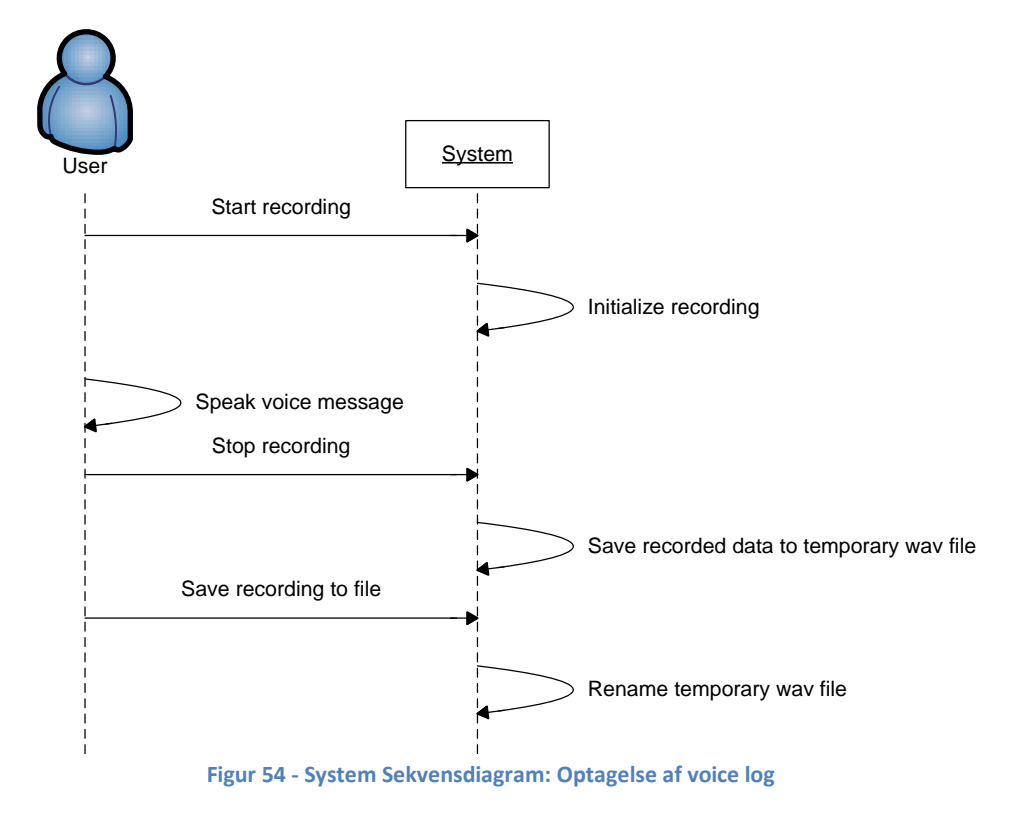

## <span id="page-92-0"></span>**§ 0011 – Afspilning af voice log**

Denne use case vedrører afspilningen af en optaget voice log.

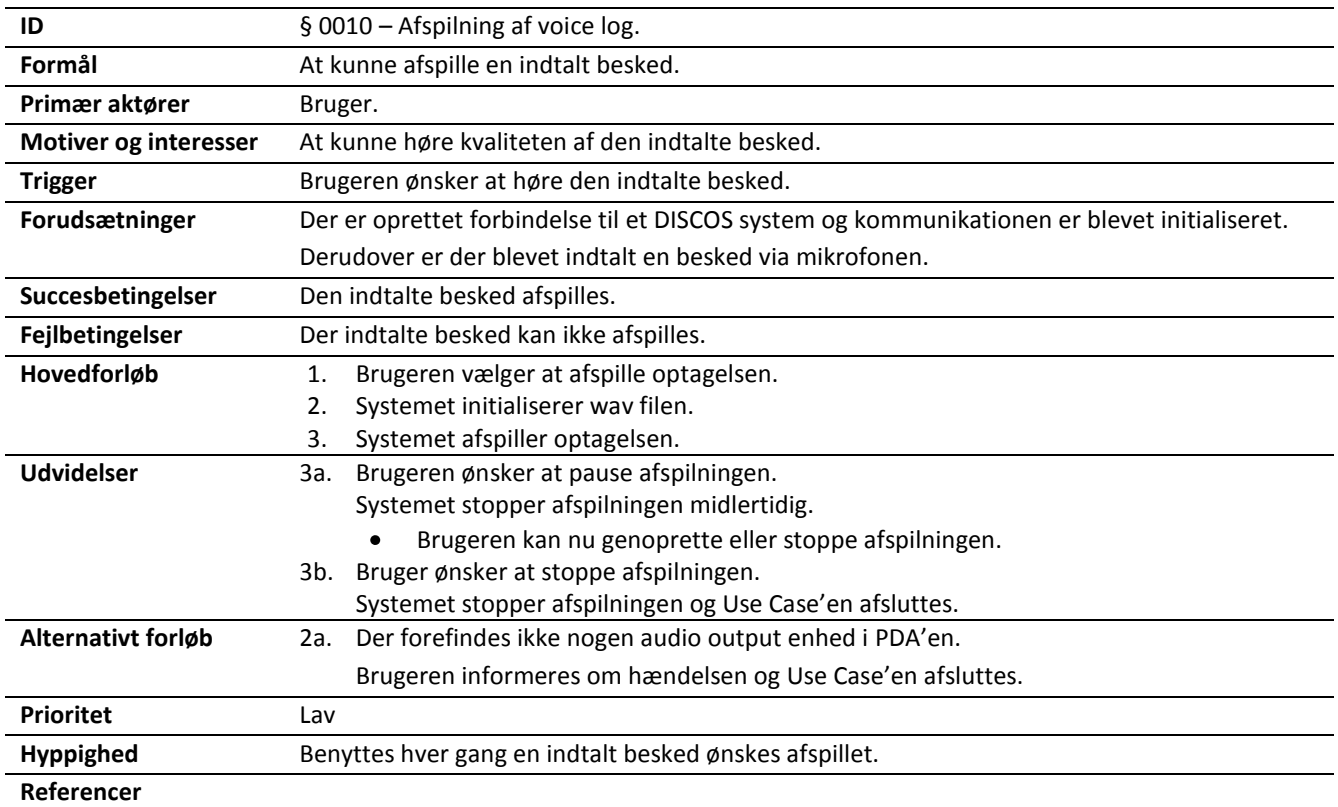

<span id="page-92-2"></span>**Tabel 16 - Use Case §0011: Afspilning af voice log**

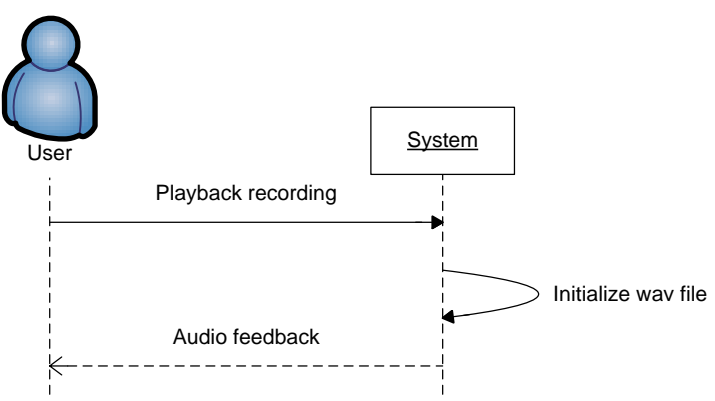

<span id="page-92-1"></span>**Figur 55 - System Sekvensdiagram: Afspilning af voice log**

# <span id="page-93-0"></span>9.2. **Use Case Realisering**

#### <span id="page-93-1"></span>**§ 0002 – Initialiser kommunikation**

#### *Discman PDA*

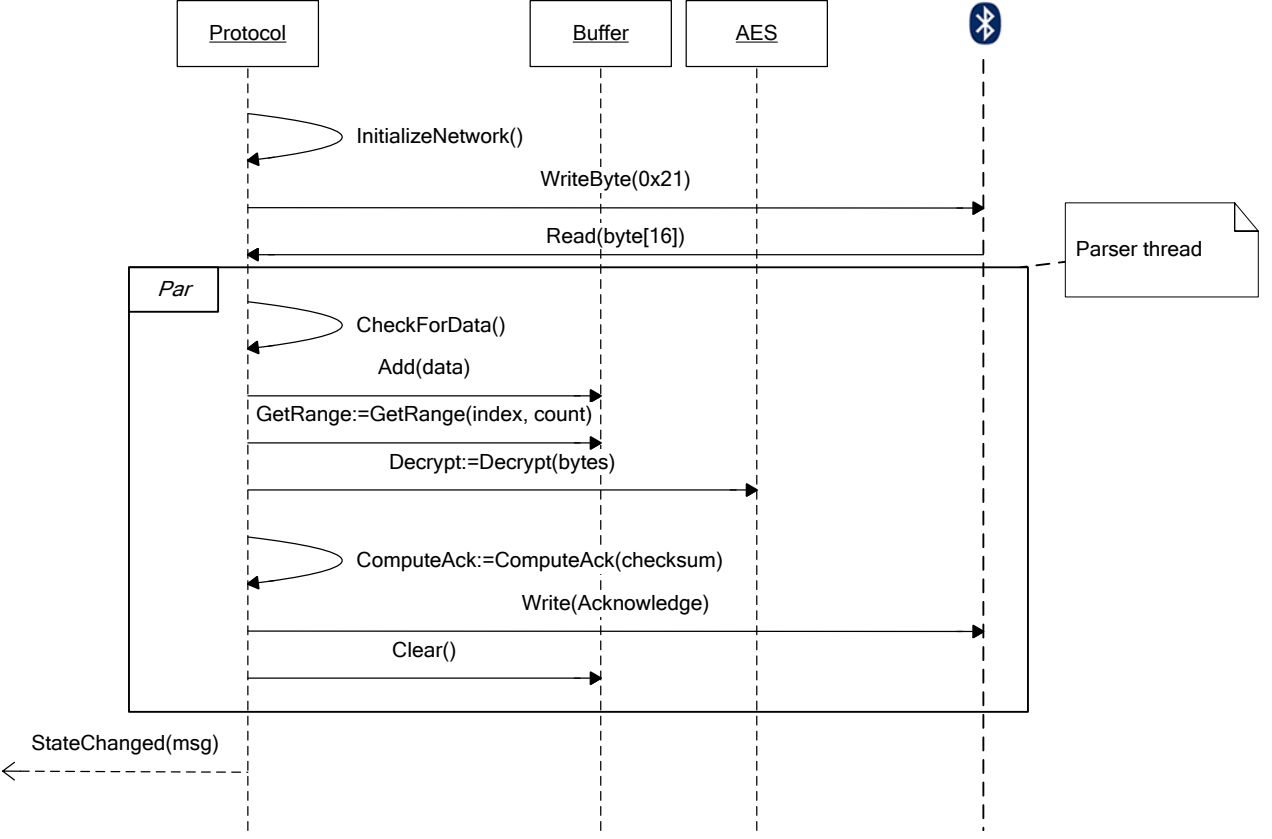

<span id="page-93-2"></span>**Figur 56 - Sekvensdiagram: Initialiser kommunikation i Discman PDA.**

*DISCOS kommunikations emulator*

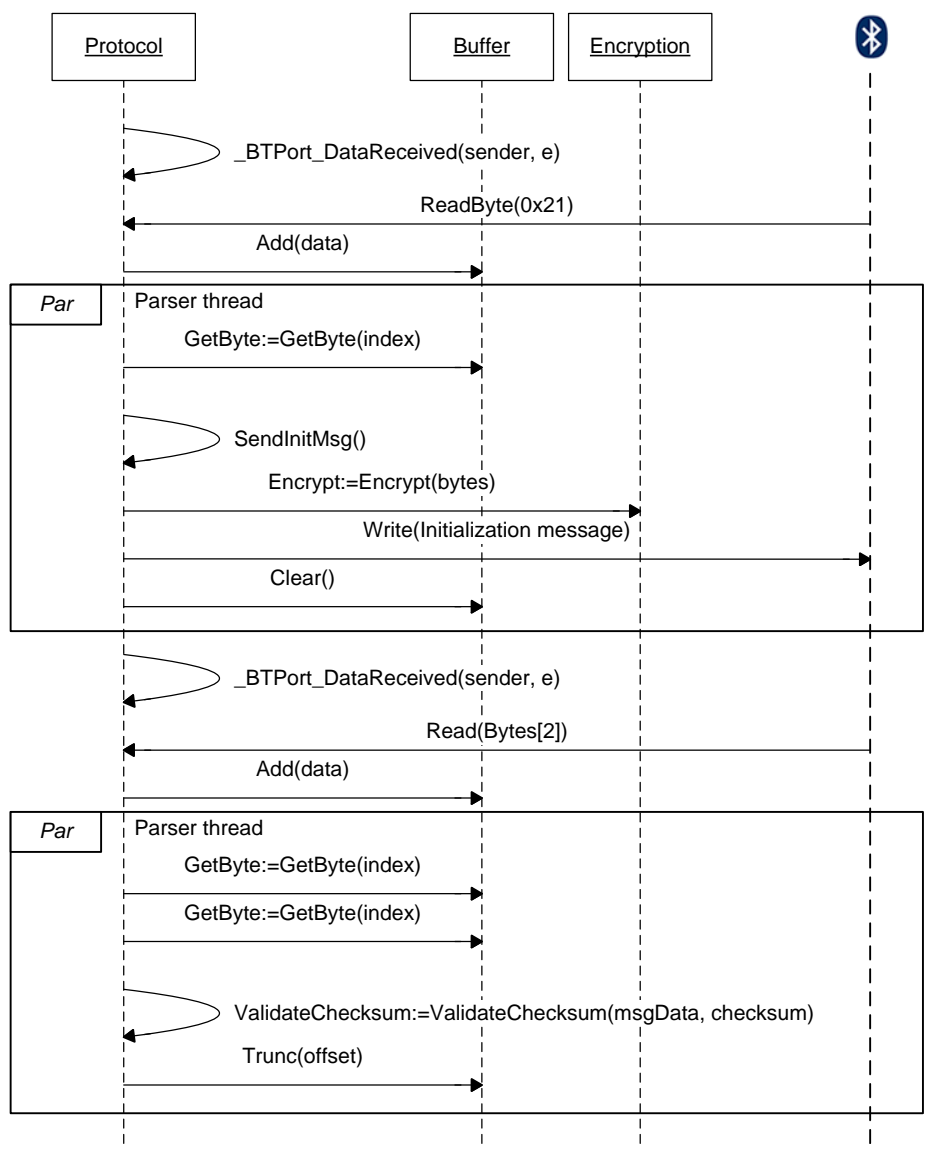

**Figur 57 - Sekvensdiagram: Initialiser kommunikation i DISCOS kommunikations emulator.**

#### <span id="page-94-1"></span><span id="page-94-0"></span>**§ 0003 – Genetabler forbindelse**

<span id="page-94-2"></span>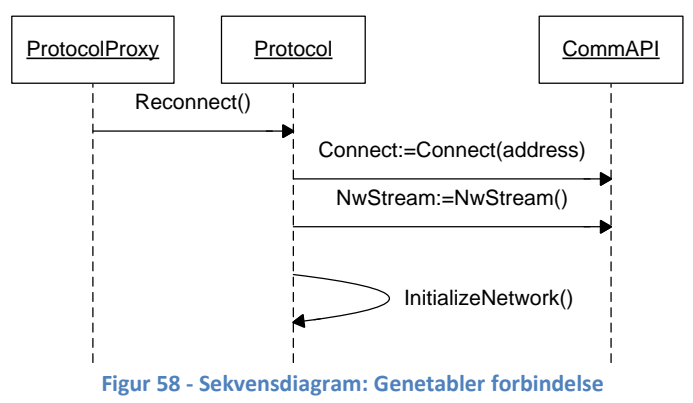

#### <span id="page-95-0"></span>**§ 0005 – Læsning fra EEPROM**

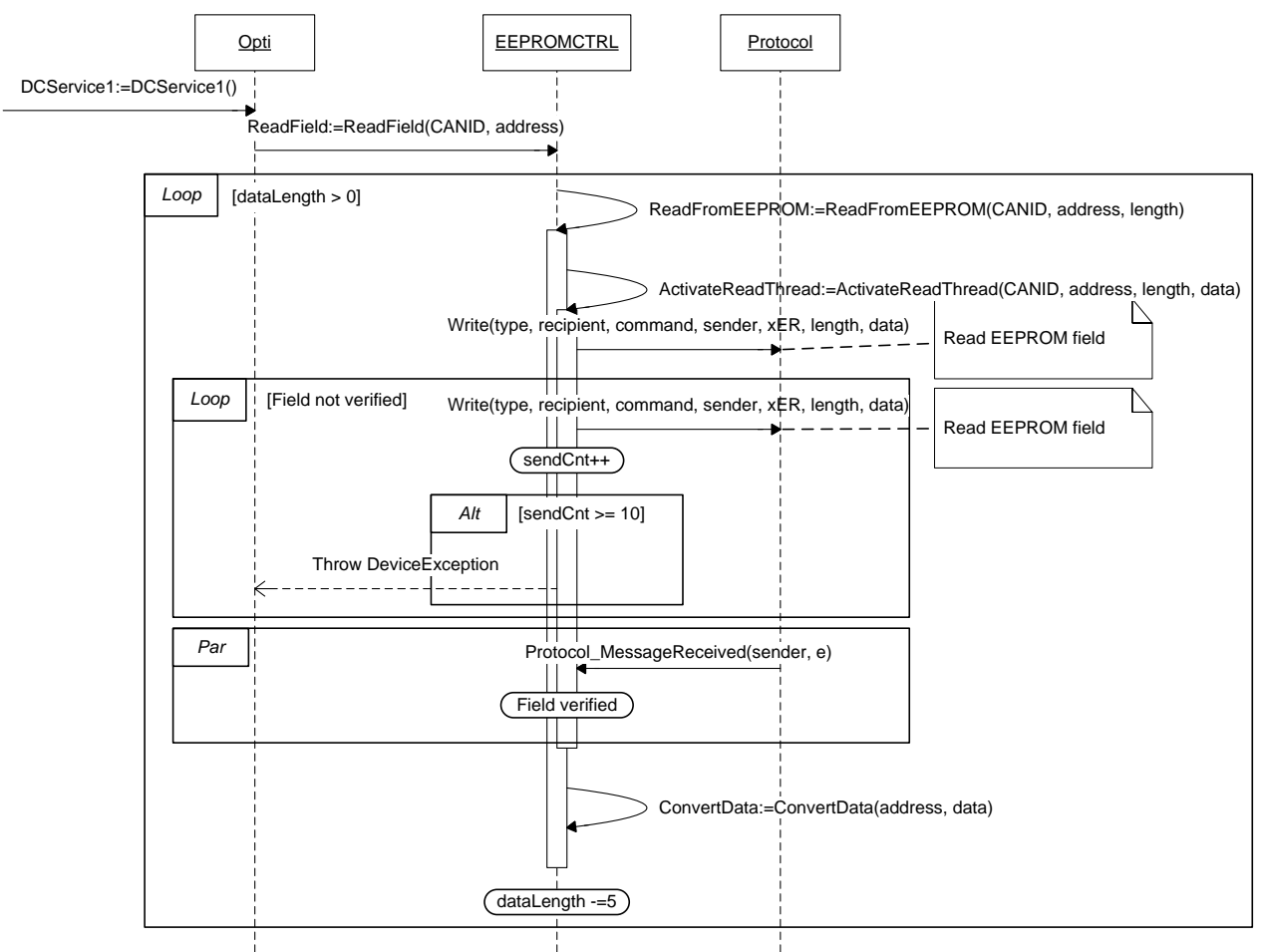

<span id="page-95-1"></span>**Figur 59 - Sekvensdiagram: Læsning fra EEPROM**

#### <span id="page-96-0"></span>**§ 0006 – Skrivning til EEPROM**

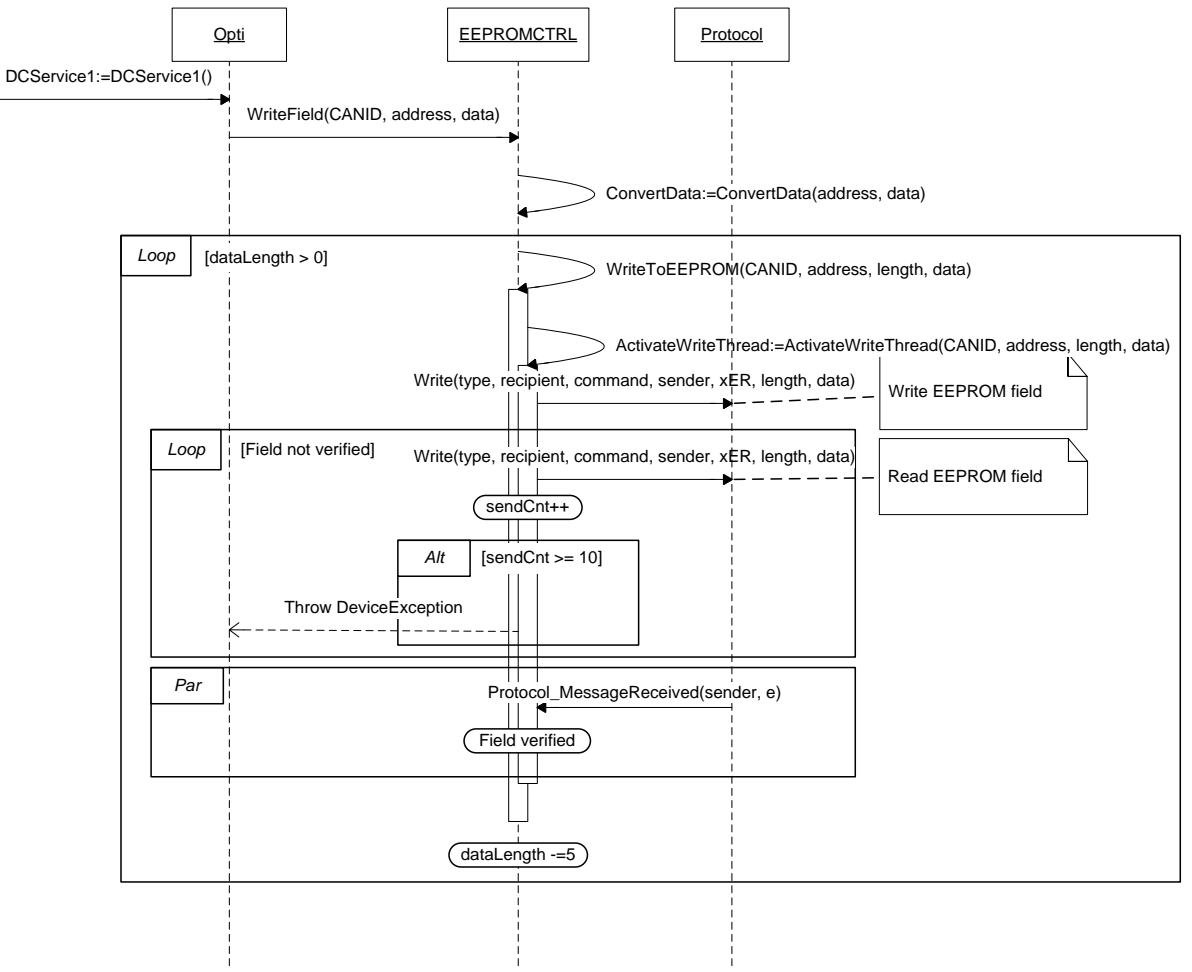

<span id="page-96-1"></span>**Figur 60 - Sekvensdiagram: Skrivning til EEPROM**

#### <span id="page-97-0"></span>**§ 0007 – Foretag Master målinger**

<span id="page-97-1"></span>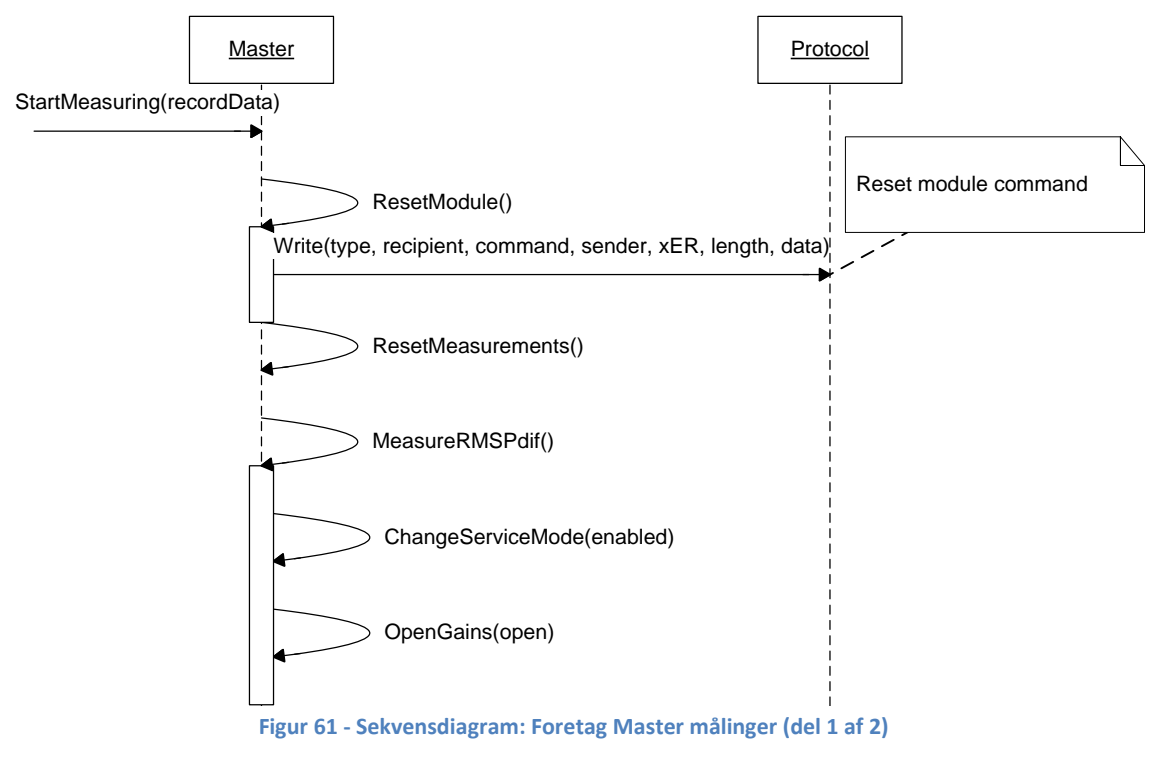

<span id="page-98-0"></span>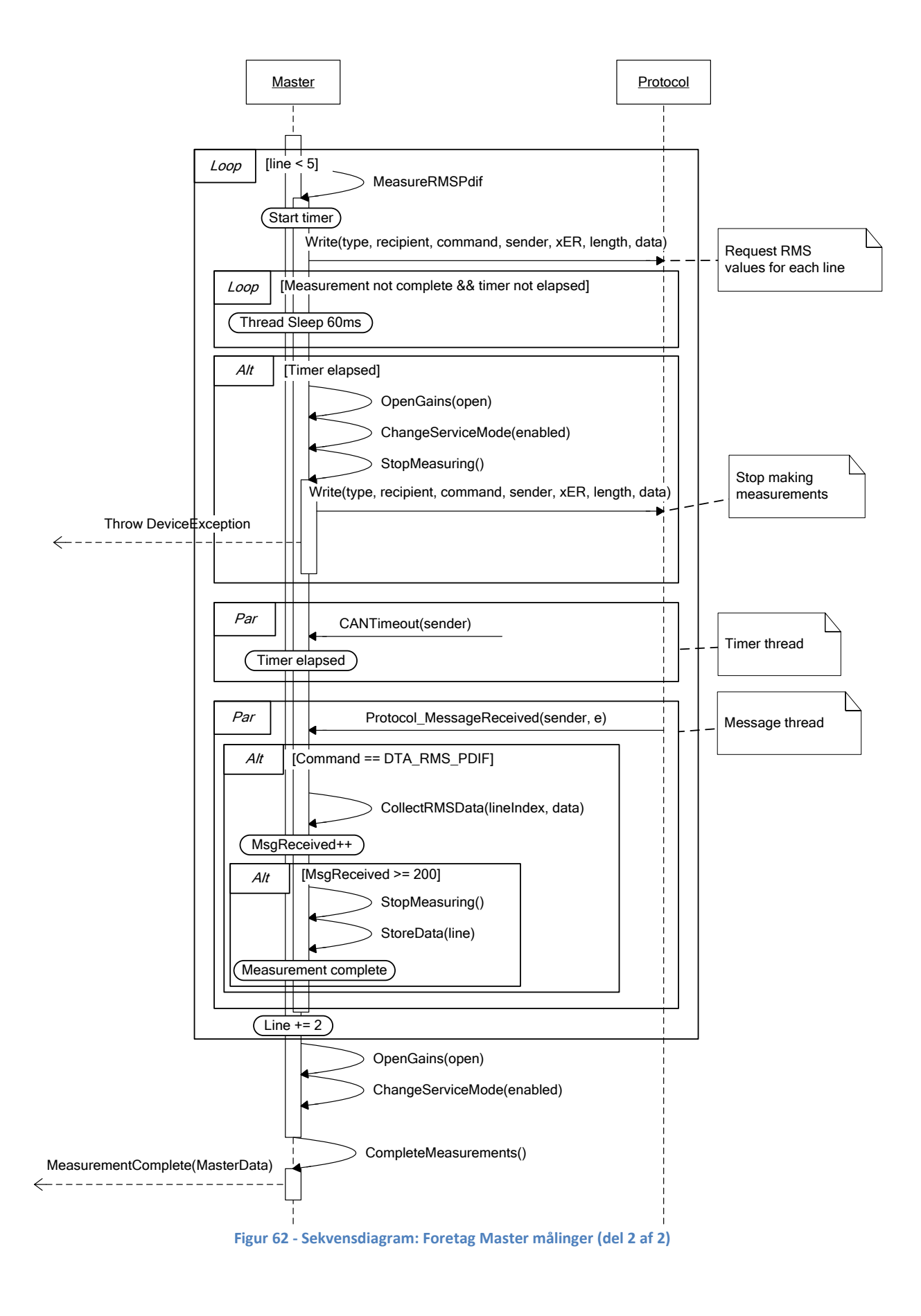

#### <span id="page-99-0"></span>**§ 0008 – Foretag Opti målinger**

<span id="page-99-1"></span>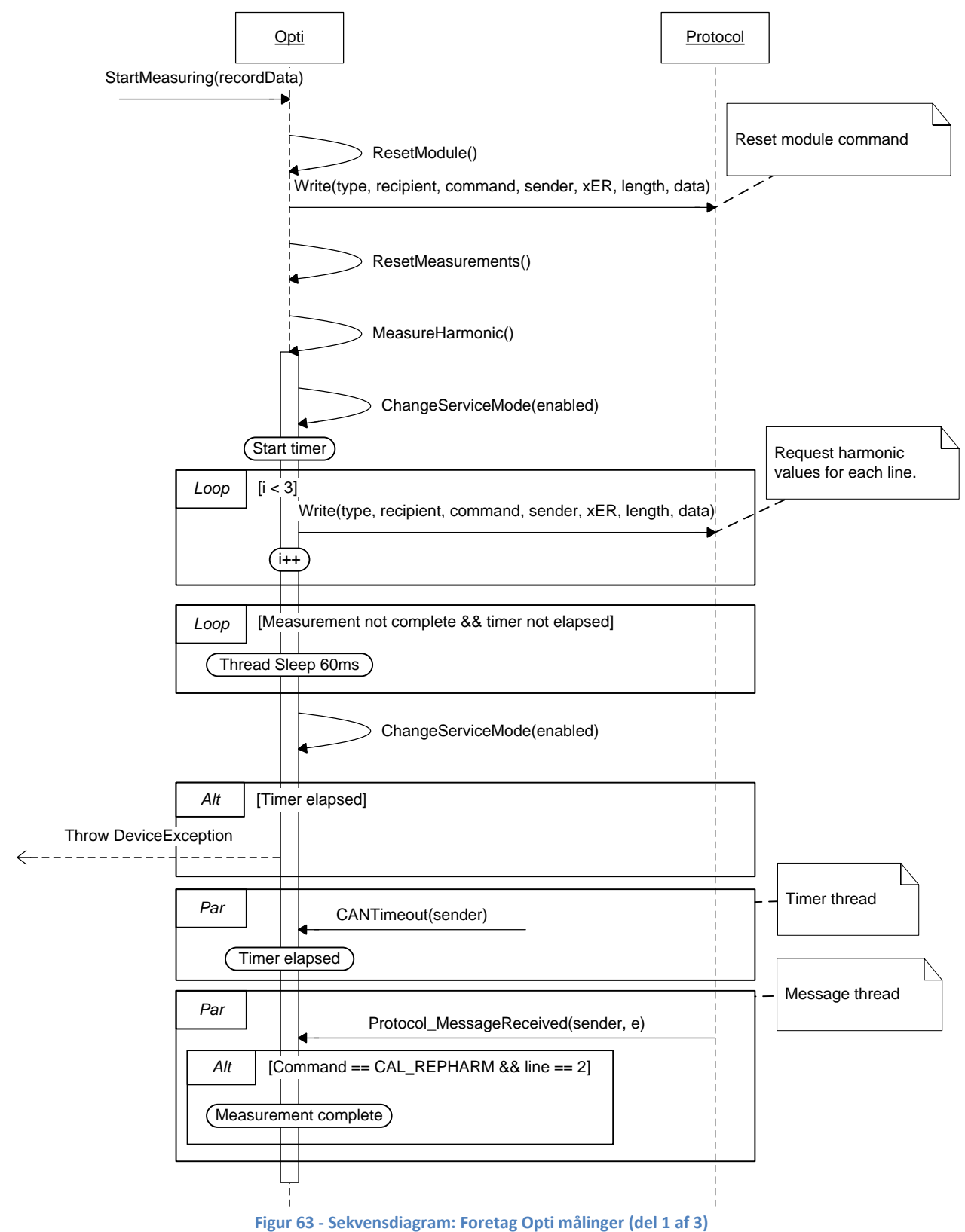

<span id="page-100-0"></span>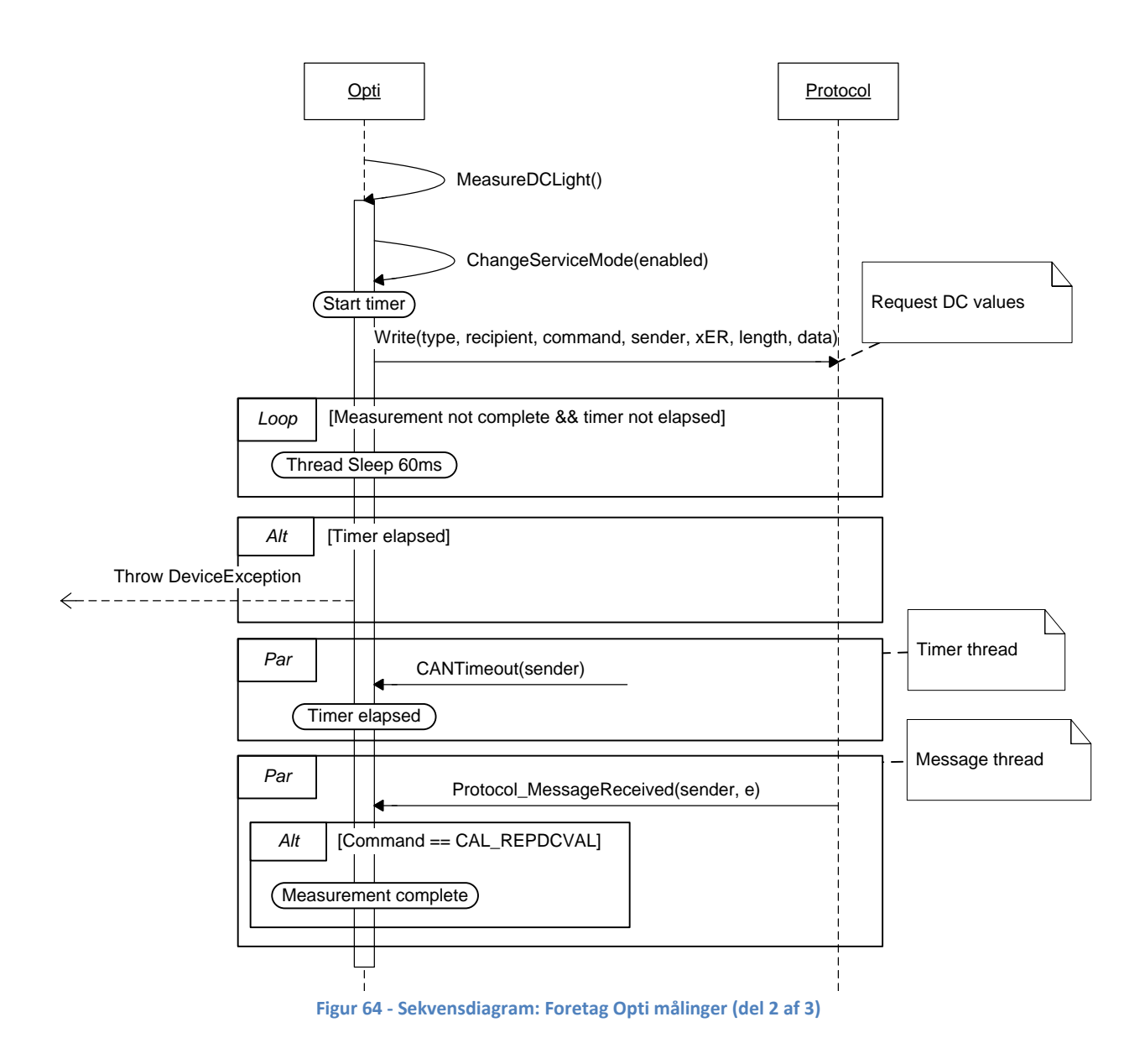

<span id="page-101-0"></span>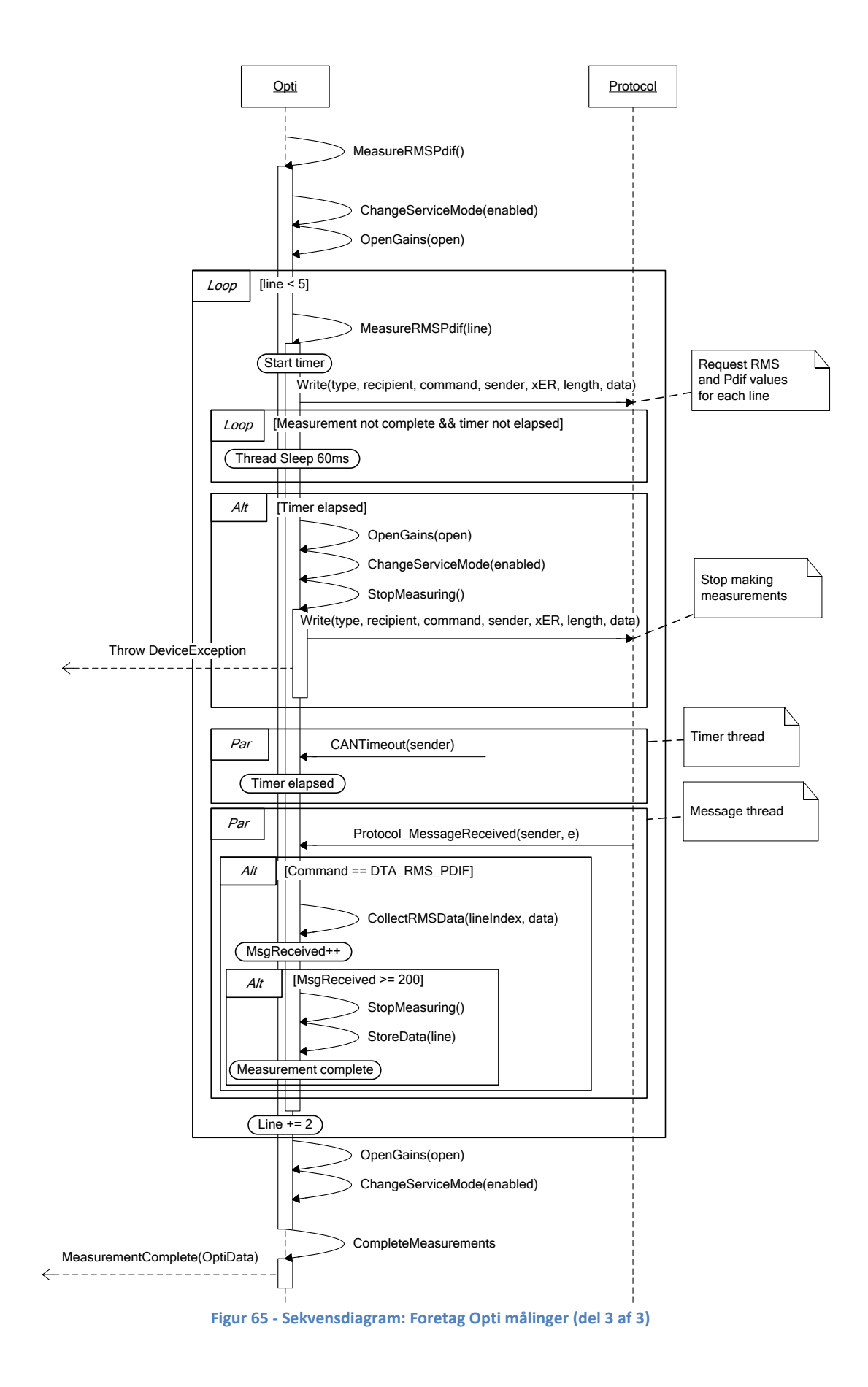

# <span id="page-102-0"></span>**§ 0009 – Oprettelse af data log**

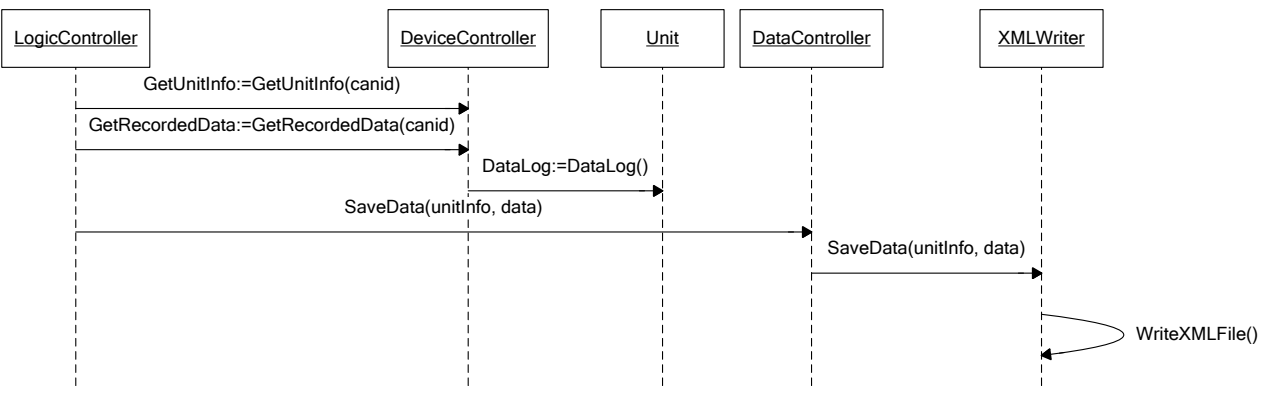

<span id="page-102-1"></span>**Figur 66 - Sekvensdiagram: Oprettelse af data log**

#### <span id="page-103-0"></span>**§ 0010 – Optagelse af voice log**

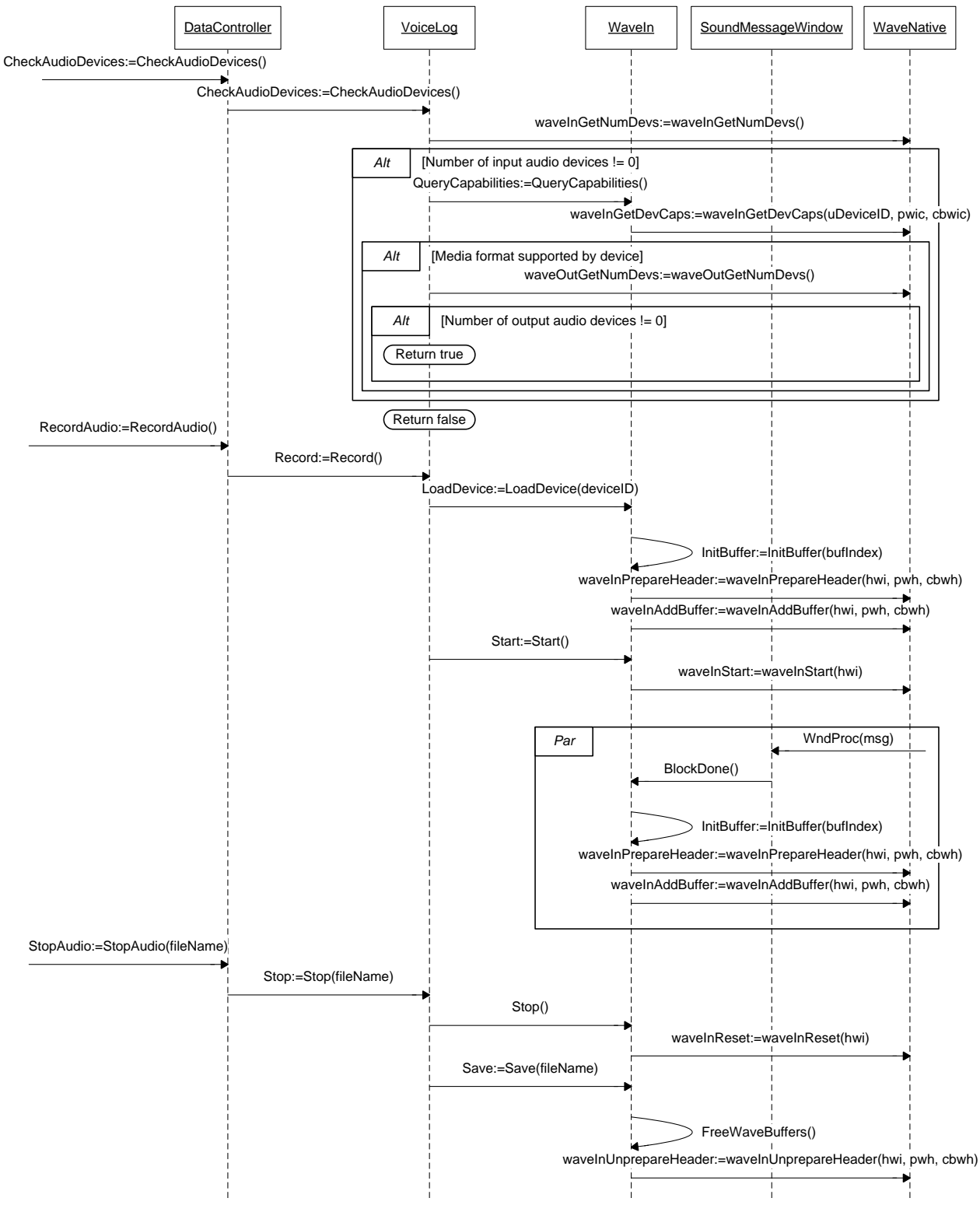

<span id="page-103-1"></span>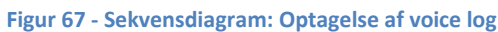

## <span id="page-104-0"></span>**§ 0011 – Afspilning af voice log**

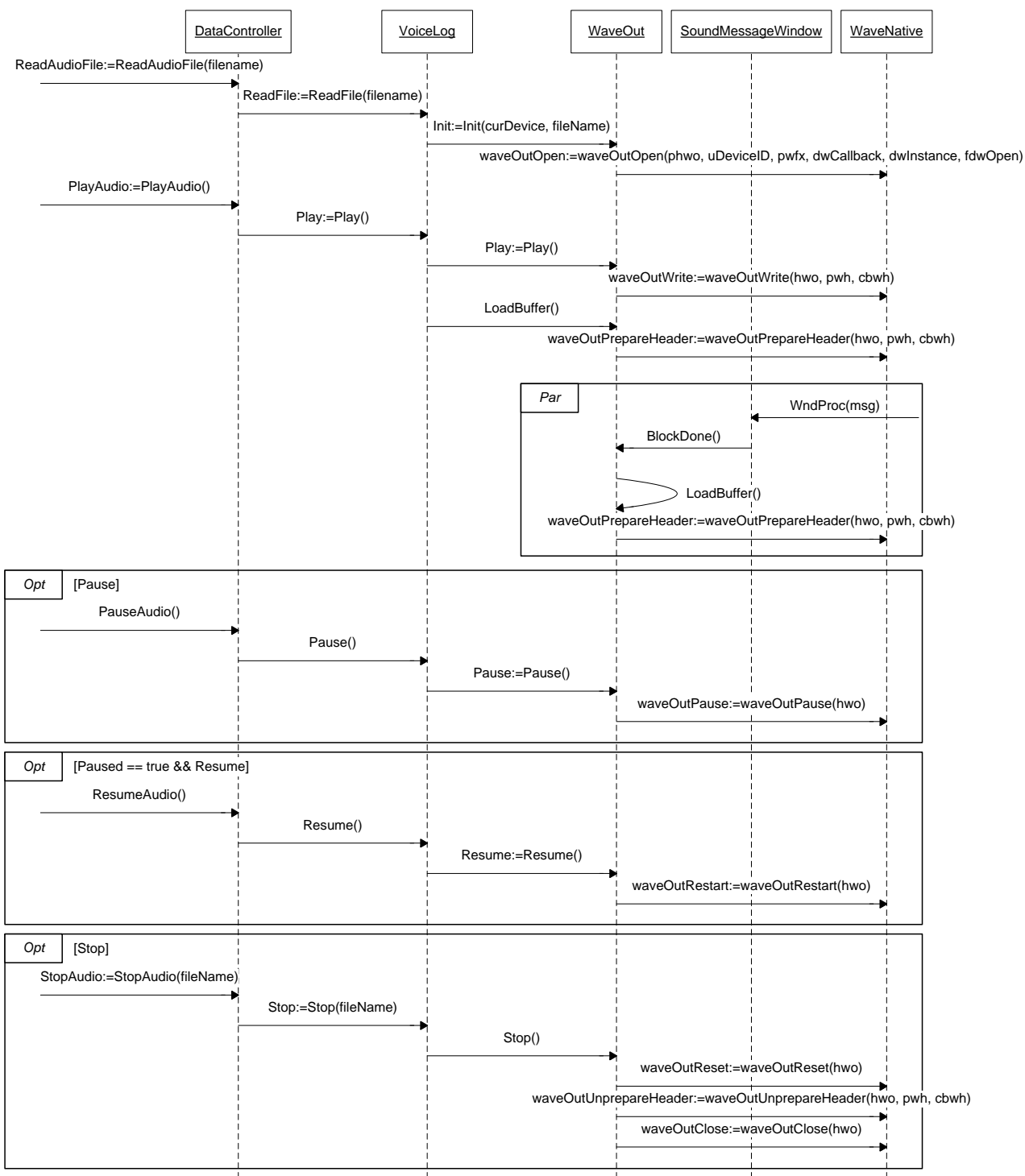

<span id="page-104-1"></span>**Figur 68 - Sekvensdiagram: Afspilning af voice log**

# <span id="page-105-2"></span><span id="page-105-0"></span>9.3. **Use Case Test**

#### <span id="page-105-1"></span>9.3.1. **Use case § 0002 – Initialiser kommunikation**

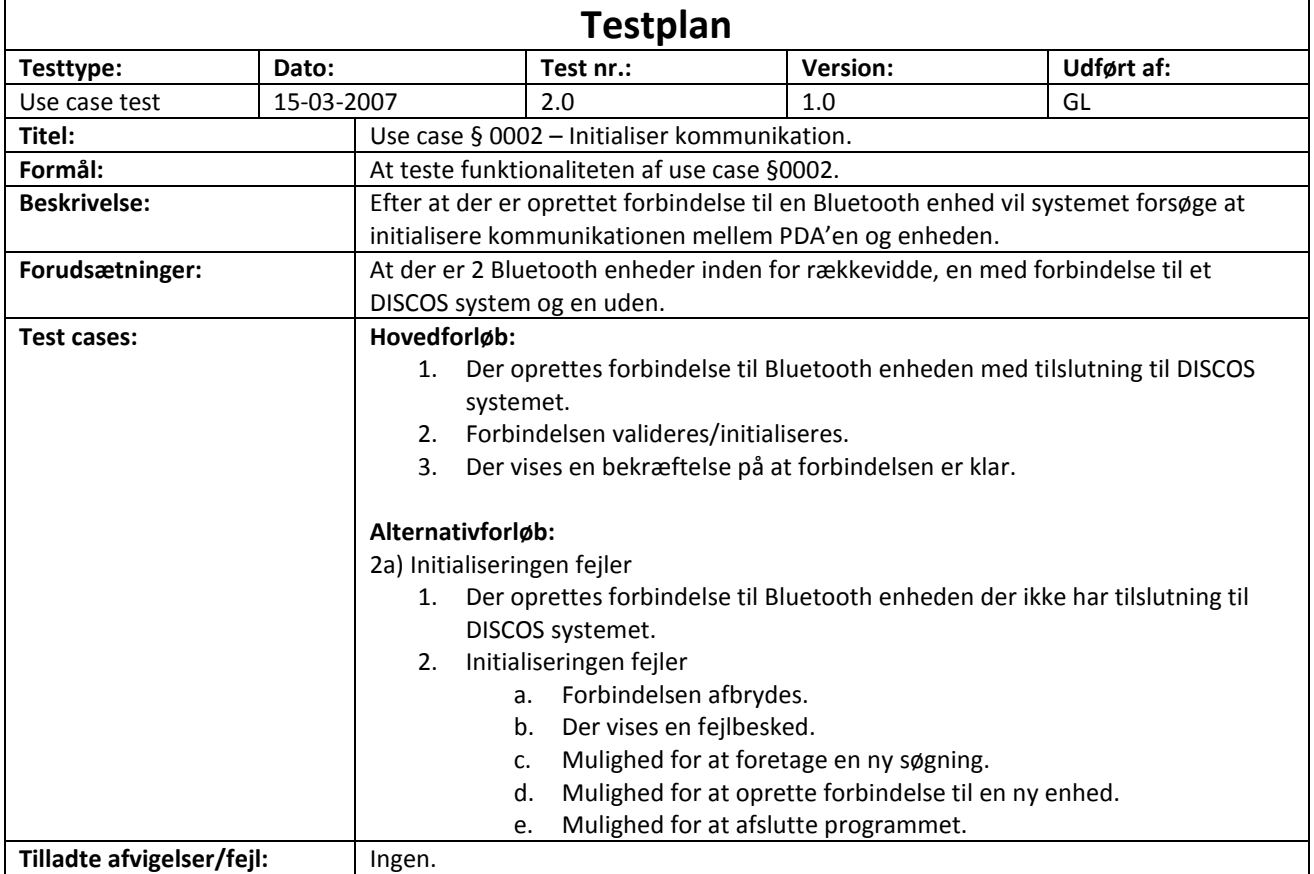

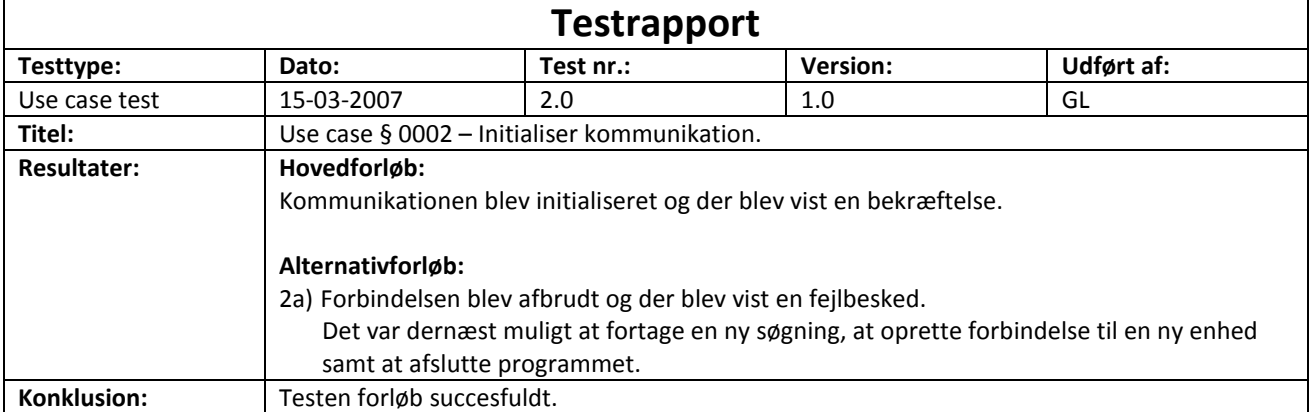

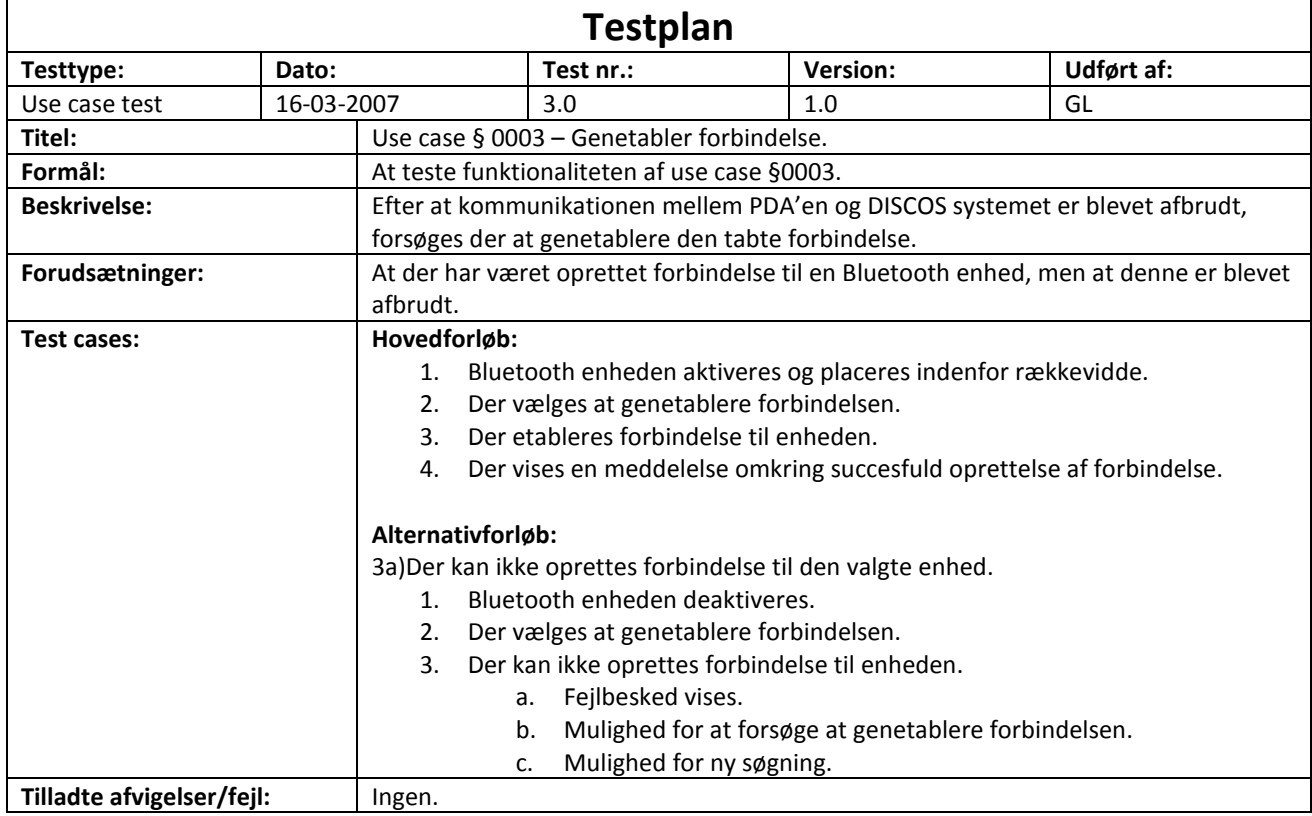

# <span id="page-106-0"></span>9.3.2. **Use case § 0003 – Genetabler forbindelse**

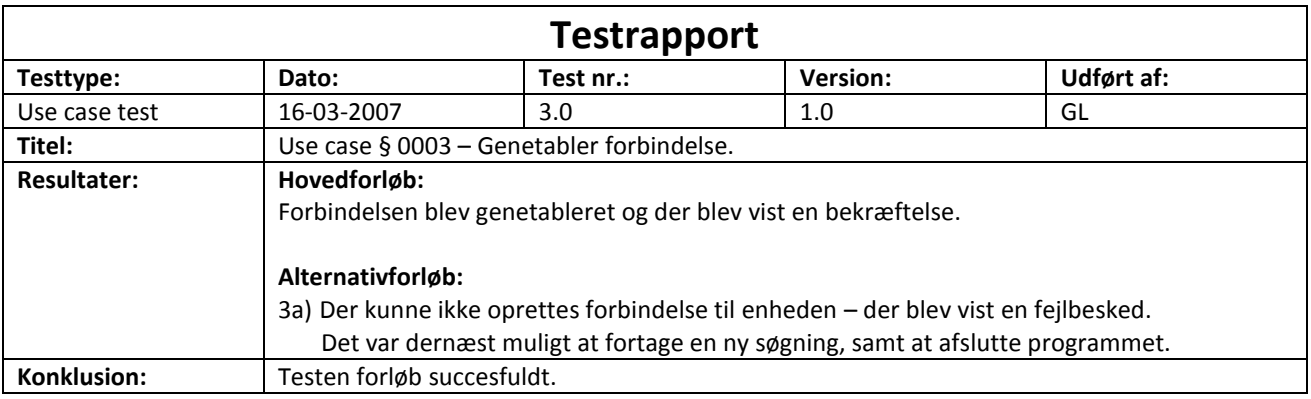

## <span id="page-107-0"></span>9.3.3. **Use case § 0005 – Læsning fra EEPROM**

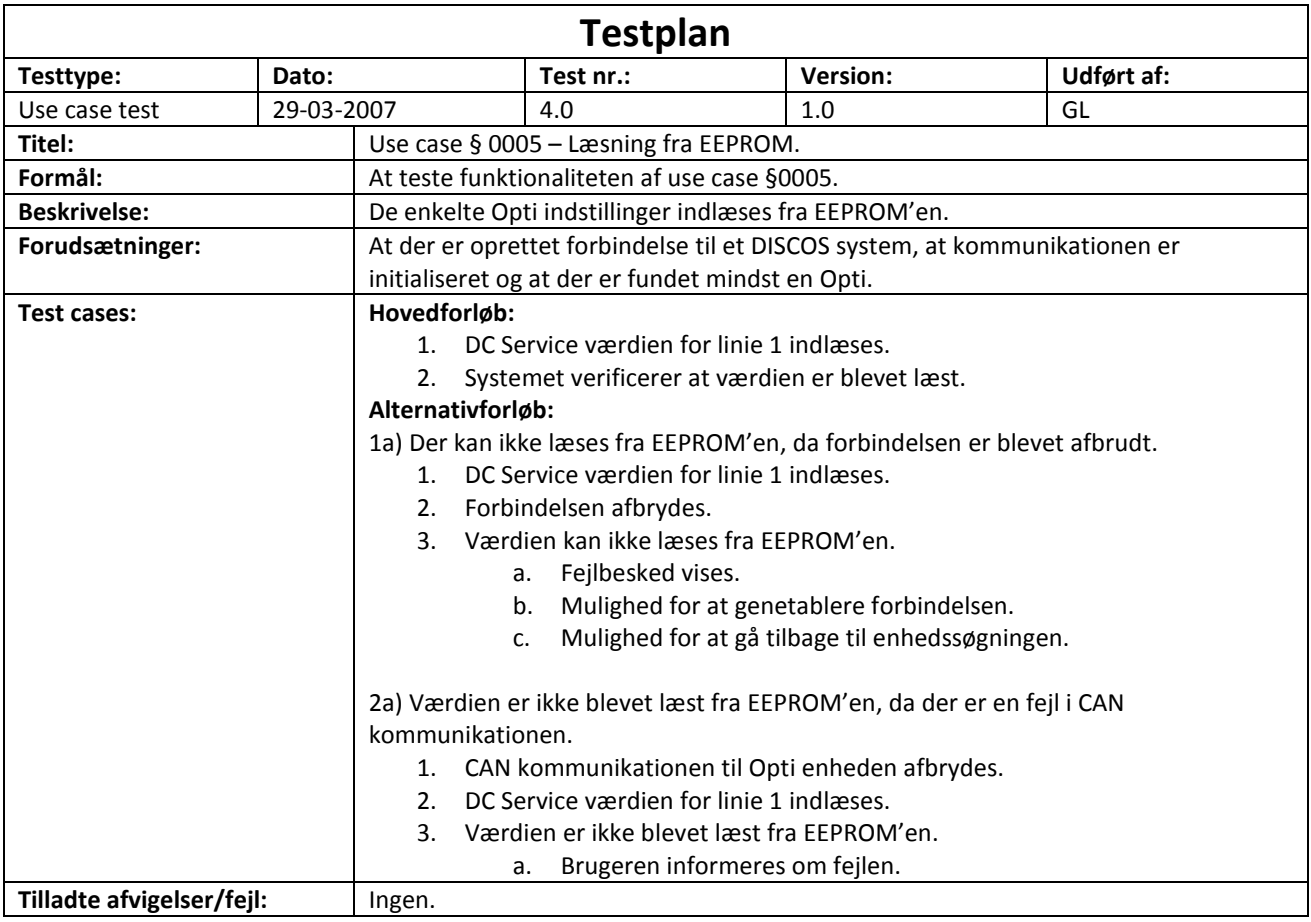

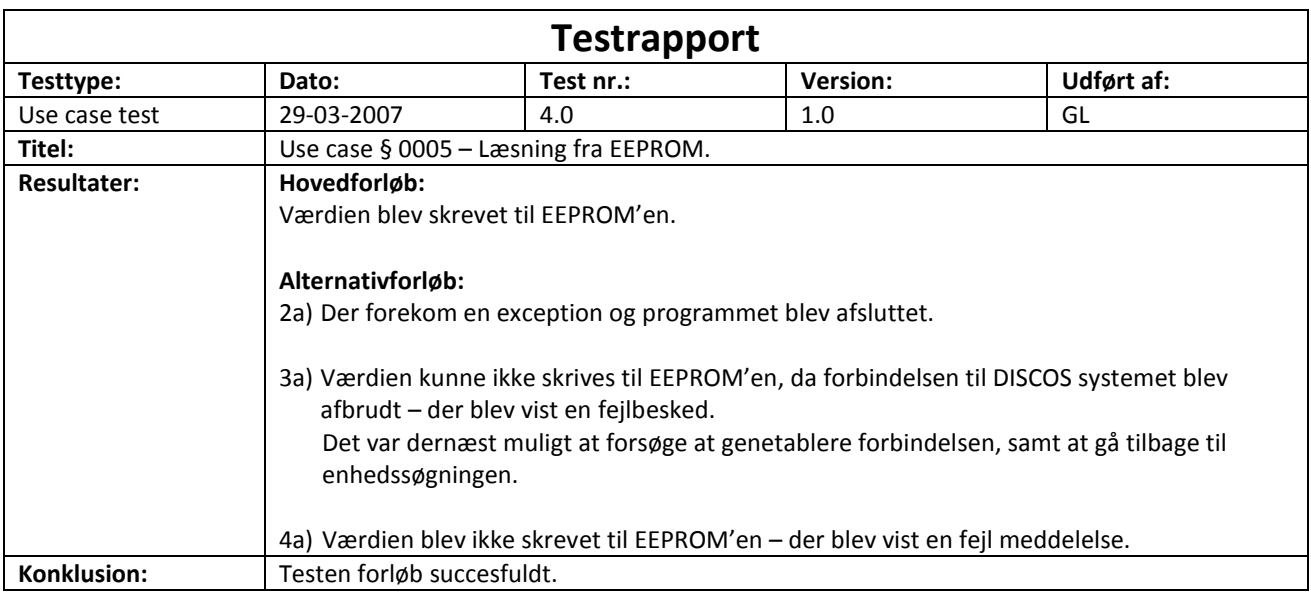
## 9.3.4. **Use case § 0006 – Skrivning til EEPROM**

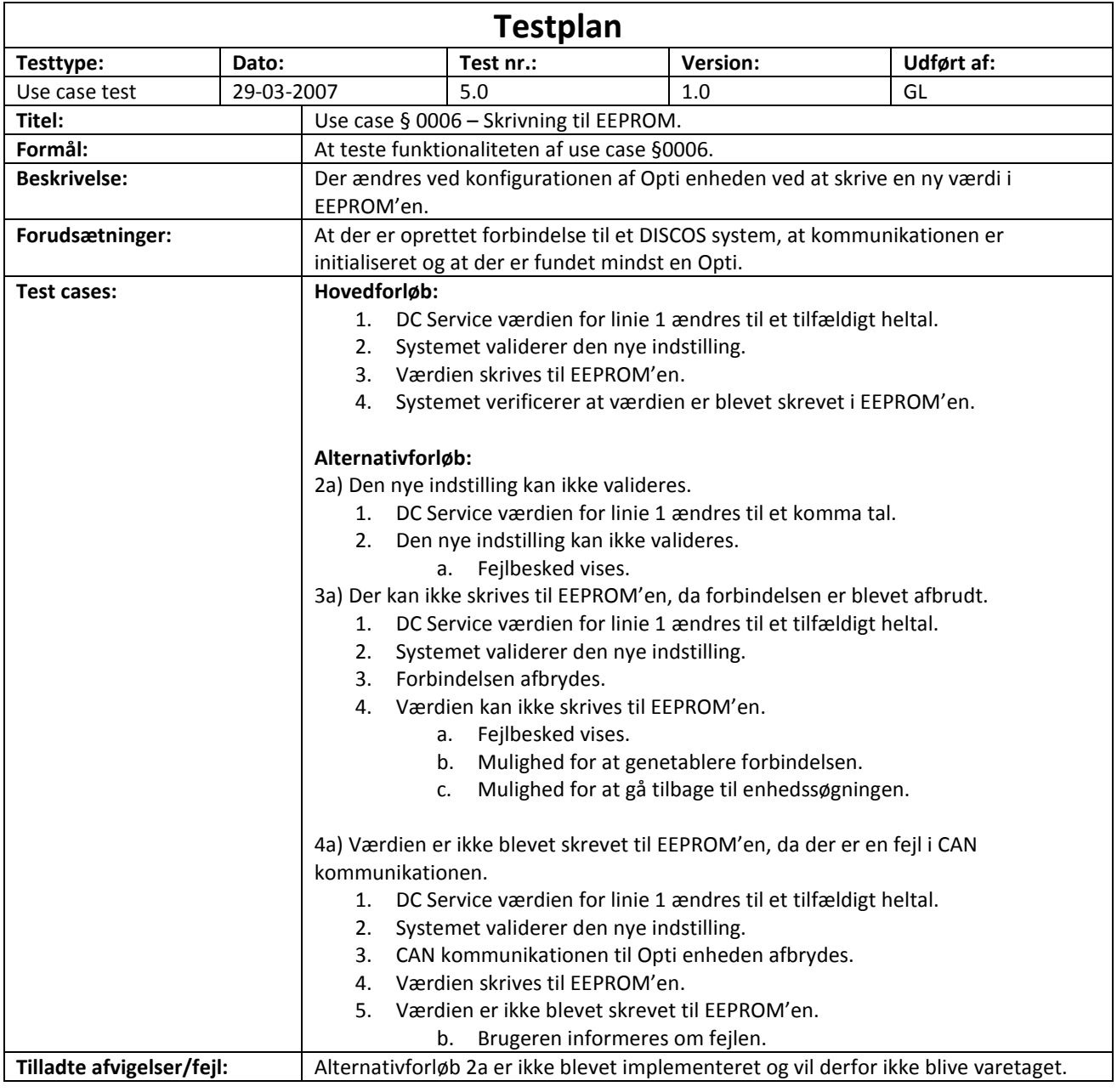

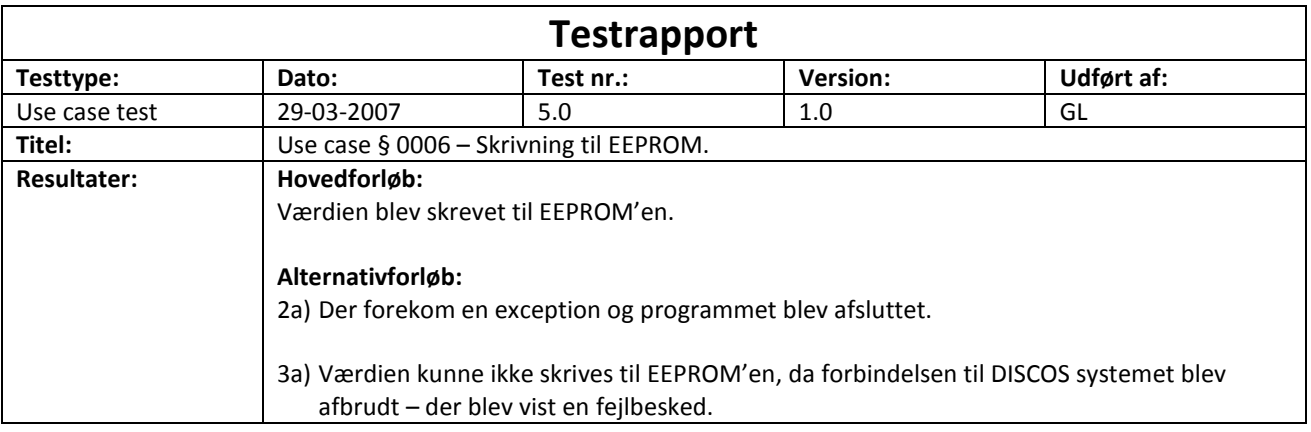

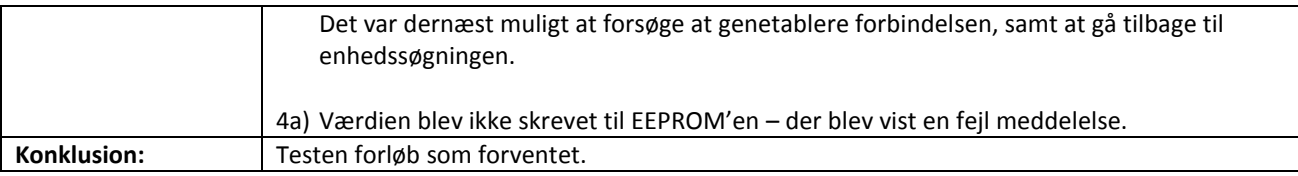

# 9.3.5. **Use case § 0007 – Foretag Master målinger**

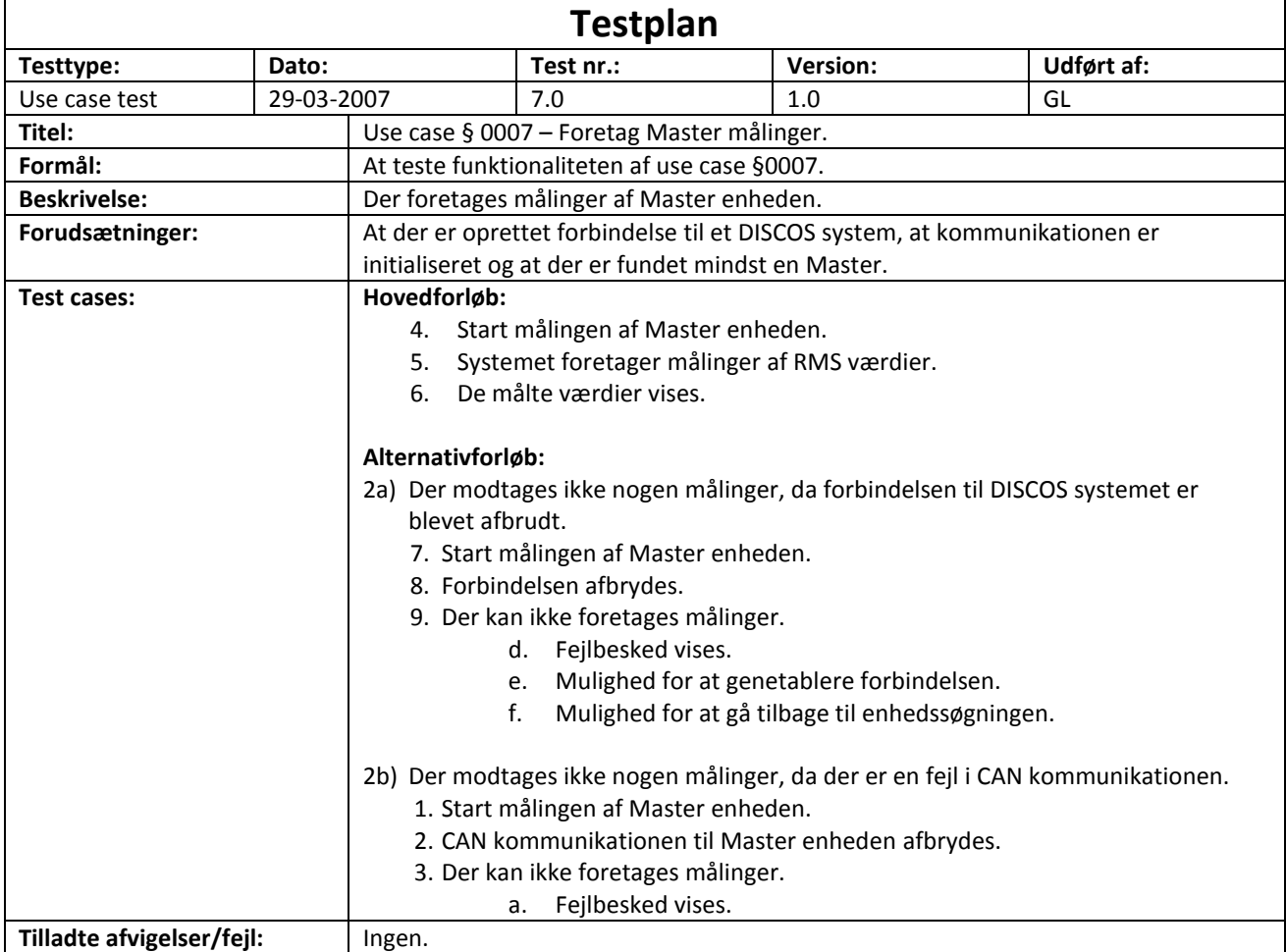

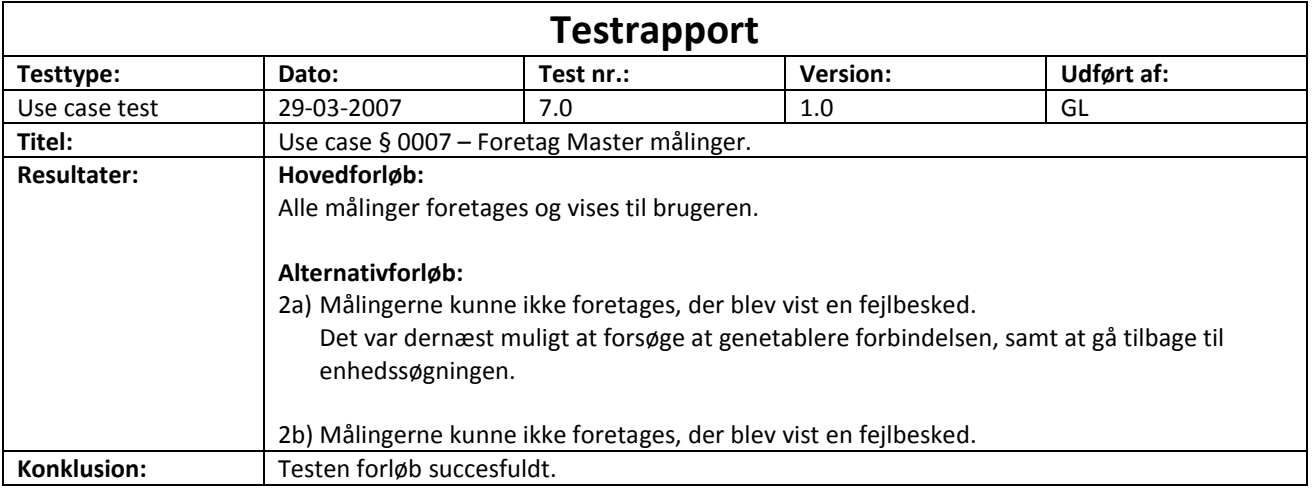

### **Testplan Testtype: Dato: Test nr.: Version: Udført af:** Use case test 29-03-2007 6.0 1.0 GL Titel: **If**  $\begin{array}{c} \n\text{Use case } \S \ 0008 - \text{Foretag Opti målinger.}\n\end{array}$ **Formål:** At teste funktionaliteten af use case §0008. Beskrivelse: **Der foretages målinger af Opti enheden. Forudsætninger:** At der er oprettet forbindelse til et DISCOS system, at kommunikationen er initialiseret og at der er fundet mindst en Opti. **Test cases: Hovedforløb:** 1. Start målingen af Opti enheden. 2. Systemet foretager målinger af de harmoniske værdier. 3. Systemet foretager målinger af DC værdierne. 4. Systemet foretager målinger af RMS værdier og faseforskelle. 5. De målte værdier vises. **Alternativforløb:** 2,3,4a) Der modtages ikke nogen målinger, da forbindelsen til DISCOS systemet er blevet afbrudt. 1. Start målingen af Opti enheden. 2. Forbindelsen afbrydes. 3. Der kan ikke foretages målinger. a. Fejlbesked vises. b. Mulighed for at genetablere forbindelsen. c. Mulighed for at gå tilbage til enhedssøgningen. 2,3,4b) Der modtages ikke nogen målinger, da der er en fejl i CAN kommunikationen. 1. Start målingen af Opti enheden. 2. CAN kommunikationen til Opti enheden afbrydes. 3. Der kan ikke foretages målinger. a. Fejlbesked vises. **Tilladte afvigelser/fejl:** | Ingen.

#### 9.3.6. **Use case § 0008 – Foretag Opti målinger**

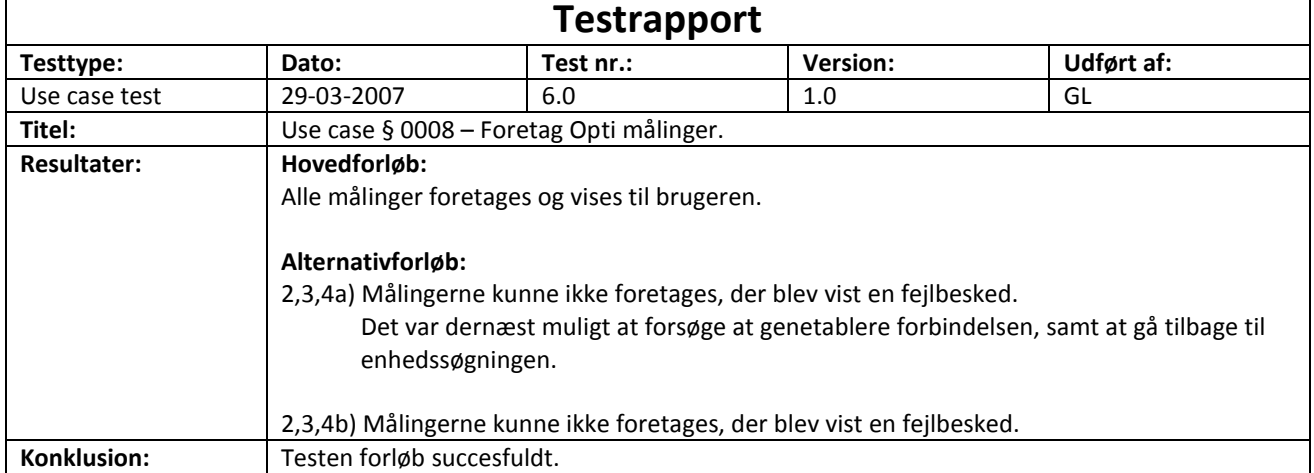

# 9.3.7. **Use case § 0009 – Oprettelse af data log**

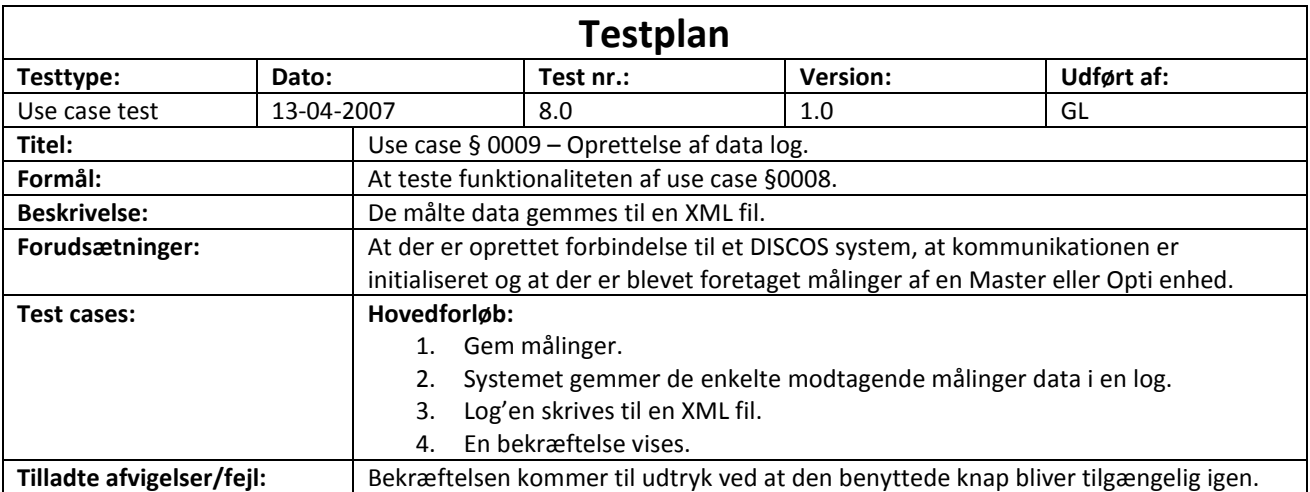

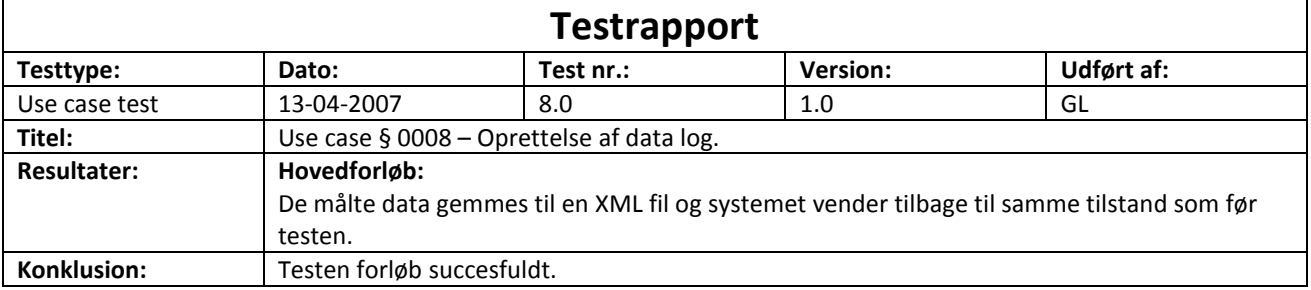

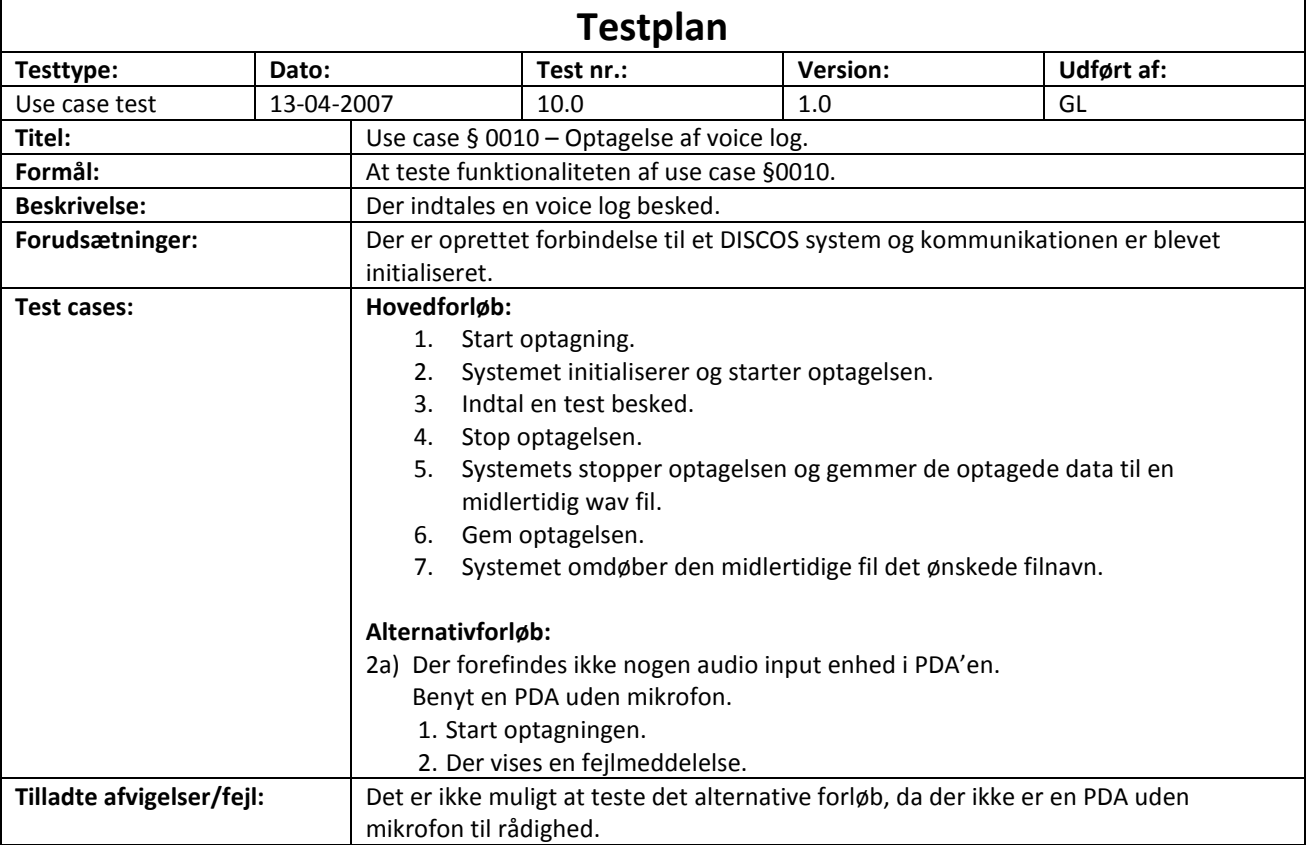

## 9.3.8. **Use case § 0010 – Optagelse af voice log**

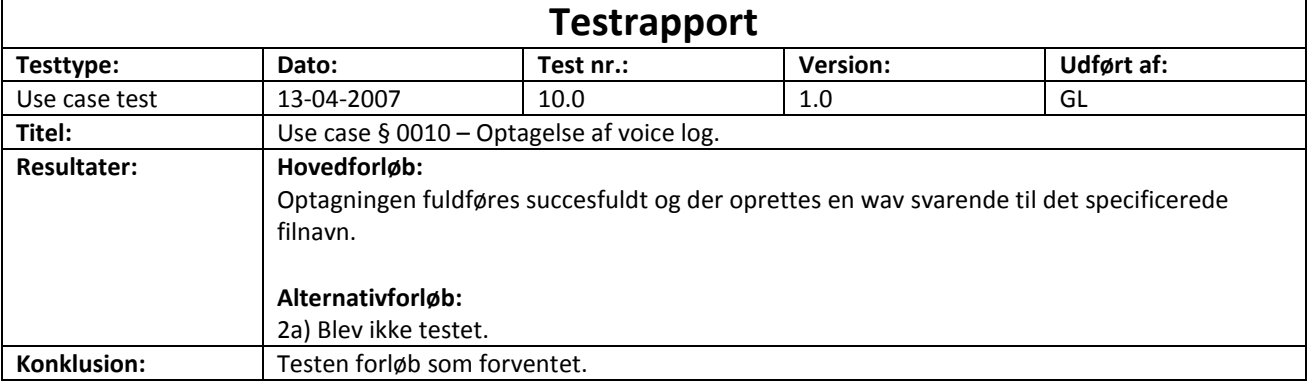

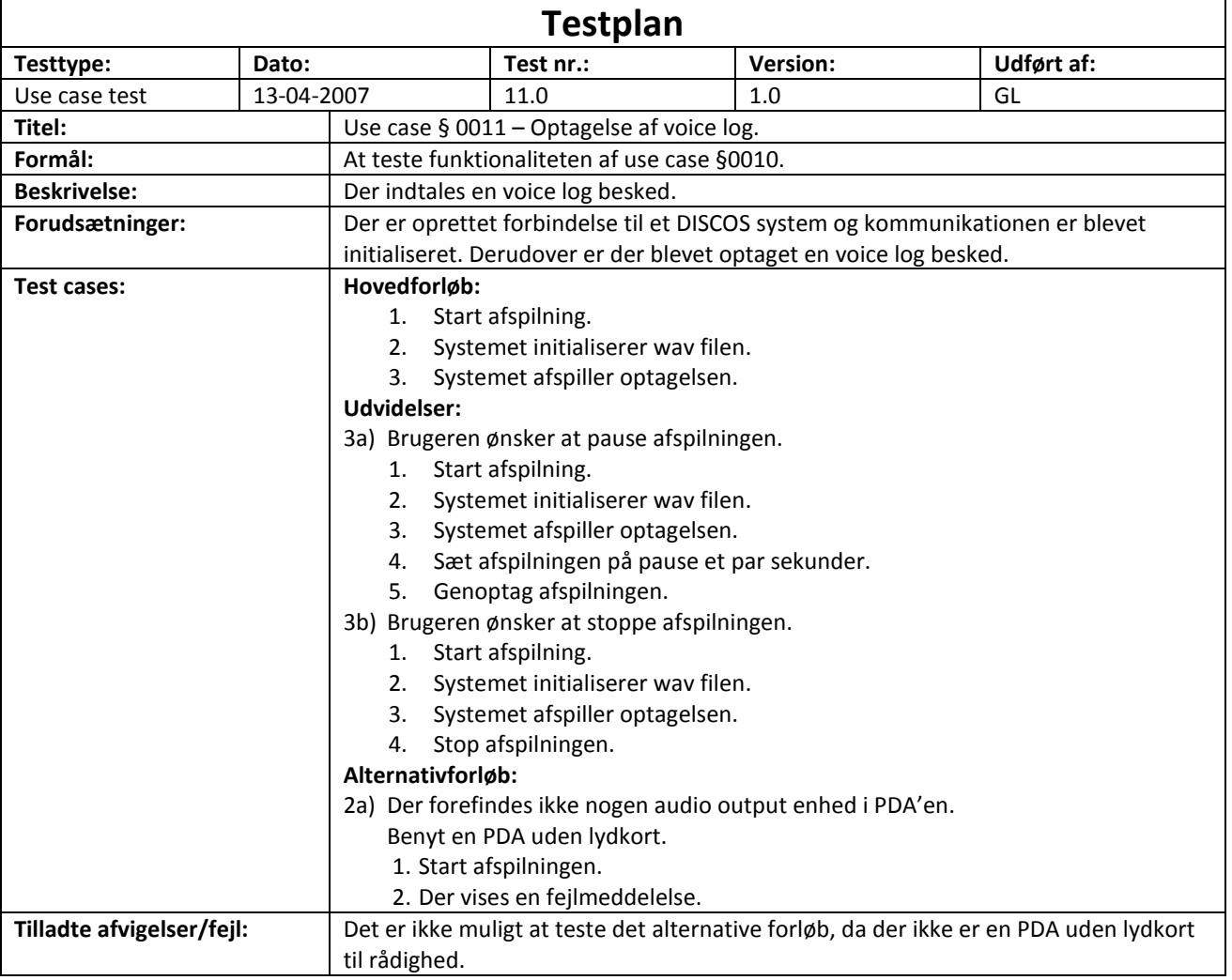

## 9.3.9. **Use case § 0011 – Afspilning af voice log**

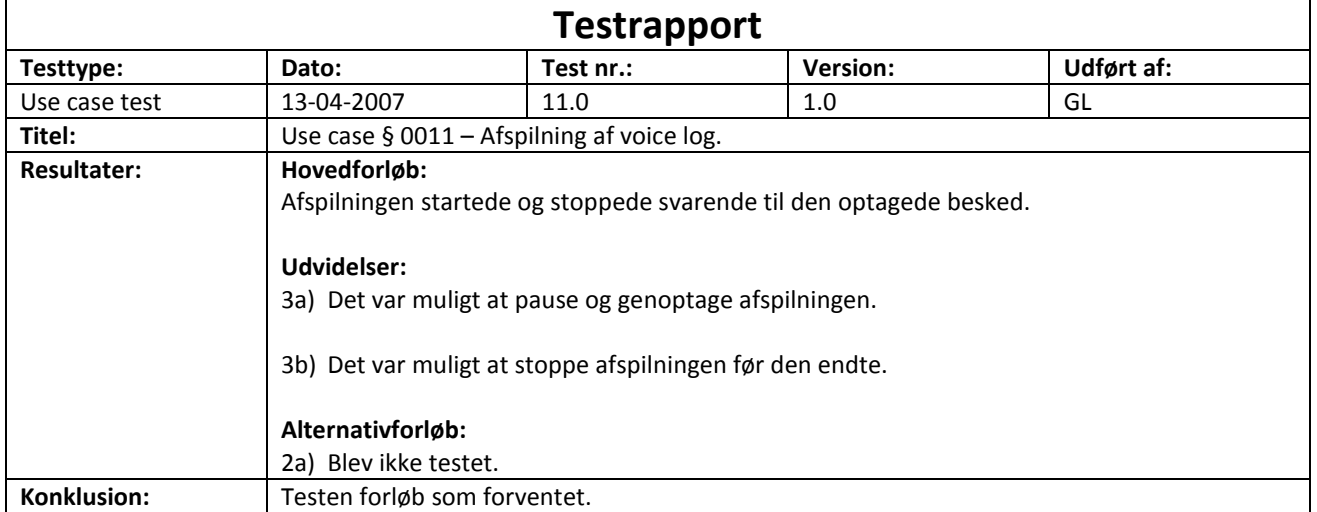

## 9.4. **Protokol**

### 9.4.1. **Flowchart**

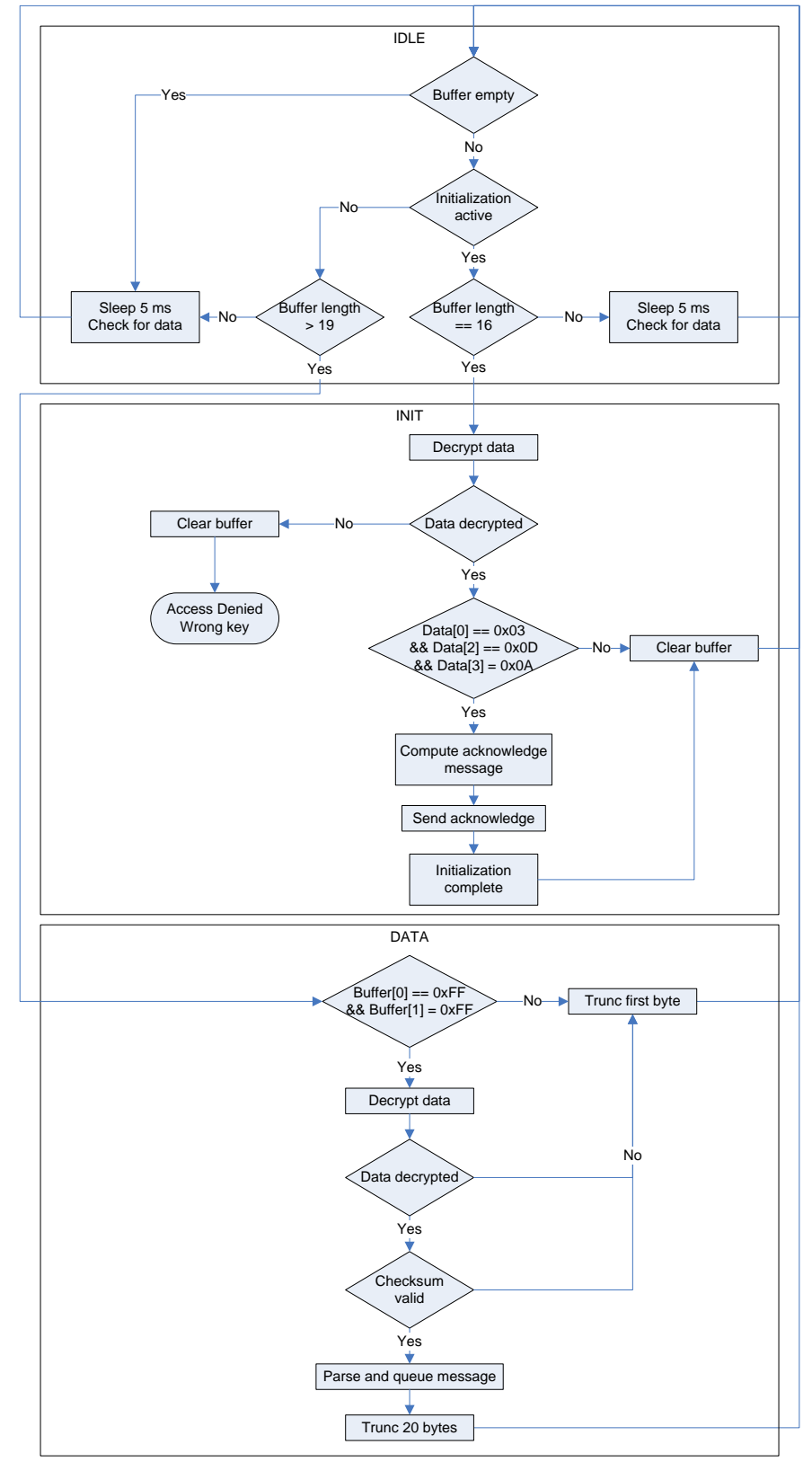

**Figur 69 - Flowchart: Parser tilstandsmaskine (Discman PDA)**

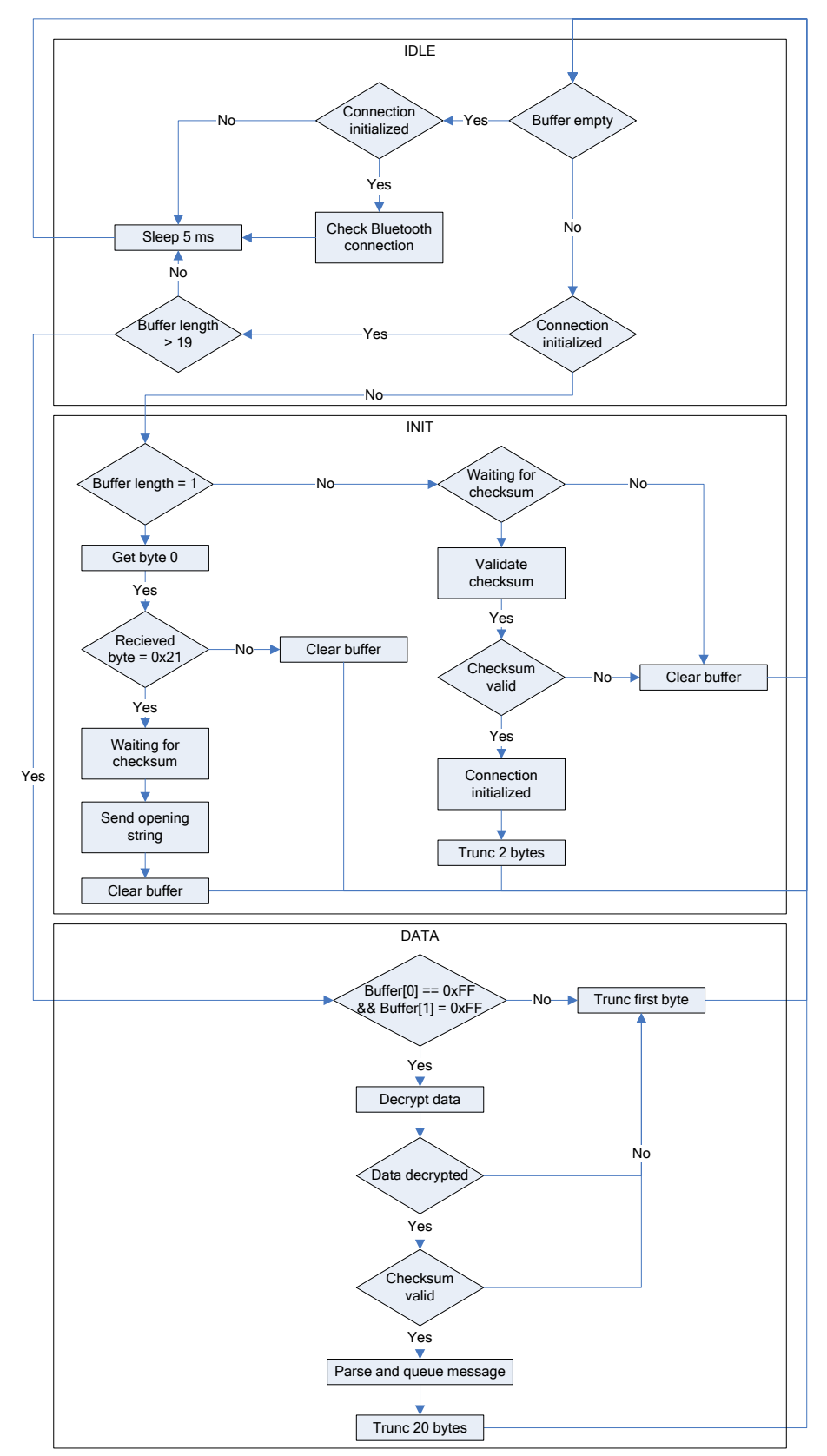

**Figur 70 - Flowchart: Parser tilstandsmaskine (DISCOS kommunikations emulator)**

#### <span id="page-116-0"></span>9.4.2. **DISCOS Beskeder**

DISCOS CAN protokollen er baseret på det udvidede CAN format, hvilket består af et 29 bit id felt, et 8 byte datafelt og framing (rammestrukturen).

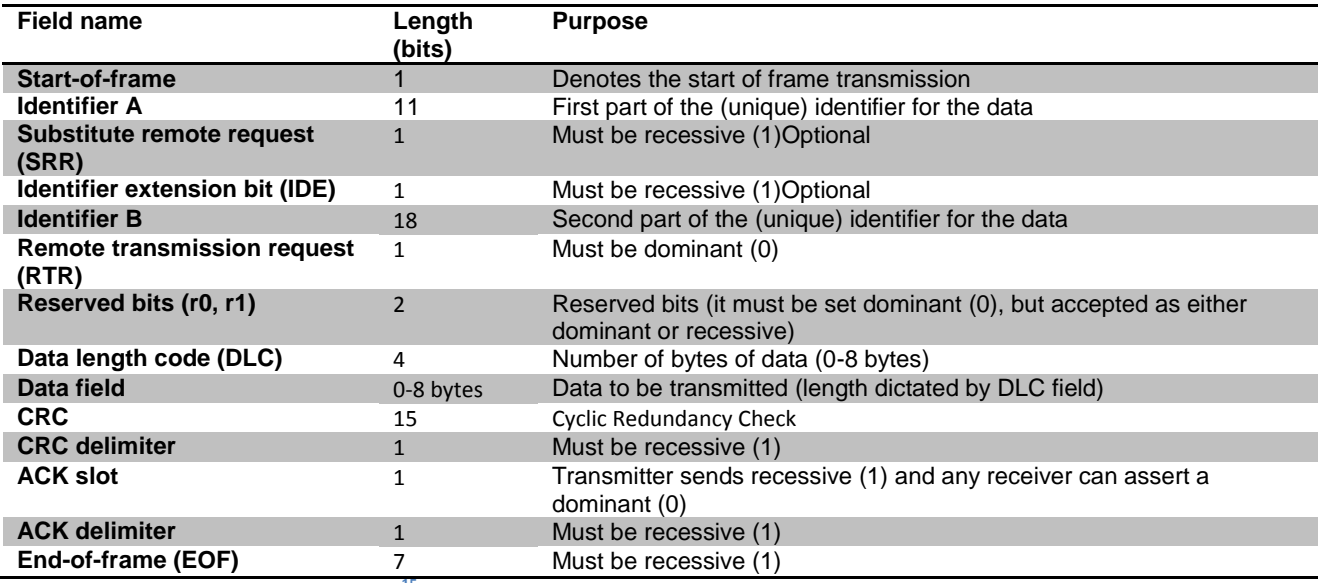

**Tabel 17 - CAN extended frame format<sup>15</sup>**

Da det er netværkslaget der varetager al framing vil dette ikke blive uddybet yderligere, og der vil i stedet blive fokuseret på identifikator og data feltet.

**.** 

 $15$  Reference: [\[5\]](#page-81-0)

## Identifikator felt

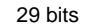

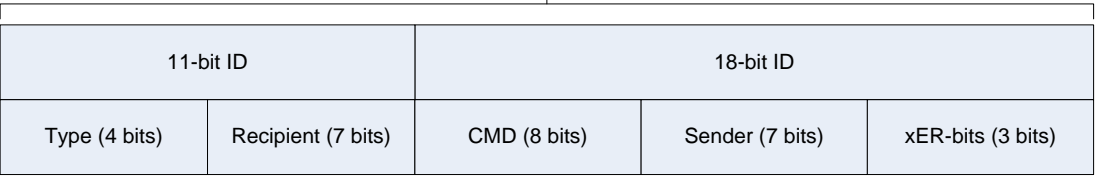

**Figur 71 - Specifikation af CAN pakkernes identifikator felt**

## **Type**

Angiver besked typen og specificerer prioriteten, jo lavere værdi jo højere prioritet).

- 0011: ID konfigurations beskeder.
- 1000: Normal drift beskeder.
- 1001: Kalibrerings beskeder.
- 1010: Data beskeder.
- 1011: Debug beskeder.

#### **Recipient**

CAN id'et på modtager enheden.

0: Udsender til alle enheder. 1: PC. 4-126: Andre enheder (Master og Opti). 127: Ikke konfigurerede enheder.

#### **CMD**

Angiver kommando type. En liste med de relevante kommandoer er vedhæftet i bilag [9.4.2.](#page-116-0)

#### **Sender**

CAN id'et på sender enheden.

1: PC

4-126: Andre enheder (Master og Opti).

## **xER bits**

Speciel operation bits med følgende indkodning:

#### *Bit x:*

Reserveret til fremtidig brug.

#### *Bit E:*

End Of Text (ETX) bit. Denne bit benyttes til at indikere at en given pakke er den sidste i en række af pakker.

- -0-: Beskeden er del af en serie beskeder og ikke den sidste.
- -1-: Beskeden er enten en enkelt besked eller den sidste i en række.

#### *Bit R:*

- --0: Beskeden er ikke en fjern anmodning.
- --1: Beskeden er en fjern anmodning. Modtager skal svare med det passende data.

## *ID Konfigurations beskeder (0011)*

#### Kommandoer

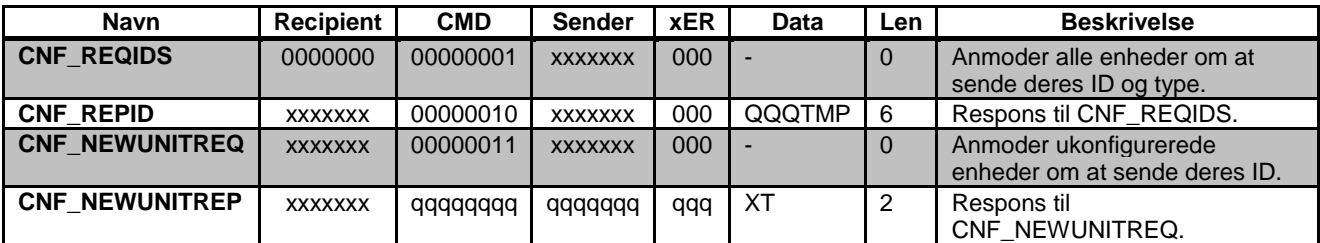

Vigtigt: Det er kun CNF\_NEWUNITREP der må indeholde en data længde på 2 bytes, da disse bytes benyttes til at

#### **Signaturforklaring**

*Bytes:*

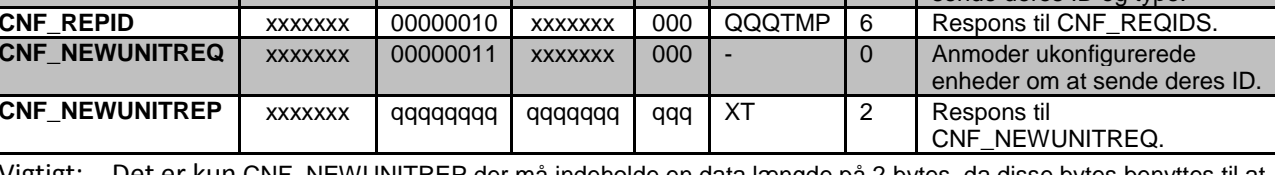

identificere kommandoen.

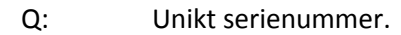

- T: Enhedstype: 0 = Master, 1 = Opti.
- X: Benyttes ikke.
- M: Master position. Master: Dets egen position. Opti: Positionen af den Master de er tilkoblet.
- P: Opti position. Master: Benyttes ikke. Opti: Dets position under Master enheden.
- N: Master enhedens ID.

*Bits*

- x: ID'et på den enhed der modtager eller sender beskeden.
- q: Unikt serienummer.

## *Normal drift beskeder (1000)*

Kommandoer

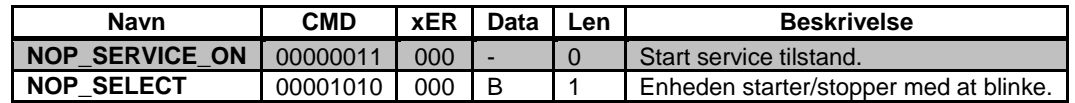

#### **Signaturforklaring**

*Bytes:*

B: Blink status: 0 = Off, 1 = On

S: Angiver om strøm niveauet er under EE\_10KVMIN (True/False).

## *Kalibrerings beskeder (1001)*

#### Kommandoer

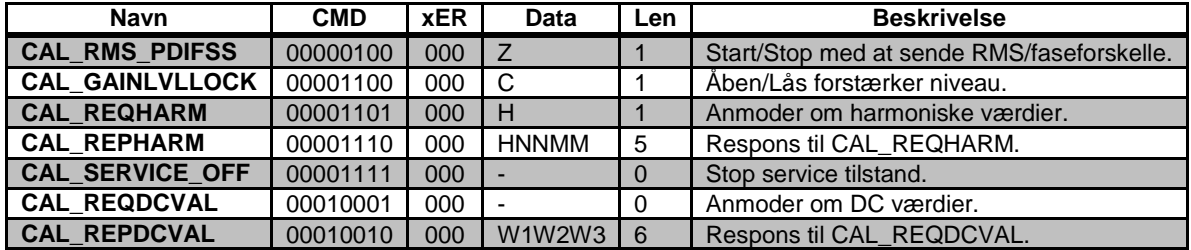

#### **Signaturforklaring**

*Bytes:*

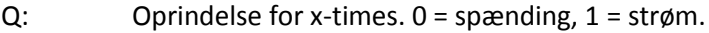

- C:  $0 = \text{åben}$ ,  $1 = \text{läs}$ .
- Z: Linie oprindelse.  $0 = V1/11$ ,  $2 = V2/12$ ,  $4 = V3/13$ ,  $6 = stop$ .
- S: Kilde til kalibrering. 0 = V1, 1 = I1, 2 = V2, 3 = I2, 4 = V3, 5 = I3, 6 = stop kalibrering.
- L: Forstærknings niveau for kalibrerings konstanter (1-4, 1 = lavest, 4 = højest).
- H: Harmonisk oprindelse.  $0 = L1$ ,  $1 = L2$ ,  $2 = L3$ .
- N: Niveau 1 grænseværdi, little-endian (gennemsnit over 10min \* H-faktor).
- M: Niveau 2 grænseværdi, little-endian (sidst målte værdi).
- W1: DC værdi for linie 1 (2 bytes), little-endian.
- W2: DC værdi for linie 2 (2 bytes), little-endian.
- W3: DC værdi for linie 3 (2 bytes), little-endian.

## *Data beskeder (1010)*

#### Kommandoer

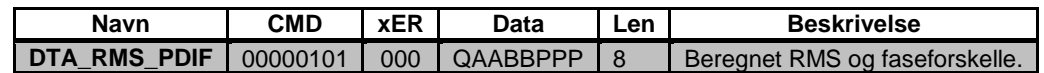

#### **Signaturforklaring**

#### *Bytes:*

- L: Oprindelse af X-times, 0 = spænding, 1 = strøm.
- M: X-time fra linie 1, little-endian.
- N: X-time fra linie 2, little-endian.
- O: X-time fra linie 3, little-endian..
- P: Faseforskel, little-endian.
- Z: Linie oprindelse af beregnet værdi,  $0 = V1/11$ ,  $2 = V2/12$ ,  $4 = V3/13$ .
- Q: vvvvcsss.
- A: RMS for spændings linie.
- B: RMS for strøms linie.

#### *Bits*

- v: Forstærker niveau for spænding. 1 = niveau 1, 2 = niveau 2, 4 = niveau 3, 8 = niveau 4.
- c: Forstærker niveau for strøm.
- s: Oprindelse af målt data. 0 = V1, 1 = I1, 2 = V2, 3 = I2, 4 = V3, 5 = I3.

#### *Debug beskeder (1011)*

#### Kommandoer

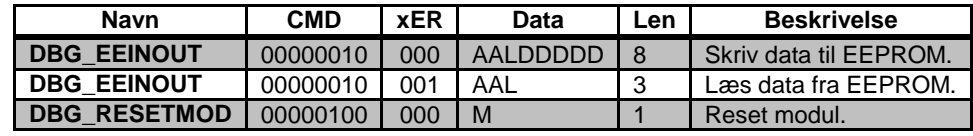

#### **Signaturforklaring**

*Bytes:*

- A: Adresse i hukommelsen hvor der skal læses fra/ skrives til.
- D: Data der skal skrives til hukommelsen.
- L: Antal bytes der skal læses/skrives.
- M: Nummeret på det modul der skal reset'es. 0 = "func".

# 9.5. **EEPROM Memory map**

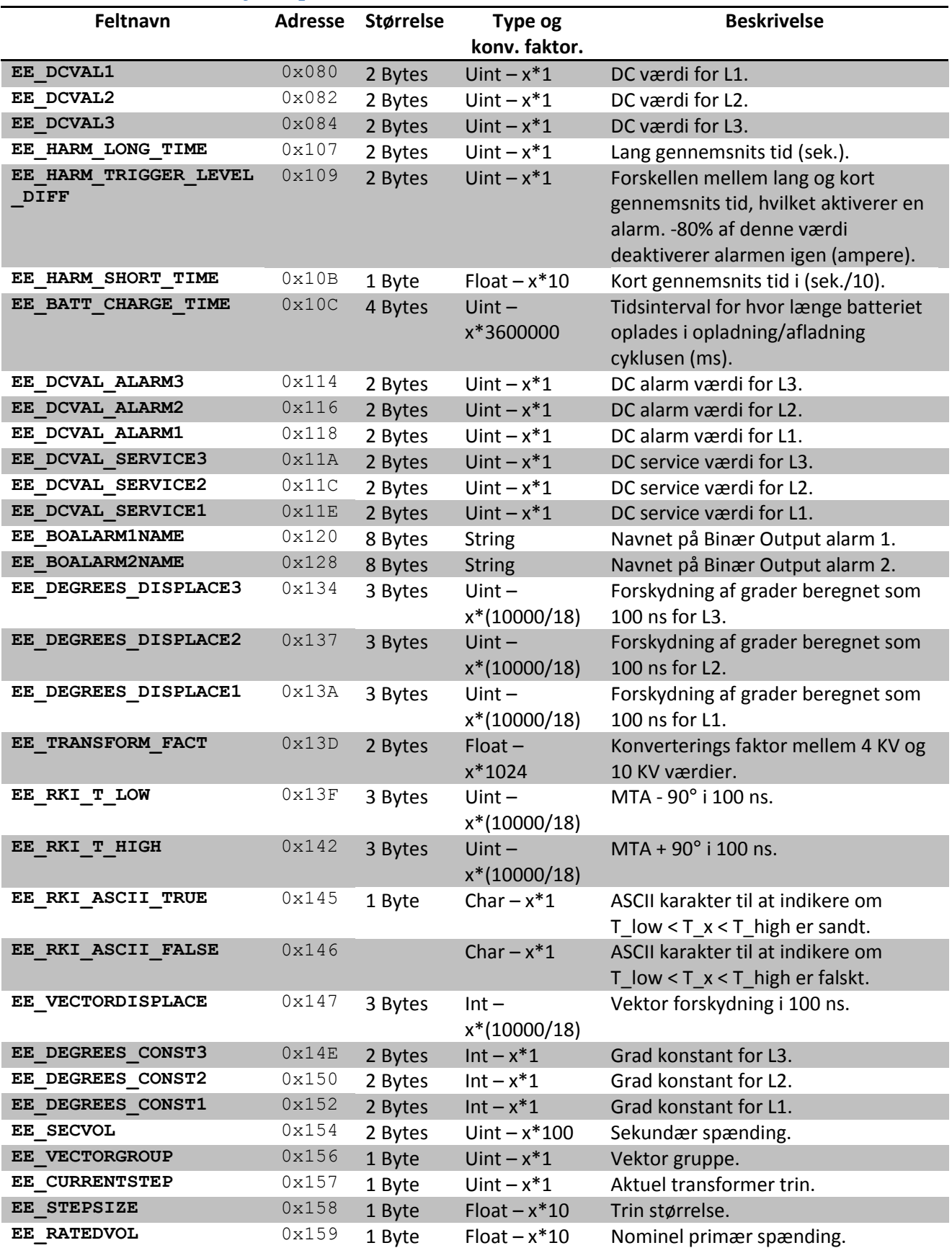

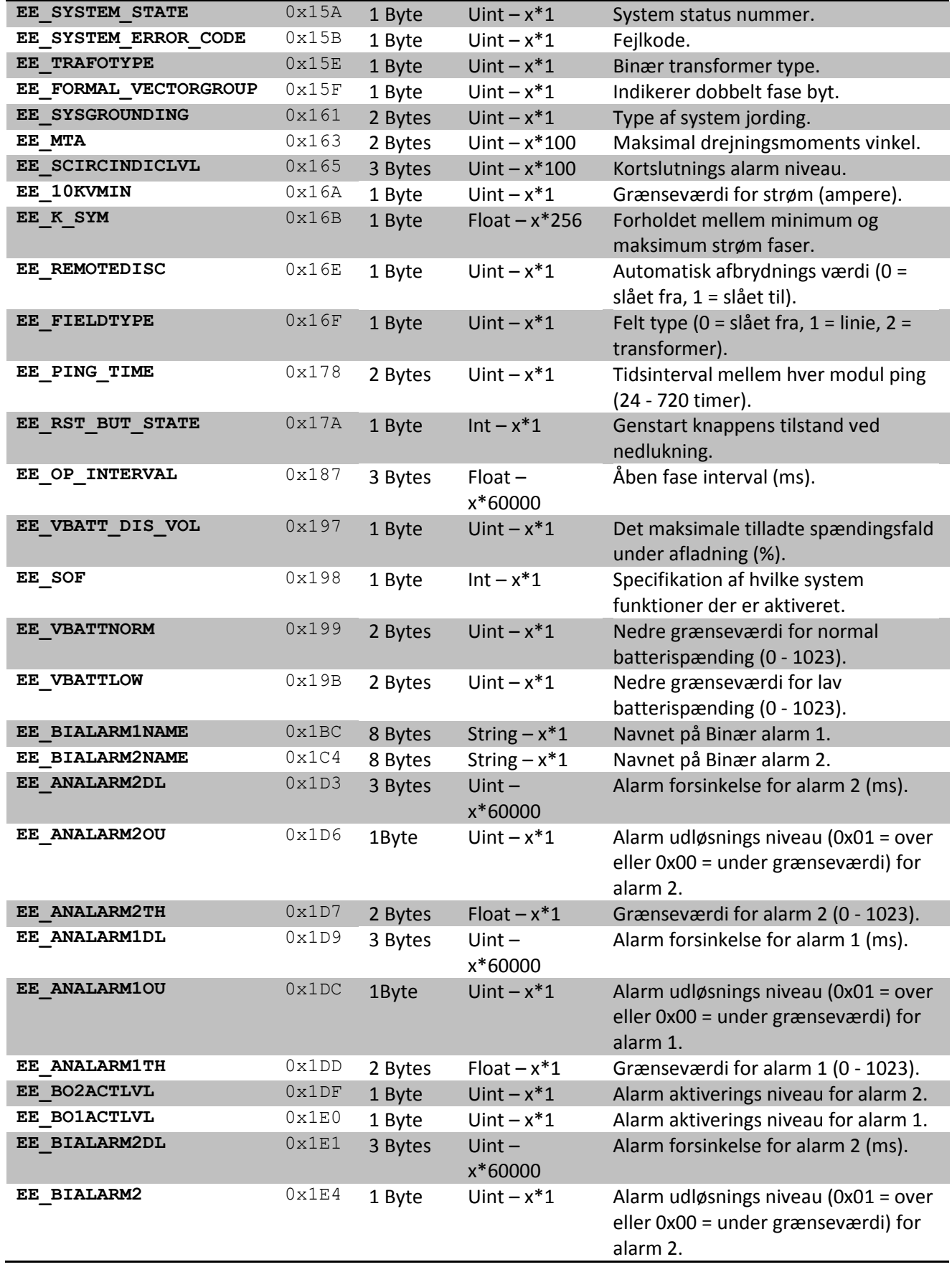

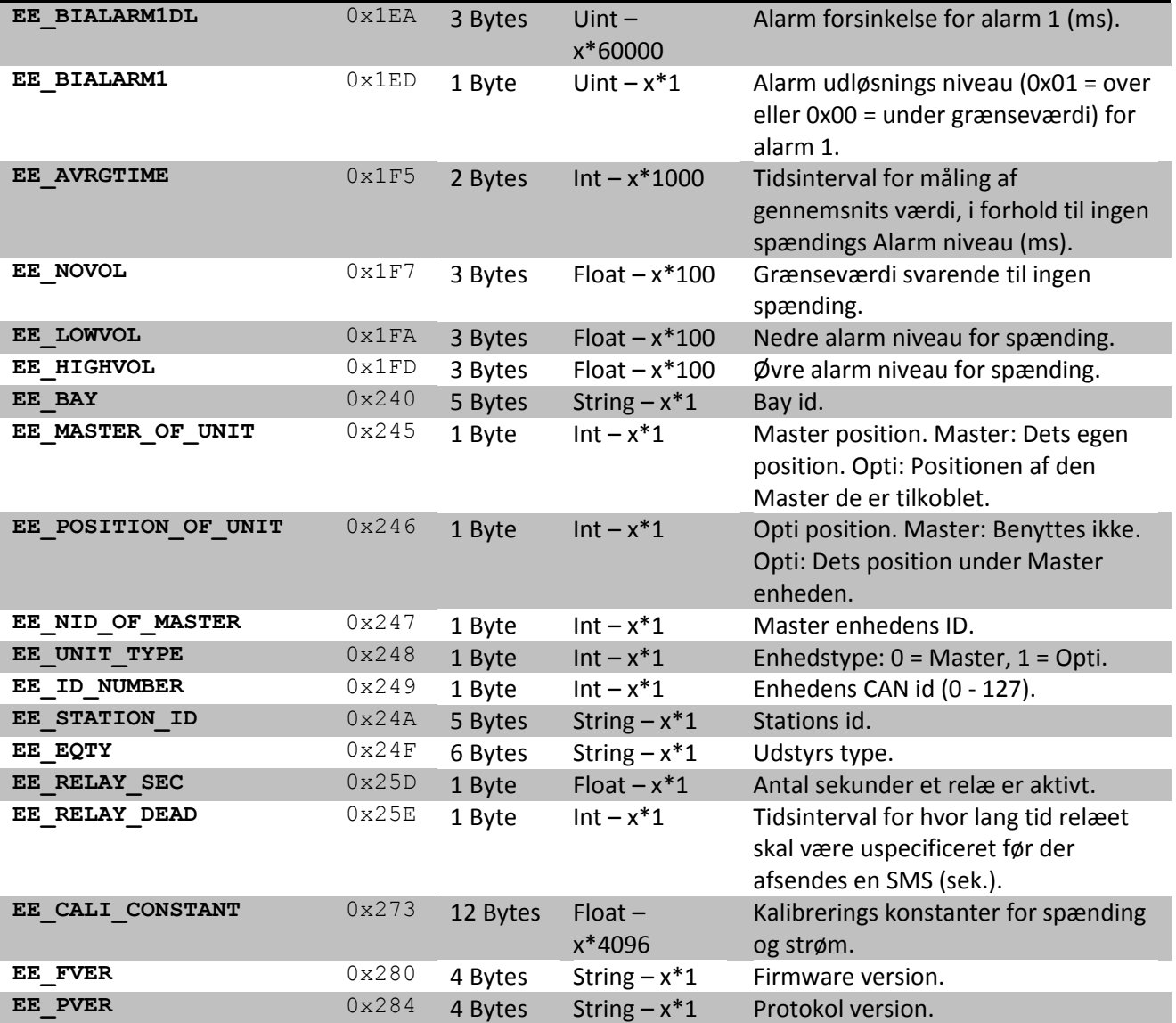

**Tabel 18 - EEPROM Meta Map**

### 9.5.1. **Meta Map Konvertering**

Nedenfor er der afbilledet 2 flowchart der illustrerer, hvordan EEPROM data konverteres til og fra DISCOS enhederne.

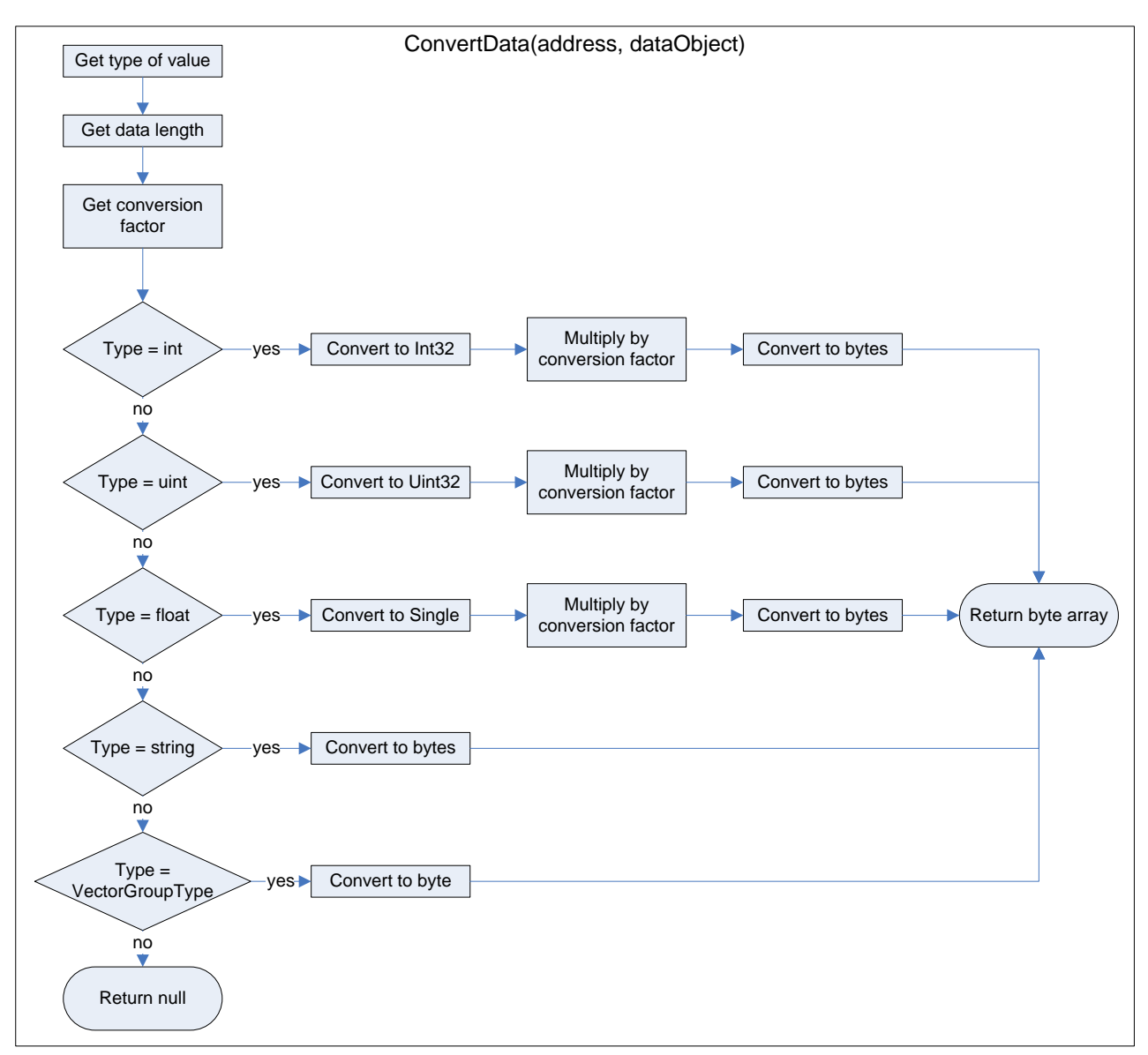

**Figur 72 - Flowchart: Konvertering af data fra software objekt til firmware data**

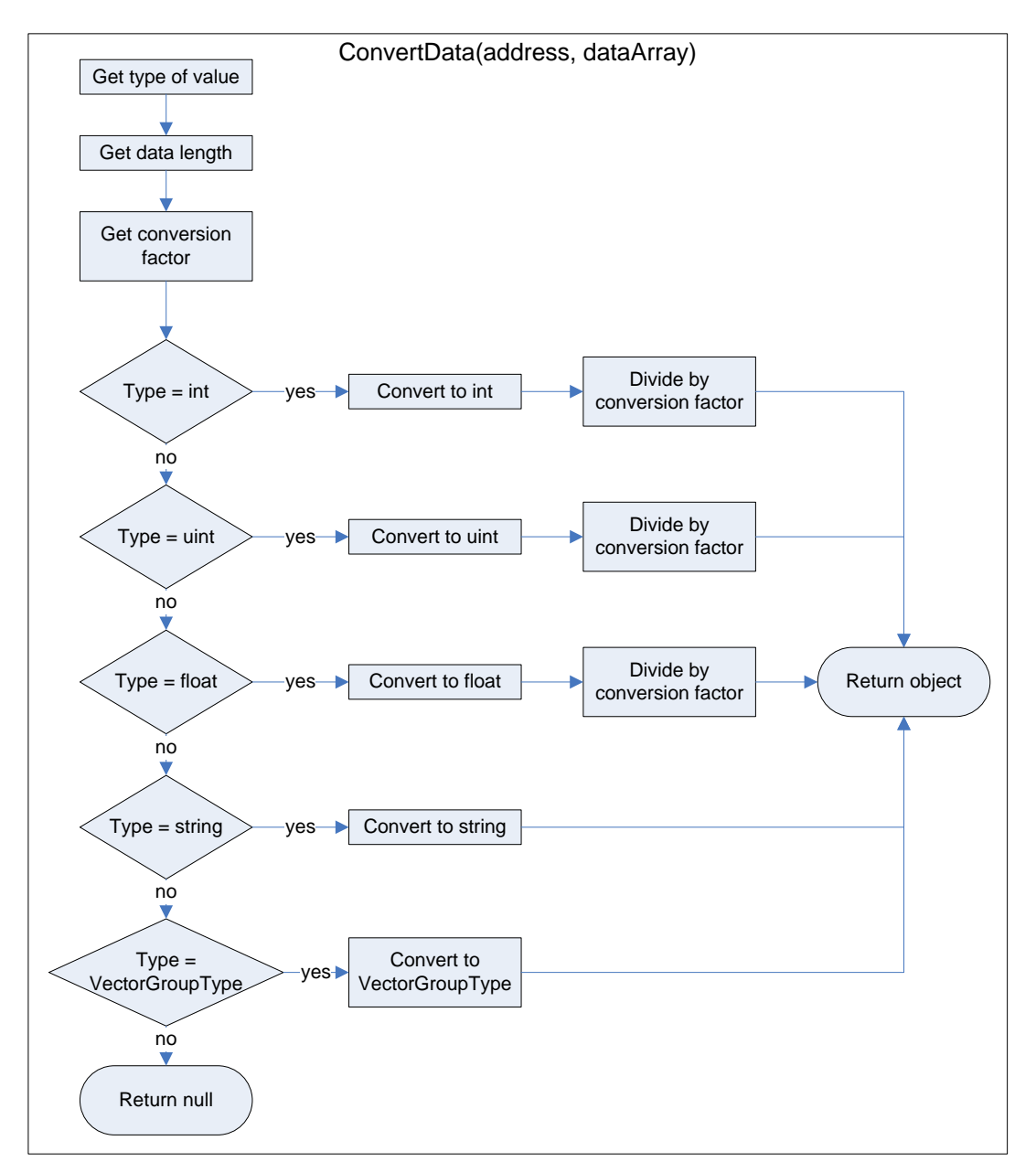

**Figur 73 - Flowchart: Konvertering af data fra firmware data til software objekt.**

## 9.6. **CD Struktur**

Dette afsnit beskriver de forskellige elementer der er placeret på den vedlagte CD:

- Visual Studio Denne mappe indeholder den Microsoft Visual Studio solution, der samler de forskellige projekter, som er udviklet gennem projektforløbet.
	- o APP Denne mappe indeholder kildekoden til de klasser, der indgår i applikationslaget.
	- o Common Denne mappe indeholder kildekoden til de fælles elementer, der benyttes af de forskellige projekter.
	- o Communication Denne mappe indeholder kildekoden til de klasser, der indgår i kommunikationslaget.
	- o Data Denne mappe indeholder kildekoden til de klasser, der indgår i datalaget.
	- o Device Denne mappe indeholder kildekoden til de klasser, der indgår i enhedslaget.
	- o GUI Denne mappe indeholder kildekoden til de klasser, der benyttes i forbindelse med den grafiske brugerflade.
	- o Protocol Denne mappe indeholder kildekoden til de klasser, der indgår i protokollaget.
	- o Install Denne mappe indeholder installationsprojektet til Windows Mobile 5.0.
- Install Denne mappe indeholder installationsfilerne til Discman PDA applikationen.
- Documents
	- o DiscmanPDA\_source.pdf Dette PDF dokument er et udtræk kildekode dokumentationen.
	- o DiscmanPDA.pdf Dette PDF dokument er en kopi af denne rapport.